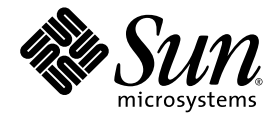

# Sun Fire™ V890 服务器 所有者指南

Sun Microsystems, Inc. www.sun.com

部件号 817-6669-10 2004 年 6 月,修订版 A

请将对本文档的意见提交到: http://www.sun.com/hwdocs/feedback

版权所有 2004 Sun Microsystems, Inc., 4150 Network Circle, Santa Clara, California 95054, U.S.A. 保留所有权利。

Sun Microsystems, Inc. 享有与此文档所述的技术相关的知识产权。特别是 (但不限于)这些知识产权可能包括一项或多项美国专利 (已在 http://www.sun.com/patents 中列出),以及一项或多项在美国或其它国家 / 地区的附加专利或申请中专利。

本文档及其所涉及产品根据相关许可证发行,这些许可证对其的使用、复制、发行和反编译进行了限制。未经 Sun 及其许可证发行机构 (如果 有)事先书面授权,不得通过任何方法、以任何形式复制本产品或文档的任何部分。

第三方软件 (包括字体技术)已从 Sun 供应商获得版权和许可。

产品的某些部件可能源于 Berkeley BSD 系统 — 已从加利福尼亚大学获得相关许可。 UNIX 是在美国和其它国家 / 地区的注册商标, 获得 X/Open Company, Ltd. 的独家授权。

Sun、Sun Microsystems、Sun 徽标、AnswerBook2、docs.sun.com、Java、Sun Fire、VIS、OpenBoot、Solstice DiskSuite、JumpStart、Sun StorEdge、 SunSolve Online、 SunVTS 以及 Solaris 是 Sun Microsystems, Inc. 在美国和其它国家 / 地区的商标、注册商标或服务标志。

所有 SPARC 商标的使用都受许可证的制约,而且所有 SPARC 商标都是 SPARC International, Inc. 在美国和其它国家 / 地区的商标或注册商 标。带有 SPARC 商标的产品均基于 Sun Microsystems, Inc. 开发的体系结构。

OPEN LOOK 和 Sun™ 图形用户界面由 Sun Microsystems, Inc. 为其用户和许可证持有者开发。 Sun 承认 Xerox 为计算机行业研究和开发可视 或图形用户界面方面所做的先行努力。 Sun 以非独占方式从 Xerox 获得 Xerox 图形用户界面的许可证,该许可证涵盖实施 OPEN LOOK GUI 或 者符合 Sun 书面许可证协议的许可证持有人。

美国政府权利 — 商业用途。政府用户受 Sun Microsystems, Inc. 标准许可证协议和 FAR 及其补充文件的适用条款制约。

文档按 "原样"提供,并拒绝任何明示或默示的条件、陈述和担保,包括任何对适销性、适用性或非侵权性的默示担保,除非有关的免责声明 在法律上无效。

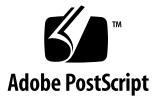

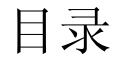

**[Regulatory Compliance Statements](#page-10-0) xi**

**[Declaration of Conformity](#page-14-0) xv**

[前言](#page-16-0) **xvii**

#### **1.** [系统概述](#page-22-0) **1**

关于 [Sun Fire V890](#page-22-1) 服务器 1

[机箱](#page-22-2) 1

- [处理能力](#page-23-0) 2
- [系统内存](#page-23-1) 2
- 系统 [I/O 2](#page-23-2)

FC-AL [存储器阵列](#page-23-3) 2

[其它外围设备](#page-24-0) 3

[以太网接口](#page-24-1) 3

[串行端口和系统控制台](#page-25-0) 4

[使用远程系统控制软件监控和管理](#page-25-1) 4

[电源](#page-26-0) 5

[机架安装选件](#page-26-1) 5

[可靠性、可用性及可维修性功能](#page-26-2) 5

[前面板各功能部件的位置](#page-27-0) 6

[后面板各功能部件的位置](#page-29-0) 8

[关于状态和控制面板](#page-30-0) 9

LED [状态指示器](#page-31-0) 10

[电源按钮](#page-32-0) 11

[安全钥控开关](#page-33-0) 12

[关于可靠性、可用性及可维修性功能](#page-34-0) 13

[热插拔磁盘驱动器和](#page-34-1) PCI 卡 13

N+1 [电源冗余](#page-35-0) 14

[热交换电源](#page-35-1) 14

[冗余、热交换风扇插槽](#page-35-2) 14

[环境监视与控制](#page-36-0) 15

[热监控](#page-36-1) 15

[风扇监控](#page-36-2) 15

[电源子系统监控](#page-37-0) 16

[自动系统恢复](#page-37-1) 16

[硬件监视程序机制](#page-37-2) 16

[远程系统控制软件](#page-38-0) 17

启用双环路的 FC-AL [海量存储子系统](#page-38-1) 17

支持 RAID [存储设备配置](#page-39-0) 18

[纠错与奇偶性校验](#page-39-1) 18

状态 [LED](#page-39-2) 18

[四种级别的诊断程序](#page-40-0) 19

#### **2.** [安装系统](#page-42-0) **21**

[关于装运部件](#page-42-1) 21 如何安装 [Sun Fire V890](#page-43-0) 服务器 22 [关于安装控制台](#page-48-0) 27 [如何安装字母数字终端](#page-49-0) 28 [如何配置本地图形控制台](#page-50-0) 29

[如何打开系统的电源](#page-52-0) 31 [如何关闭系统电源](#page-55-0) 34 [如何启动重新配置的引导程序](#page-56-0) 35 [如何将系统控制台重定向到](#page-59-0) RSC 38 [如何恢复本地系统控制台](#page-61-0) 40

#### **3.** [硬件配置](#page-62-0) **41**

关于 [CPU/](#page-63-0) 内存板 42 [关于内存模块](#page-65-0) 44 [内存交叉存取](#page-67-0) 46 [独立内存子系统](#page-67-1) 46 [配置规则](#page-68-0) 47 关于 PCI [卡和总线](#page-70-0) 49 [配置规则](#page-72-0) 51 [关于系统控制器卡和](#page-73-0) RSC 软件 52 [配置规则](#page-74-0) 53 [关于电源](#page-75-0) 54 [配置规则](#page-76-0) 55 [关于风扇插槽](#page-77-0) 56 [配置规则](#page-78-0) 57 [关于可拆卸介质设备](#page-79-0) 58 [关于串行端口](#page-79-1) 58 关于 [USB](#page-80-0) 端口 59 [关于硬件跳线](#page-81-0) 60 [关于串行端口跳线](#page-81-1) 60 [关于快闪](#page-83-0) PROM 跳线 62

系统 [I/O](#page-83-1) 板 62

FC-AL [磁盘底板](#page-85-0) 64

#### **4.** [海量存储子系统配置](#page-88-0) **67**

关于 [FC-AL](#page-88-1) 技术 67 关于 [Sun Fire V890](#page-90-0) 海量存储功能 69 [关于海量存储子系统组件](#page-91-0) 70 关于 FC-AL [磁盘底板](#page-92-0) 71 [双环路配置](#page-93-0) 72 [完整底板配置与分离底板配置](#page-93-1) 72 [配置规则](#page-94-0) 73 [关于内置磁盘驱动器](#page-94-1) 73 [配置规则](#page-95-0) 74 关于 FC-AL [主机适配器](#page-96-0) 75 [配置规则](#page-97-0) 76 关于 FC-AL [设备地址](#page-98-0) 77

#### **5.** [配置网络接口](#page-100-0) **79**

[关于网络接口](#page-101-0) 80 [关于冗余的网络接口](#page-101-1) 80 [如何配置主网络接口](#page-102-0) 81 [如何配置其它网络接口](#page-103-0) 82 [如何连接千兆位以太网光缆](#page-106-0) 85 [如何连接以太网双绞线](#page-108-0) 87 [如何选择引导设备](#page-109-0) 88

#### **6.** [配置系统固件](#page-112-0) **91**

关于 [OpenBoot](#page-113-0) 环境监控 92 启用或禁用 [OpenBoot](#page-113-1) 环境监控器 92 [系统自动关闭](#page-113-2) 92 OpenBoot [环境状态信息](#page-114-0) 93 如何启用 [OpenBoot](#page-114-1) 环境监控 93

如何禁用 [OpenBoot](#page-115-0) 环境监控 94

如何获取 OpenBoot [环境状态信息](#page-116-0) 95

[关于自动系统恢复](#page-117-0) 96

[Auto-Boot](#page-118-0) 选项 97

[错误处理概要](#page-119-0) 98

[重置情况](#page-119-1) 98

[正常模式与诊断模式信息](#page-120-0) 99

ASR [用户命令](#page-120-1) 99

[如何启用](#page-121-0) ASR 100

[如何禁用](#page-121-1) ASR 100

[关于手动配置设备](#page-122-0) 101

[取消设备配置与取消插槽配置](#page-122-1) 101

[取消所有系统处理器的配置](#page-122-2) 101

[设备路径](#page-122-3) 101

[如何手动取消设备配置](#page-124-0) 103

[如何手动重新配置设备](#page-125-0) 104

如何获取 ASR [状态信息](#page-126-0) 105

关于 [OpenBoot](#page-127-0) 应急操作 106

[Stop-A](#page-127-1) 功能 106

[Stop-D](#page-127-2) 功能 106

[Stop-F](#page-127-3) 功能 106

[Stop-N](#page-128-0) 功能 107

[如何实现](#page-128-1) Stop-N 功能 107

[设备标识符参考](#page-130-0) 109

#### **7.** [服务器管理](#page-132-0) **111**

[关于服务器管理软件](#page-132-1) 111

[关于可热插拔和可热交换部件](#page-134-0) 113

[风扇插槽和电源](#page-134-1) 113

[磁盘驱动器](#page-135-0) 114

[PCI](#page-135-1) 卡 114

PCI [热插拔用户接口](#page-136-0) 115

[详细信息](#page-137-0) 116

[关于多路径软件](#page-137-1) 116

[详细信息](#page-137-2) 116

关于 [Sun Management Center](#page-138-0) 软件 117

[详细信息](#page-138-1) 117

关于 Sun [远程系统控制软件](#page-138-2) 117

[RSC](#page-139-0) 功能 118

RSC [用户界面](#page-139-1) 118

[详细信息](#page-139-2) 118

[关于卷管理软件](#page-140-0) 119

[多路径软件](#page-140-1) 119

#### [RAID](#page-140-2) 概念 119

[磁盘级联](#page-141-0) 120

RAID 1[:磁盘镜像](#page-141-1) 120

RAID 0[:磁盘并置](#page-142-0) 121

RAID 5[:带奇偶校验的磁盘并置](#page-142-1) 121

[热备份 \(热变换\)](#page-142-2) 121

关于 [Solaris](#page-143-0) luxadm 实用程序 122

[详细信息](#page-143-1) 122

关于 [Sun Cluster](#page-144-0) 软件 123

#### **8. LED** [状态指示器](#page-146-0) **125**

关于 CPU/ [内存插槽](#page-147-0) LED 126 关于 PCI 插槽 [LED](#page-148-0) 127 [关于电源](#page-150-0) LED 129 [关于风扇插槽](#page-151-0) LED 130 [关于磁盘驱动器](#page-153-0) LED 132 [关于千兆位以太网](#page-155-0) LED 134

#### **9.** [使用可拆卸的介质存储设备](#page-156-0) **135**

关于 [DVD-ROM](#page-157-0) 驱动器 136 如何将 CD 或 DVD [放入驱动器](#page-157-1) 136 [如何使用软件命令退出](#page-159-0) CD 或 DVD 138 [如何手动退出](#page-160-0) CD 或 DVD 139 [如何在紧急情况下退出](#page-162-0) CD 或 DVD 141 [如何清洁](#page-163-0) CD 或 DVD 142 [关于磁带驱动器与盒式磁带](#page-165-0) 144 [处理和存放盒式磁带](#page-165-1) 144 [温度调节](#page-165-2) 144 [如何插入盒式磁带](#page-166-0) 145 [如何取出盒式磁带](#page-167-0) 146 [如何控制磁带驱动器](#page-168-0) 147 [如何清洁磁带驱动器](#page-168-1) 147

#### **A.** [连接器引脚说明](#page-170-0) **149**

关于串行端口 A、 B [连接器的参考信息](#page-170-1) 149 [串行端口连接器示图](#page-170-2) 149 [串行端口信号](#page-171-0) 150 关于 USB [连接器的参考信息](#page-172-0) 151 USB [连接器示图](#page-172-1) 151

USB [连接器信号](#page-172-2) 151

[关于双绞线以太网连接器的参考信息](#page-173-0) 152

TPE [连接器示图](#page-173-1) 152

TPE [连接器信号](#page-173-2) 152

[关于系统控制器以太网连接器的参考信息](#page-174-0) 153

[系统控制器以太网连接器示图](#page-174-1) 153

[系统控制器以太网连接器信号](#page-174-2) 153

[关于系统控制器串行连接器的参考信息](#page-175-0) 154

[系统控制器串行连接器示图](#page-175-1) 154

[系统控制器串行连接器信号](#page-175-2) 154

#### **B.** [系统规格](#page-176-0) **155**

[物理规格参考](#page-177-0) 156 [电气规格参考](#page-177-1) 156 [环境要求参考](#page-178-0) 157 [机构符合性规范参考](#page-179-0) 158 [净空和维修通道规范参考](#page-180-0) 159

#### **C.** [安全注意事项](#page-182-0) **161**

#### [安全机构的规章声明](#page-183-0) **162**

[索引](#page-188-0) **167**

## Regulatory Compliance Statements

<span id="page-10-0"></span>Your Sun product is marked to indicate its compliance class:

- Federal Communications Commission (FCC) USA
- Industry Canada Equipment Standard for Digital Equipment (ICES-003) Canada
- Voluntary Control Council for Interference (VCCI) Japan
- Bureau of Standards Metrology and Inspection (BSMI) Taiwan

Please read the appropriate section that corresponds to the marking on your Sun product before attempting to install the product.

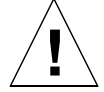

For important safety precautions to follow when installing or servicing this system, please see [附录](#page-182-1) C.

### FCC Class A Notice

This device complies with Part 15 of the FCC Rules. Operation is subject to the following two conditions:

- 1. This device may not cause harmful interference.
- 2. This device must accept any interference received, including interference that may cause undesired operation.

**Note:** This equipment has been tested and found to comply with the limits for a Class A digital device, pursuant to Part 15 of the FCC Rules. These limits are designed to provide reasonable protection against harmful interference when the equipment is operated in a commercial environment. This equipment generates, uses, and can radiate radio frequency energy, and if it is not installed and used in accordance with the instruction manual, it may cause harmful interference to radio communications. Operation of this equipment in a residential area is likely to cause harmful interference, in which case the user will be required to correct the interference at his own expense.

**Shielded Cables:** Connections between the workstation and peripherals must be made using shielded cables to comply with FCC radio frequency emission limits. Networking connections can be made using unshielded twisted-pair (UTP) cables.

**Modifications:** Any modifications made to this device that are not approved by Sun Microsystems, Inc. may void the authority granted to the user by the FCC to operate this equipment.

### FCC Class B Notice

This device complies with Part 15 of the FCC Rules. Operation is subject to the following two conditions:

- 1. This device may not cause harmful interference.
- 2. This device must accept any interference received, including interference that may cause undesired operation.

**Note:** This equipment has been tested and found to comply with the limits for a Class B digital device, pursuant to Part 15 of the FCC Rules. These limits are designed to provide reasonable protection against harmful interference in a residential installation. This equipment generates, uses and can radiate radio frequency energy and, if not installed and used in accordance with the instructions, may cause harmful interference to radio communications. However, there is no guarantee that interference will not occur in a particular installation. If this equipment does cause harmful interference to radio or television reception, which can be determined by turning the equipment off and on, the user is encouraged to try to correct the interference by one or more of the following measures:

- Reorient or relocate the receiving antenna.
- Increase the separation between the equipment and receiver.
- Connect the equipment into an outlet on a circuit different from that to which the receiver is connected.
- Consult the dealer or an experienced radio/television technician for help.

**Shielded Cables:** Connections between the workstation and peripherals must be made using shielded cables in order to maintain compliance with FCC radio frequency emission limits. Networking connections can be made using unshielded twisted pair (UTP) cables.

**Modifications:** Any modifications made to this device that are not approved by Sun Microsystems, Inc. may void the authority granted to the user by the FCC to operate this equipment.

### ICES-003 Class A Notice - Avis NMB-003, Classe A

This Class A digital apparatus complies with Canadian ICES-003. Cet appareil numérique de la classe A est conforme à la norme NMB-003 du Canada.

### ICES-003 Class B Notice - Avis NMB-003, Classe B

This Class B digital apparatus complies with Canadian ICES-003. Cet appareil numérique de la classe B est conforme à la norme NMB-003 du Canada.

### VCCI 基準について

### クラス A VCCI 基準について

クラスAVCCIの表示があるワークステーションおよびオプション製品は、クラスA情報技 術装置です。これらの製品には、下記の項目が該当します。

この装置は、情報処理装置等電波障害自主規制協議会(VCCI)の基準に基づくクラス A情報技術装置です。この装置を家庭環境で使用すると電波妨害を引き起こすことが あります。この場合には使用者が適切な対策を講ずるよう要求されることがあります。

#### クラスBVCCI 基準について

クラスBVCCIの表示 【VCI】があるワークステーションおよびオプション製品は、クラ スB情報技術装置です。これらの製品には、下記の項目が該当します。

この装置は、情報処理装置等電波障害自主規制協議会(VCCI)の基準に基づくクラス B情報技術装置です。この装置は、家庭環境で使用することを目的としていますが、 この装置がラジオやテレビジョン受信機に近接して使用されると、受信障害を引き起 こすことがあります。取扱説明書に従って正しい取り扱いをしてください。

## BSMI Class A Notice

The following statement is applicable to products shipped to Taiwan and marked as Class A on the product compliance label.

警告使用者: 這是甲類的資訊產品,在居住的環境中使用 時,可能會造成射頻干擾,在這種情況下, 使用者會被要求採取某些適當的對策。

## Declaration of Conformity

<span id="page-14-0"></span>Compliance Model Number: 890 Product Family Name: Sun Fire V890

#### **EMC**

European Union

This equipment complies with the following requirements of the EMC Directive 89/336/EEC: *As Telecommunication Network Equipment (TNE) in both Telecom Centers and Other Than Telecom Centers per (as applicable):*

EN300-386 V.1.3.1 (09-2001) Required Limits:

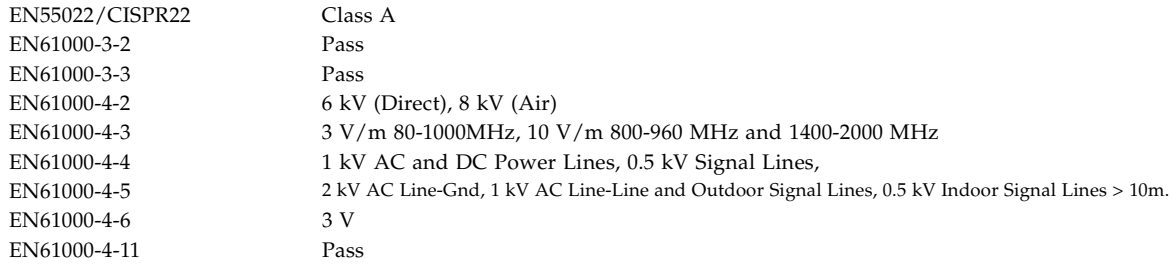

*As Information Technology Equipment (ITE) Class A per (as applicable):*

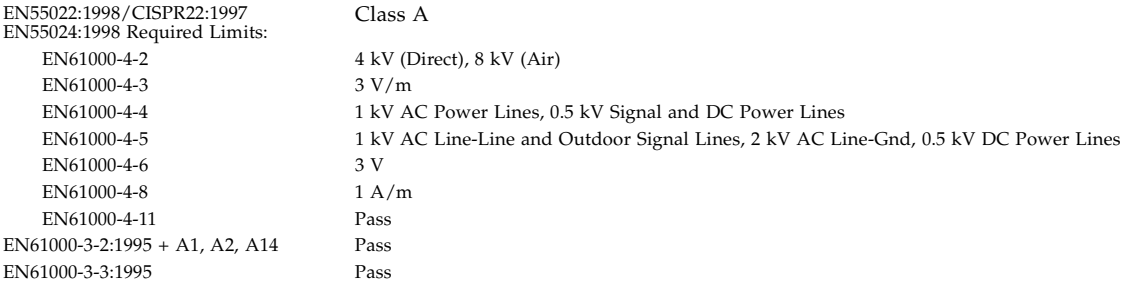

**Safety:** This equipment complies with the following requirements of the Low Voltage Directive 73/23/EEC:

EC Type Examination Certificates: EN 60950-1:2001 TÜV Rheinland Certificate No. –*on file*– IEC 60950-1:2001 CB Scheme Certificate No. –*on file*– Evaluated to all CB Countries UL 60950-1, First Edition; CSA C22.2 No. 60950-00 File: E113363 FDA DHHS Accession Number (Monitor Only)

**Supplementary Information:** This product was tested and complies with all the requirements for the CE Mark.

/S/

Burt Hent

Burt Hemp May 5, 2004 Manager, Product Compliance

Sun Microsystems, Inc. One Network Circle, UBUR03-213 Burlington, MA 01803 **IISA** 

Tel: 781-442-2118 Fax: 781-442-1673 Donald Cameron May 5, 2004 Program Manager

Sun Microsystems Scotland, Limited Blackness Road, Phase I, Main Bldg Springfield, EH49 7LR Scotland, United Kingdom

Tel: +44 1 506 672 539 Fax: +44 1 506 670 011

# <span id="page-16-0"></span>前言

《*Sun Fire V890* 服务器所有者指南》解答您在安装及运行 Sun Fire™ V890 服务器时遇到的问 题。本手册包含以下主题:Sun Fire V890 服务器的功能和选项、系统设置与安装、硬件配置 及系统管理。

本手册以模块化的格式提供信息,以便解答您在安装、配置和使用 Sun Fire V890 服务器时可 能遇到的问题。查看单元的标题,提示语将引导您进入问题和答案的目录,例如:

- 如何 ... 如何进行某项操作?
- 关于 ... 是否可以提供该主题的更详细信息?
- 参考 ... 在哪里可以找到参考资料?

您可以决定阅读的信息量。

通过每章首页上的目录或任务列表,可以迅速地找到特定主题或任务。信息单元很简短,但他 们相互关联,可以查阅其它要阅读的单元。例如,如果您要手动重新配置设备,并对该任务已 很熟悉,就可以转到 "如何手动重新配置设备",并按其中步骤操作。但是如果在执行任务之 前需要了解更多的背景信息,则应首先阅读"关于手动配置设备"部分。

# 使用 UNIX 命令

本文档中可能没有包括有关 UNIX® 基本命令及程序的信息,如关闭系统、启动系统和 配置设备。有关此类信息,请参阅以下文档:

- *Solaris Handbook for Sun Peripherals*
- Solaris™ 操作系统文档

# 印刷约定

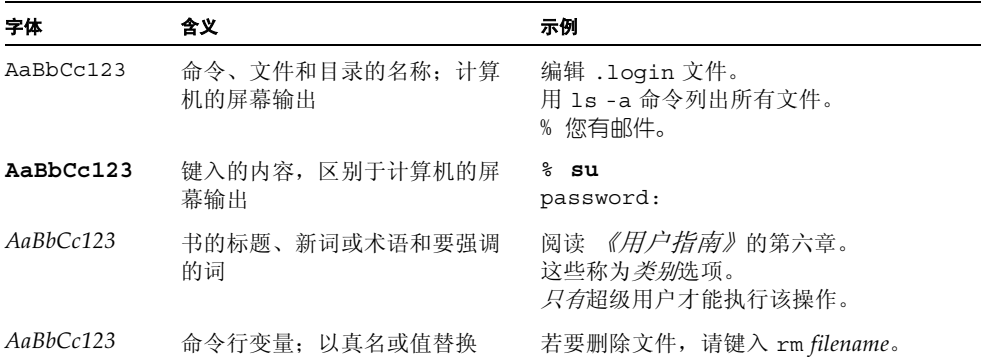

# Shell 提示

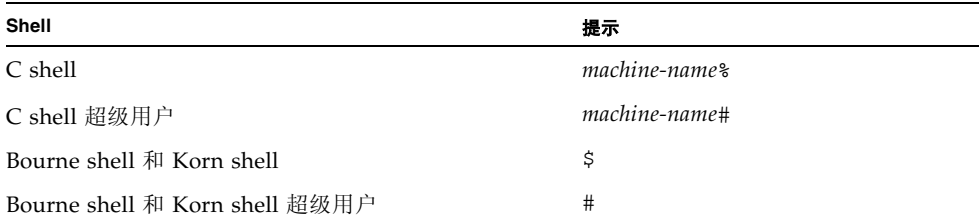

# 第三方 Web 站点

对于本文档中提到的第三方 web 站点的可用性, Sun 不负任何责任。对于这些站点或资源所 提供的(或通过这些站点或资源提供的)任何内容、广告、产品或其它资料, Sun 不作任何担 保亦不对其负任何负责。对于因为使用或相信此类站点或资源提供或通过其提供的这些内容、 产品或服务而造成的、或与之相关的任何伤害和损失 (无论是实际的还是推断的), Sun 概不 负责。

# 相关文档

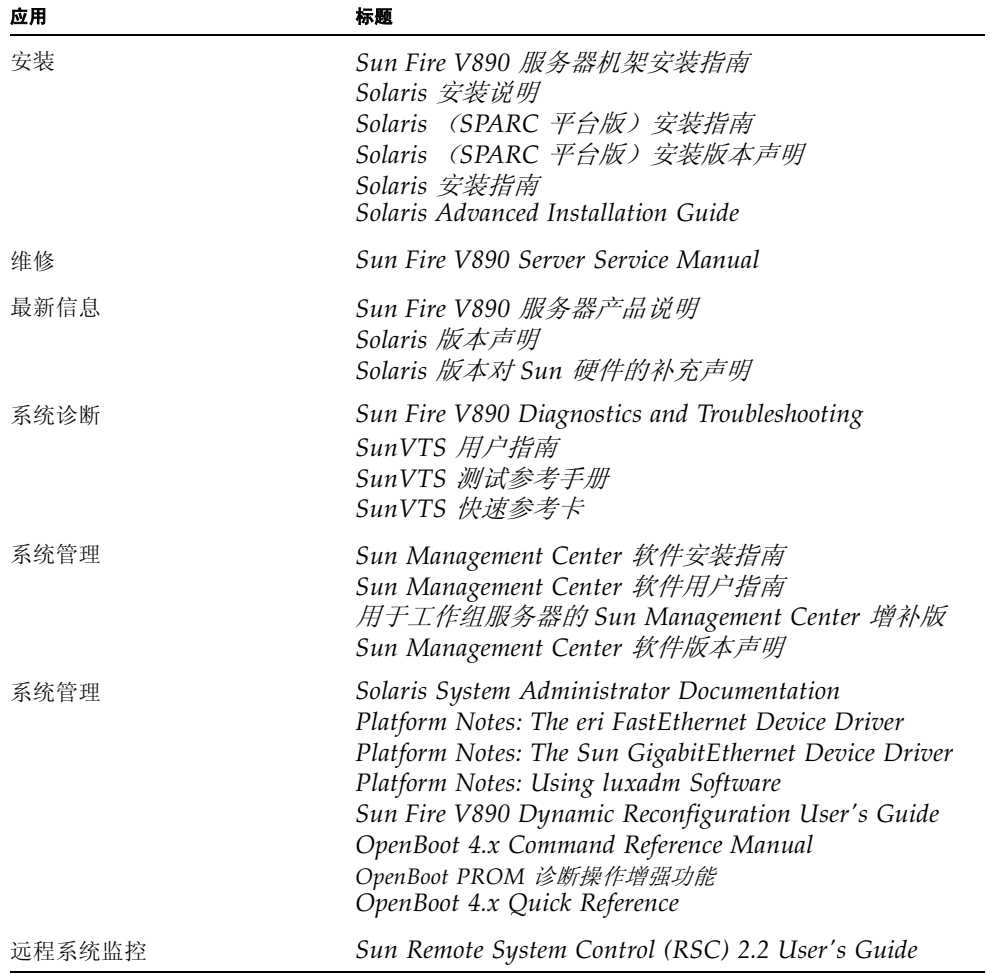

# 访问 Sun 文档

您可以查阅、打印或购买大部分 Sun 文档 (包括本地化版本),请访问: http://www.sun.com/documentation

# 联系 Sun 技术支持

如果您有关于本产品的技术问题,并且未在本文档中获得解答,请转到: http://www.sun.com/service/contacting

# Sun 欢迎您发表意见

Sun 十分注重改进自身文档的质量,并欢迎您提出宝贵的意见和建议。您可以通过下列网址提 交意见和建议:

http://www.sun.com/hwdocs/feedback

请在意见反馈中注明文档的标题和部件号:

*Sun Fire™ V890* 服务器所有者指南,部件号 817-6669-10

### 第<br>第 <u>章</u>

## <span id="page-22-0"></span>系统概述

本章介绍 Sun Fire V890 服务器并说明其部分功能。本章涵盖以下信息:

- 第 1 页上的"关于 [Sun Fire V890](#page-22-1) 服务器"
- 第 6 [页上的 "前面板各功能部件的位置"](#page-27-0)
- 第 8 [页上的 "后面板各功能部件的位置"](#page-29-0)
- 第 9 [页上的 "关于状态和控制面板"](#page-30-0)
- 第 13 [页上的 "关于可靠性、可用性及可维修性功能"](#page-34-0)

# <span id="page-22-1"></span>关于 Sun Fire V890 服务器

Sun Fire V890 服务器是一种高性能、共享内存的对称型多处理服务器系统,它最多可 以支持八个 Sun UltraSPARC IV 处理器。 UltraSPARC IV 处理器引入了芯片多线程 (CMT) 设计,使每个物理处理器支持两个线程。 UltraSPARC IV 处理器实现了 "SPARC V9 指令集体系结构 (ISA)"和"可视化指令集" (VIS™) 扩展, 加快了多媒 体、网络、加密和 Java™ 的处理速度。

### <span id="page-22-2"></span>机箱

本系统置于可滚动的塔形机箱内,机箱高 28.1 英寸, 宽 18.9 英寸, 深 32.9 英寸 (71.4 厘米 x 48.0 厘米 x 83.6 厘米)。系统的最大重量为 288 磅 (130.6 千克)。

## <span id="page-23-0"></span>处理能力

多达四个 CPU/ 内存板可提供超强的处理能力。每块板中预置:

- 两个双线程 UltraSPARC IV 处理器
- 16 MB 的本地静态随机存取存储器 (SRAM) 外置高速缓存 (每个处理器)
- 16 个内存模块插槽 (每个处理器八个)

一套完整配置的系统共包括八个 UltraSPARC IV 处理器,分别位于四个 CPU/ 内存板 上。有关详细信息,请参阅第 42 [页上的 "关于](#page-63-1) CPU/ 内存板"。

## <span id="page-23-1"></span>系统内存

系统主内存由多达 64 个双列直插内存模块 (DIMM) 提供,这些模块以 75 兆赫的时钟 频率运行。系统的标准配置为 512 MB DIMM,可选配置为 1 GB DIMM。系统的所有 处理器共享系统内存资源。系统总内存容量最小为 16 GB (四处理器系统),最大可达 64 GB (八处理器系统)。有关系统内存的详细信息,请参阅第 44 [页上的 "关于内存](#page-65-1) [模块"](#page-65-1)。

## <span id="page-23-2"></span>系统 I/O

系统的 I/O 由四根独立的外设部件互连 (PCI) 总线进行处理。除 PCI 接口卡的九个插 槽以外,这些符合行业标准的总线还支持所有的系统板载 I/O 控制器。其中七个 PCI 插槽以 33 兆赫的时钟频率工作,其它两个按 33 或 66 兆赫工作。所有的插槽均符合 PCI 局域总线规范修订版 2.1 的要求,并支持 PCI 热插拔操作。只要为 "Solaris™ 操 作系统" (Solaris OS) 安装合适的软件驱动程序, 且驱动程序支持 PCI 热插拔操作, 那 么所有标准 PCI 卡均可热插拔。有关其它详细信息,请参阅第 49 [页上的 "关于](#page-70-1) PCI [卡和总线"。](#page-70-1)

## <span id="page-23-3"></span>FC-AL 存储器阵列

内置磁盘存储系统由多达 12 个可热插拔的双端口光纤通道仲裁环路 (FC-AL) 磁盘驱动 器构成。基本配置的系统包括一个最多可容纳六个磁盘驱动器的 FC-AL 磁盘底板。加 装一个可选的扩展底板还可再容纳六个磁盘驱动器。

在完整的底板配置中,通过这两个底板可以对每个 FC-AL 磁盘驱动器进行双环路访 问。一个环路由集成到系统主板的板载 FC-AL 控制器控制。另一个环路由 PCI FC-AL 主机适配器卡 (作为系统可选部件提供)控制。这种双环路配置,允许通过两 个不同的控制器同时对内置存储器进行访问,从而使可用的 I/O 带宽增加到每秒 200 MB (单环路配置中是每秒 100 MB)。

双环路配置也可与多路径软件结合使用,以增强硬件冗余性和故障切换能力。如果部件发 生故障使一个环路无法访问,软件可自动将数据通信切换到另一个环路以保持系统的可用 性。有关系统内置磁盘阵列的详细信息,请参阅第 67 [页上的 "海量存储子系统配置"。](#page-88-2)

FC-AL 子系统可以用于分立式底板配置。有关详细信息,请参阅第 72 [页上的"完整底](#page-93-2) [板配置与分离底板配置"以](#page-93-2)及 *Sun Fire V890 Server Service Manual* 中的附录 "Split Backplane Configurations"。

安装单通道或多通道 PCI 主机适配器卡和适当的系统软件后,即可支持外置多磁盘存 储子系统和独立磁盘冗余阵列 (RAID) 存储器阵列。 Solaris OS 中包含支持 SCSI、 FC-AL 和其它类型设备的软件驱动程序。

## <span id="page-24-0"></span>其它外围设备

从 Sun Fire V890 服务器的前面板可以使用三个安装架。其中一个用于安放适用于所有 系统配置的标准 IDE DVD-ROM 驱动器。另外两个用于安放较宽的可拆卸式 SCSI 磁 带设备。这些设备是可选部件,必须单独订购。磁带驱动器选件还需要配备 SCSI 电缆 和 SCSI 适配器卡,这些部件也必须单独订购。只需拆掉备用的金属间隔板,即可轻松 地将两个 SCSI 设备安装架合并成一个全高度安装架。有关其它详细信息,请参阅 第 58 [页上的 "关于可拆卸介质设备"。](#page-79-2)

## <span id="page-24-1"></span>以太网接口

系统提供两个板载以太网接口 — 一个千兆位以太网和一个快速以太网接口。千兆位以 太网接口的工作频率为每秒 1000 兆位 (1000 Mbps)。快速以太网接口的工作频率为 10 或 100 Mbps, 并可以自动同链路的远端 (链接对象)进行协商, 以选择一种共同的操 作模式。

其它以太网接口或与其它网络类型的连接可通过安装适当的 PCI 接口卡来实现。多个 网络接口可与多路径软件结合使用来提供硬件冗余性和故障切换功能。如果一个接口发 生故障,软件可以自动将所有的网络通信切换到其它的接口以保持网络的可用性。有关 网络连接的详细信息,请参阅第 79 [页上的 "配置网络接口"。](#page-100-1)

## <span id="page-25-0"></span>串行端口和系统控制台

Sun Fire V890 服务器提供两个串行通信端口,可通过系统后面板上的一个共享 DB-25 连接器进行访问。主要端口可以进行同步和异步通信,而次要端口仅能进行异步通信。 要访问辅助串行端口,则需要配备可选的串行端口分路电缆。有关详细信息,请参阅 第 58 页上的"关于串行端口"。

后面板还提供了两个通用串行总线 (USB) 端口用于连接 USB 外围设备, 如调制解调 器、打印机、扫描仪、数字相机或 Sun Type -6 USB 键盘和鼠标。 USB 端口支持同步 模式和异步模式,并使数据传输速度分别达到 1.5 和 12 Mbps。有关其它详细信息,请 参阅第 59 [页上的 "关于](#page-80-1) USB 端口"。

本地系统控制台设备可以是一个标准的 ASCII 字符终端或一个本地图形控制台。ASCII 终端连接到系统两个串行端口之一,而本地图形控制台则需要安装 PCI 图形卡、显示 器、 USB 键盘和鼠标。也可以从与以太网相连的远程工作站或 "Sun 远程系统控制 (RSC)"控制台来管理系统。

### <span id="page-25-1"></span>使用远程系统控制软件监控和管理

"远程系统控制 (RSC)"是一种安全的服务器管理工具,使您可以通过串行端口或网络 连接来监控服务器。对于地理上分散或物理上无法访问的系统, RSC 提供了远程系统 管理功能。RSC 软件和所有 Sun Fire V890 服务器中的系统控制器卡协同工作。系统控 制器卡独立于主机服务器运行,使用由系统电源供电的 5V 备用电源运转。硬件与软件 的完美结合, 使得 RSC 成为一种 "无人值守"型管理工具, 它甚至可以在服务器操作 系统脱机或服务器电源关闭的情况下继续发挥作用。

通过 RSC 软件, 您可以:

- 通过系统控制器卡上的串行端口和以太网端口远程访问 Solaris 和 OpenBoot™ PROM 控制台功能
- 从远程控制台运行加电自检 (POST) 和 OpenBoot 诊断程序
- 远程监控服务器环境条件,如风扇、温度和电源状态 (即使在服务器脱机时)
- 应请求执行远程服务器的重启、加电和断电功能

有关其它详细信息, 请参阅第 52 页上的"关于系统控制器卡和 RSC 软件"和 第 117 页上的 "关于 Sun [远程系统控制软件"](#page-138-3)。

### <span id="page-26-0"></span>电源

基本系统配置包括三个带有内置风扇的电源,其输出功率为 1629 瓦特、输入 200-240 伏特交流电。两个电源可以为最大配置的系统提供充足的电源。第三个电源提供 N+1 冗余性,使得在任何一个电源发生故障时系统仍可以继续工作。冗余配置下的电源可以 进行热交换,因此无需关闭操作系统或系统电源便可拆卸更换故障电源。有关电源的详 细信息,请参阅第 54 [页上的 "关于电源"](#page-75-1)。

### <span id="page-26-1"></span>机架安装选件

Sun Fire V890 服务器可以安装到任何符合"电子工业协会 (EIA) 310"规定的 19 英寸 (48.3 厘米)的标准机架上,机架至少有 17 个机架单元的可用垂直安装空间 (29.8 英 寸, 75.6 厘米)和足够的载荷能力。系统附带的可选机架安装工具包可用来将服务器安 装到深度为 32 英寸 (81.3 厘米)到 36 英寸 (91.4 厘米) 的机架中。机架安装服务器 的说明附带在机架安装工具包中。

## <span id="page-26-2"></span>可靠性、可用性及可维修性功能

以下功能增强了系统的可靠性、可用性和可维修性 (RAS):

- 热插拔磁盘驱动器和 PCI 卡
- 热交电源和风扇插槽组件
- 容易访问所有内置可更换部件
- 支持磁盘和网络多路径,有自动故障切换功能
- 支持 RAID 0、 1、 0+1、 1+0 和 5 执行
- 热传感和过热保护
- 电源系统监控和故障保护
- 远程 "无人值守"管理能力
- N+1 电源冗余性
- 自动系统恢复 (ASR) 能力
- 四个级别的系统诊断程序
- 前面板状态指示灯
- 内置诊断 LED 指示器
- 所有内存和数据路径上的 "错误更正代码"
- 所有系统地址总线的奇偶校验

有关 RAS 功能的详细信息,请参阅第 13 [页上的"关于可靠性、可用性及可维修性功能"](#page-34-0)。

# 前面板各功能部件的位置

下图显示了前门打开时可以从前面板访问的系统功能部件。

<span id="page-27-0"></span>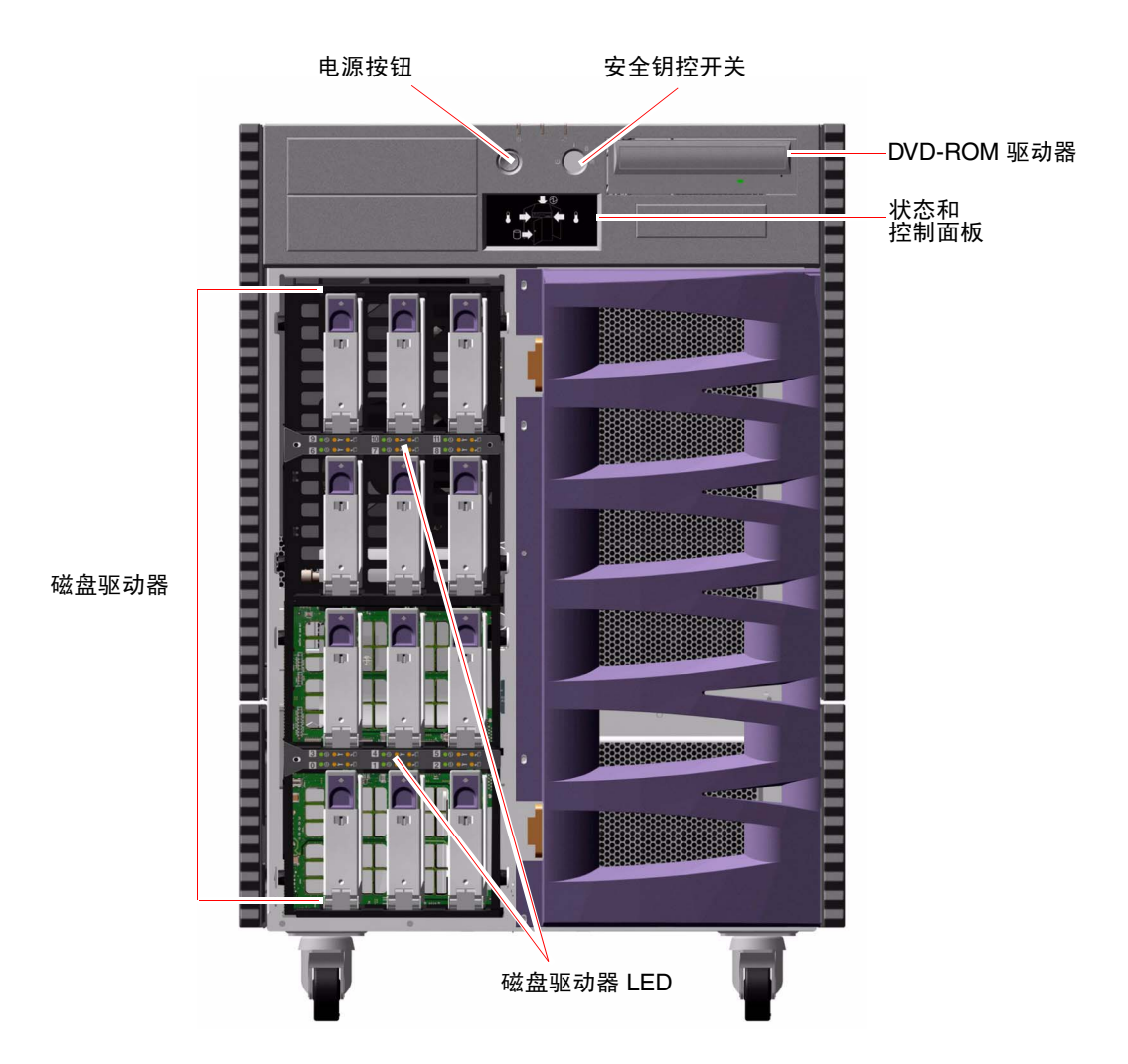

有关前面板控制器和指示器的信息,请参阅第 9 [页上的 "关于状态和控制面板"](#page-30-0)。

通过系统前部较大的合页门可以访问系统内置的磁盘驱动器。前门有钥匙锁功能可以加 强安全性。当钥匙位于水平位置时便可打开前门。在关门之前,请确保钥匙位于水平位 置。要防止对磁盘驱动器进行未授权的访问,可将钥匙沿逆时针方向转动 90 度锁住 门,然后将钥匙取出。

注意 **–** 这把钥匙同样可以用来打开前面板的钥控开关以及前门和侧门锁。

# 后面板各功能部件的位置

下图显示了可以从后面板访问的系统功能部件。

<span id="page-29-0"></span>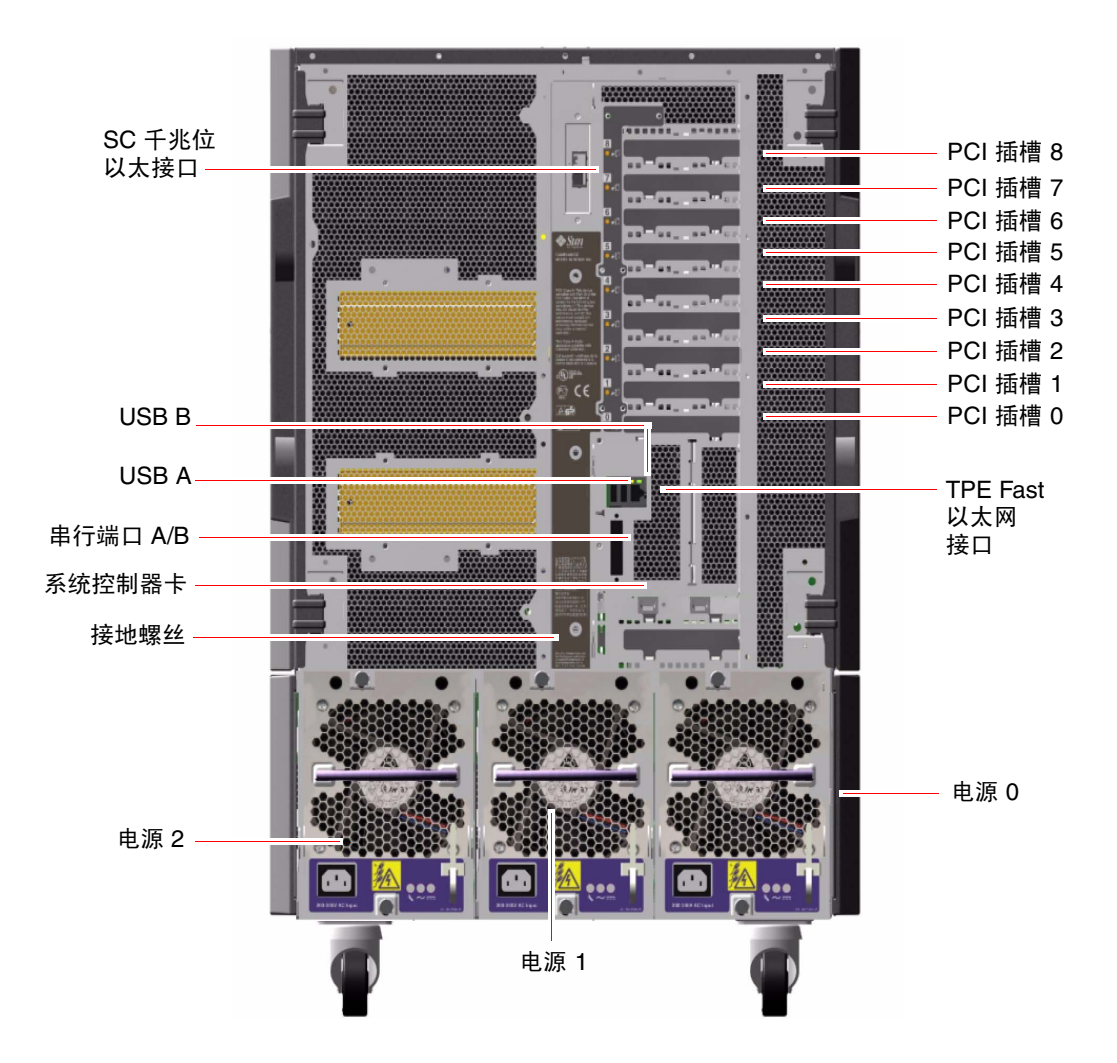

可以通过系统后面板接触到三个电源。每个电源有三个 LED 指示器,用于显示电源状 态和故障状况。有关其它详细信息,请参阅第 129 [页上的 "关于电源](#page-150-1) LED"。

一个接地螺丝刚好位于中间电源的上方。将 Sun Fire V890 服务器安装到机架或连接到 外置存储器阵列时,务必在服务器的接地螺丝和机架或外置存储器阵列上的接地螺丝之 间连接适当的接地带。接地带可防止在系统和外围设备之间形成接地环路,有助于避免 可能发生的数据丢失。

## 关于状态和控制面板

系统状态和控制面板包括几个 LED 状态指示器、一个电源按钮和安全钥控开关。下面 是状态和控制面板的示意图。

<span id="page-30-0"></span>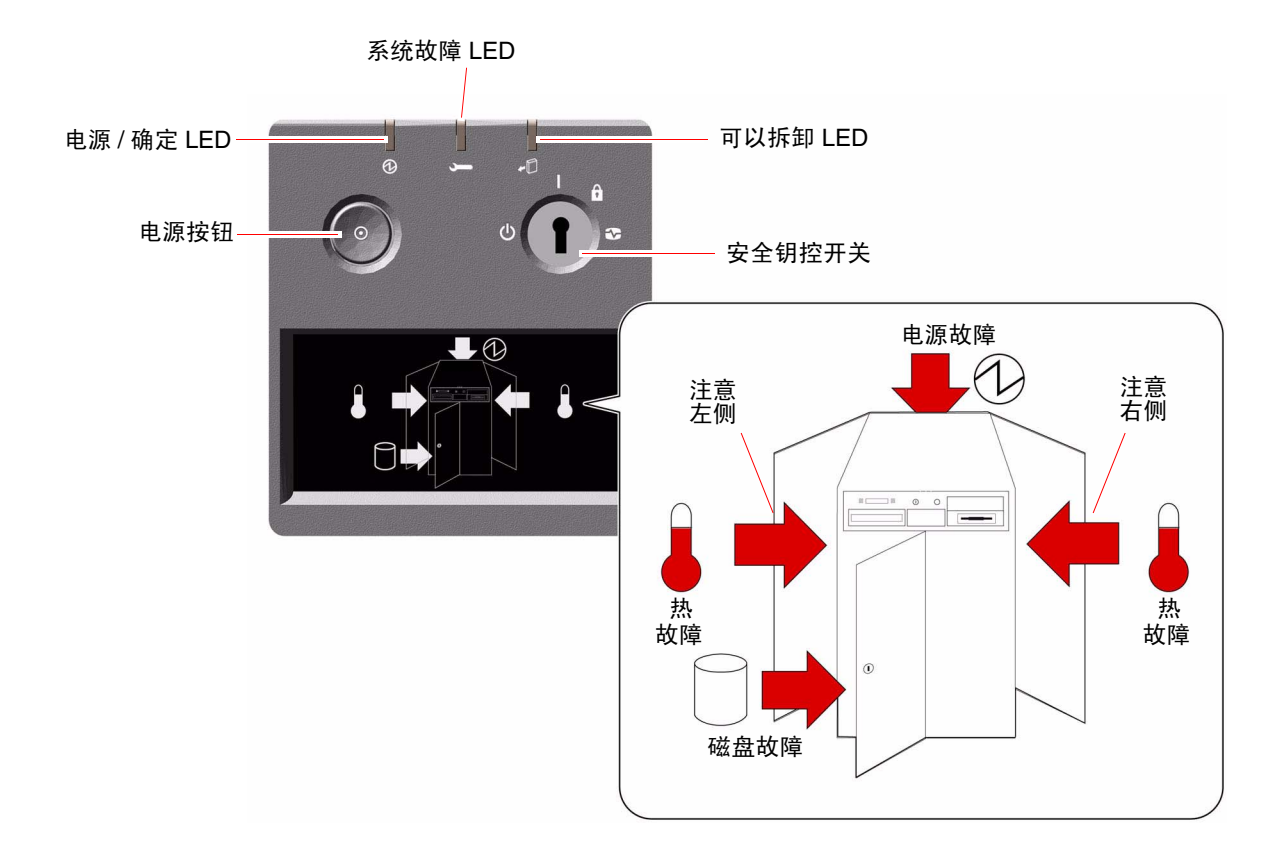

## <span id="page-31-0"></span>LED 状态指示器

几个 LED 状态指示器可以提供常规系统状态信息、在出现系统故障时发出报警,并帮 助确定系统故障位置。

- 在状态和控制面板的上端,三个常规状态 LED 可以快速反映系统的状态。
- 在电源按钮和安全钥控开关下方,图形化的显示器提供了其它的 LED 图标以指示故 障的具体情况和位置。

常规状态 LED 与具体的故障 LED 图标是结合使用的。例如,磁盘子系统中出现的故障 将使面板上方的两个系统故障 LED 和下方图形化显示器中的磁盘故障图标发光。机箱 内的故障 LED 有助于查明故障设备的位置。由于所有前面板状态 LED 均由 5 伏系统备 用电源供电,因此导致系统关闭的任何故障均会使故障 LED 持续发光。有关后面板和 机箱内 LED 指示器的详细信息,请参阅第 125 页上的 "LED [状态指示器"。](#page-146-1)

系统启动过程中,前面板 LED 将分别进行亮灭切换,以检验其是否可以正常工作。之 后,前面板 LED 将如下表所示指示系统状态。

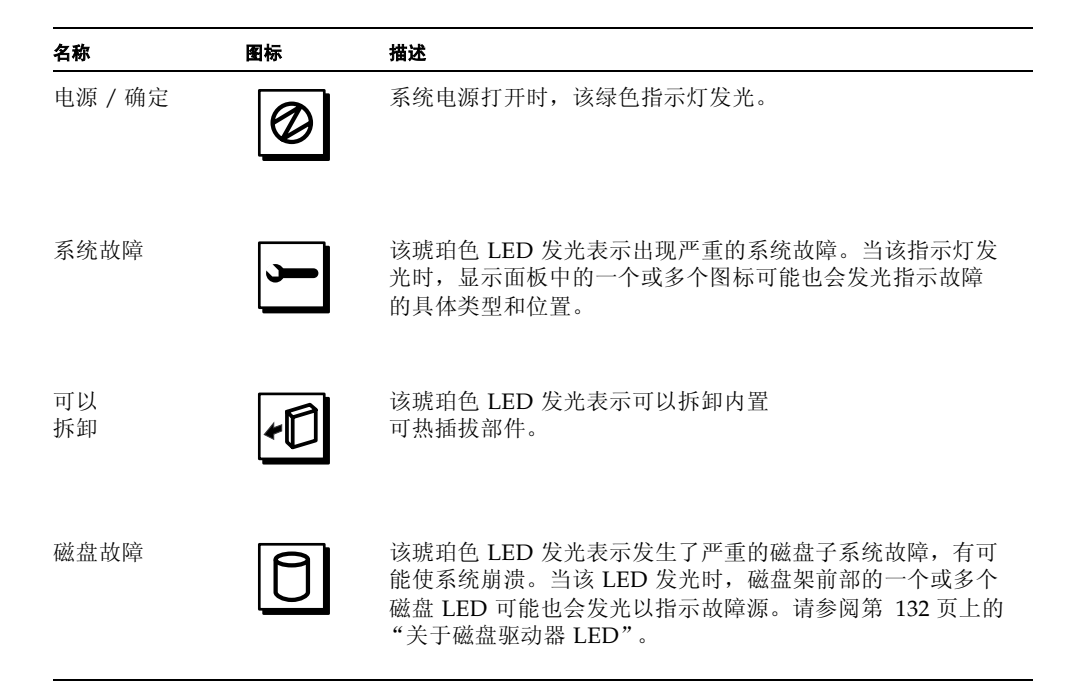

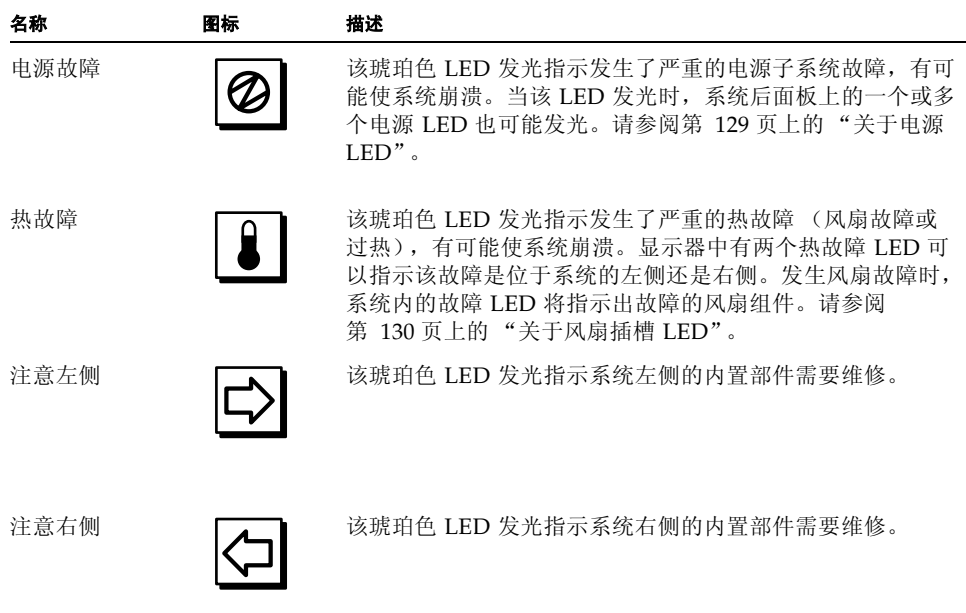

## <span id="page-32-0"></span>电源按钮

系统的电源按钮是凹进的,以防止意外打开或关闭系统。电源按钮是否可以开关系统是 由安全钥控开关控制的。

如果操作系统正在运行,按下再放开电源按钮将使软件系统从容关闭。按住电源按钮 5 秒钟将立即关闭硬件。

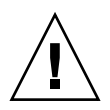

警告 **–** 应尽可能地采用从容关机方式。强制执行硬件关闭会损坏磁盘驱动器并使数据 丢失。这种方法只能在别无它法的情况下使用。

## <span id="page-33-0"></span>安全钥控开关

安全钥控开关设有四个位置,用来控制系统的加电模式,防止未经授权的用户关闭系统 电源或对系统固件进行重新编程。下表说明了每种钥匙开关设置的功能。

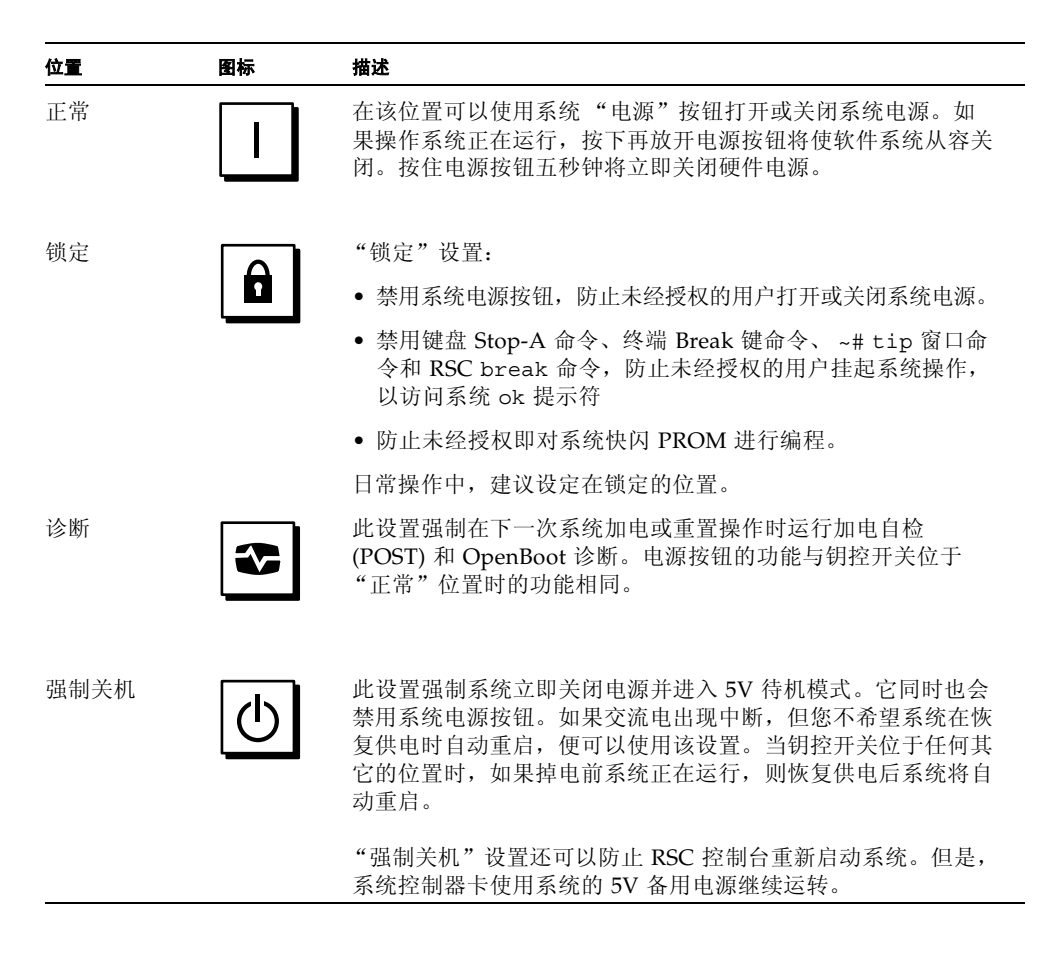

# <span id="page-34-0"></span>关于可靠性、可用性及可维修性功能

可靠性、可用性和可维修性 (RAS) 是系统设计的几个方面,这几方面因素会影响系统 持续工作和最小化系统维修时间的能力。可靠性是指系统无故障连续运转以及维护数据 完整性的能力。系统可用性是指系统保持可访问和可使用时间的百分比。可维修性则与 系统出现故障后恢复系统服务的时间有关。可靠性、可用性和可维修性特性一起提供了 系统接近持续运行的能力。

为了实现较高的可靠性、可用性和可维修性, Sun Fire V890 系统提供了以下功能:

- 热插拔磁盘驱动器和 PCI 卡
- N+1 电源冗余性
- 热交换电源
- 冗余、热插拔风扇插槽
- 环境监控与故障防护
- 自动系统恢复 (ASR) 能力
- 硬件监视程序机制
- 远程系统控制 (RSC) 的远程"无人值守"管理功能
- 支持磁盘和网络多路径,有自动故障切换功能
- 启用双环路的 FC-AL 海量存储子系统
- 支持 RAID 0、 1、 0+1、 1+0 和 5 存储设备配置
- 纠错和奇偶性校验以提高数据完整性
- 容易访问所有内置可更换部件
- 容易访问 LED 状态指示灯
- 四种不同级别的系统诊断

### <span id="page-34-1"></span>热插拔磁盘驱动器和 PCI 卡

Sun Fire V890 系统硬件支持内置磁盘驱动器和 PCI 卡的 "热插拔"。只要有合适的软 件支持,合格的维修技术员即可在系统运行时安装或拆卸这些组件。热插拔技术通过提 供以下能力,来极大地增强系统的可维修性和可用性:

- 动态增加存储和 I/O 能力以处理更大的工作负荷并改善系统性能
- 在不中断服务的情况下替换磁盘驱动器和 PCI 卡

只要 Solaris OS 安装有合适的软件驱动程序,且驱动程序支持 PCI 热插拔操作,合格 的维修技术员即可热插拔任何标准的 PCI 卡。此外, PCI 卡必须符合 "PCI 热插拔规 范修订版 1.1"的规定,系统必须运行支持 Sun Fire V890 PCI 热插拔操作的 "Solaris 8 2/04 操作系统"或更新版本。

PCI 热插拔过程可能会涉及软件命令,用于在拆卸 PCI 卡之前准备系统和在安装 PCI 卡之后重新配置操作系统。有关 PCI 热插拔过程的详细信息,请参阅第 113 [页上的](#page-134-2) ["关于可热插拔和可热交换部件"](#page-134-2)。

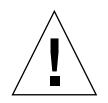

警告 **–** 在确定设备驱动程序可以支持 PCI 热插拔操作之前,请不要尝试热插拔 PCI 卡; 否则可能造成系统死机。有关支持 PCI 热插拔操作的 Sun PCI 卡和设备驱动程序的列 表,请参阅 《*Sun Fire V890* 服务器产品说明》。

关于系统热插拔组件的其它信息,请参阅第 113 [页上的 "关于可热插拔和可热交换部](#page-134-2) [件"](#page-134-2)。

## <span id="page-35-0"></span>N+1 电源冗余

系统配有三个电源,要保证系统正常工作,必须运行其中两个电源。第三个电源提供 N+1 冗余性, 使系统在任何一个电源发生故障时仍然可以继续工作。

有关电源、冗余性和配置规则的详细信息,请参阅第 54 [页上的 "关于电源"](#page-75-1)。

### <span id="page-35-1"></span>热交换电源

冗余配置中的电源提供 "热交换"功能。可以在不关闭操作系统的情况下取出并更换 故障电源。不必取下系统外盖,便可轻松地从系统后部拆卸电源。

## <span id="page-35-2"></span>冗余、热交换风扇插槽

基本的系统配置包括两组 (三个一组)用于系统冷却的风扇插槽。一组 (三个一组) 风扇插槽完成主要的冷却任务,另一组提供冗余性,用于防止冷却系统发生故障。在系 统正常运行期间,仅主要风扇插槽处于活动状态。如果某个主要风扇插槽出现故障,环 境监控子系统在检测到该故障后会自动激活相应的辅助风扇插槽。

所有风扇插槽均具有热交换功能。合格的维修技术员可以在不关闭操作系统的情况下拆 卸和更换发生故障的风扇插槽。有关详细信息,请参阅第 56 [页上的 "关于风扇插槽"。](#page-77-1)
## 环境监视与控制

Sun Fire V890 系统提供环境监控子系统功能,用于防止:

- 温度过高
- 系统内部空气流通不足
- 电源问题

监控功能不仅驻留于操作系统级别,同时也驻留在系统的快闪 PROM 固件上。这样, 便可确保即使在系统停止或无法启动的情况下监控功能仍然可用。

环境监控子系统使用行业标准 I2C 总线。 I2C 总线是简单的双线串行总线,遍布整个系 统,可以用来监控温度传感器、风扇、电源、状态 LED 和前面板钥控开关。

### 热监控

温度传感器遍布整个系统,用来监控系统环境温度和每个处理器的温度。监控子系统频繁 地轮询每个传感器,并使用取样温度进行报告和对任何温度过高或过低的情况做出响应。

硬件和软件一起确保机箱内温度不会偏离预定义的 "安全运行"范围。如果传感器检 测到的温度低于低温报警阈值或高于高温报警阈值,监控子系统软件将向系统控制台发 出 "警告"消息。如果温度超出低温或高温临界阈值,软件将发出"临界"消息,然 后从容关闭系统。在这两种情况下,前状态面板上的系统故障和热故障 LED 均会发光 以指示问题的性质。

热关闭功能也作为一项故障保护措施内置于硬件电路中。这一功能对于软件级或固件级 的监控子系统失效这一不常出现的问题,提供了备用的热保护功能。

所有的错误和警告消息均显示在系统控制台 (如果已连接)上并记录到 /var/adm/messages 文件中。前面板故障 LED 在系统自动关闭后仍然发光以帮助诊断 问题。

## 风扇监控

该监控子系统还用于检测风扇故障 。系统配置三个主要风扇插槽 (共计 5 台独立风扇) 和三个附加 (辅助)风扇插槽 (总计 10 台独立风扇)。在正常运行时,只有五台主要 风扇处于活动状态。如果任何一台风扇出现故障,监控子系统就会检测到该故障并:

- 生成错误消息并将其记录在 /var/adm/messages 文件中
- 使状态和控制面板上的系统故障与热故障 LED 发光
- 使系统内相应的风扇故障 LED 发光
- 自动激活相应的辅助风扇插槽

### 电源子系统监控

电源子系统按照类似方式进行监控。监控子系统定期轮询电源状态寄存器中电源 OK 状 态,指示每个电源的 3.3 伏、 5.0 伏、 12 伏 和 48 伏 DC 输出的状态。

如果检测到电源故障,将在系统控制台上显示错误消息,并将其记录到 /var/adm/messages 文件中。同时状态和控制面板上的系统故障与电源故障 LED 发 光。每个电源背面的 LED 将指示出故障来源与性质。

有关环境监控子系统生成的错误消息的详细信息,请参阅 《*Sun Fire V890* 诊断和故障 排除》。此文档位于:http://www.sun.com/documentation。有关系统 LED 的详细 信息,请参阅第 8 [章。](#page-146-0)

## 自动系统恢复

Sun Fire V890 系统提供称为*自动系统恢复(ASR)* 的功能。在某些非致命硬件错误或故 障造成中断之后, ASR 功能隔离故障并自动恢复操作系统。 ASR 不能在发生硬件故障 时阻止操作系统关闭。

有关详细信息,请参阅第 96 [页上的 "关于自动系统恢复"](#page-117-0)。

注意 **–** 为了增强系统恢复功能和服务器可用性, Sun 最近推出新的标准 (默认) OpenBoot 固件配置。这些将影响服务器 (如 Sun Fire V890)行为的更改将在 《*OpenBoot PROM* 诊断操作增强功能》中进行说明。此文档包含在 Sun Fire V890 文档 CD 中。

## 硬件监视程序机制

为了检测系统挂起的情况并作出响应, Sun Fire V890 系统提供了硬件监视程序机制 - 一种在操作系统运行时不断重置的硬件计时器。如果系统挂起,操作系统便无法再重置 计时器。计时器随即过期,从而使系统自动重置,无需操作人员干预。

注意 **–** 硬件监视程序机制只有在启用的情况下才会被激活。

要启用该功能,必须对 /etc/system 文件进行编辑,使之包括下列条目:

set watchdog enable = 1

此更改只有在重新启动系统之后才会生效。

## 远程系统控制软件

"远程系统控制" (RSC) 软件是一种安全的服务器管理工具,使您可以通过串行端口或 网络连接来监控服务器。对于地理上分散或物理上无法访问的系统, RSC 提供了远程 系统管理功能。 RSC 软件用于管理 Sun Fire V890 系统 I/O 板上的系统控制器卡。系 统控制器卡提供与远程控制台的专用以太网连接及与本地字母数字终端的串行连接。

在配置 RSC 管理服务器之后,可以从远程控制台利用 RSC 来运行诊断测试、查看诊 断和错误消息、重新启动服务器和显示环境状态信息。

RSC 具有以下功能:

- 远程系统监控与错误报告 (包括诊断输出)
- 远程重新启动、加电和断电功能
- 远程监控系统环境状况的能力
- 从远程控制台运行诊断测试的能力
- 对温度过高状况、电源故障、致命系统错误或系统崩溃等进行远程事件通知的能力。
- 远程访问详细事件日志的能力
- 借助于以太网端口或串行端口的远程控制台功能

有关其它详细信息,请参阅第 52 [页上的 "关于系统控制器卡和](#page-73-0) RSC 软件"和 第 117 页上的 "关于 Sun [远程系统控制软件"](#page-138-0)。

## 启用双环路的 FC-AL 海量存储子系统

系统的双端口 FC-AL 磁盘驱动器和双环路底板可以与可选 PCI FC-AL 主机适配器卡结 合使用,提供容错能力和较高的数据可用性。这种双环路配置使每个磁盘驱动器可以通 过两个独立的、不同的数据路径进行访问,以便实现:

- *带宽增加-* 数据传输速率高达每秒 200 MB, 而单环路配置的数据传输速率最高只有 每秒 100 MB
- *硬件冗余* 可将所有数据传输切换到备用路径,从而在出现故障路径时提供冗余能力

有关海量存储子系统的详细描述,请参阅第 4 [章。](#page-88-0)有关分立式底板配置的信息,请参阅 第 72 [页上的 "完整底板配置与分离底板配置"和](#page-93-0) *V890 Server Service Manual* 中的附 录 "Split Backplane Configurations"。

## 支持 RAID 存储设备配置

使用软件 RAID 应用程序 (例如 Solstice DiskSuite™)可以在各种不同的 RAID 级别 配置系统磁盘存储设备。配置选项包括 RAID 0 (并置)、 RAID 1 (镜像)、 RAID 0+1 (并置加镜像)、 RAID 1+0 (镜像加并置)以及 RAID 5 (带奇偶校验的并置) 配置。您可以根据系统的价格、性能、可靠性和可用性目标来选择合适的 RAID 配置。 也可以将一个或多个驱动器配置为 "热备份",以便在磁盘出现故障时自动替换故障驱 动器。

有关详细信息,请参阅第 119 [页上的 "关于卷管理软件"。](#page-140-0)

## 纠错与奇偶性校验

纠错码 (ECC) 用在所有的内部系统数据通道上,确保数据高度的完整性。处理器、内 存和 PCI 桥接芯片之间传输的所有数据都具有端到端的 ECC 保护。

系统报告并记录可纠正的 ECC 错误。可纠正的 ECC 错误是指 128 位字段中任何的一 位错误。这种错误一经检测到就会加以纠正。执行 ECC 同样可检测出相同的 128 位字 段中的两位错误以及相同的半位元组 (4 位)中的多位错误。

除了对数据提供 ECC 保护以外,系统还对所有的系统地址总线提供奇偶性保护。奇偶 性保护同样用于 PCI 总线及 UltraSPARC 处理器的内置和外置高速缓存。

## 状态 LED

系统提供了方便观察的发光二极管 (LED) 指示器以提供对系统和组件状态的视觉指示。 LED 位于系统前面板、内置磁盘架、电源和风扇插槽上,以及每个 CPU/ 内存板和 PCI 插槽附近。状态 LED 将消除对故障的臆测并简化其诊断过程,以增强可维修性。

有关前面板状态 LED 的描述,请参阅第 9 [页上的 "关于状态和控制面板"。](#page-30-0)有关系统 内部 LED 的详细信息,请参阅第 8 [章](#page-146-0)。

## 四种级别的诊断程序

就增强的可维修性和可用性而言,系统提供了四种不同级别的诊断测试:

- 加电自检 (POST)
- OpenBoot 诊断
- Sun 验证测试套件 (Sun Validation Test Suite, 缩写为 SunVTS")
- Sun Management Center 系统监控和管理软件

POST 和 OpenBoot 诊断是驻留于固件上的诊断程序,即使服务器不能启动操作系统, 它们也能运行。POST 诊断检查核心系统硬件的功能。OpenBoot 诊断着重测试 I/O 子 系统和插件卡。

注意 **–** 为了增强系统恢复能力和服务器可用性, Sun 最近推出新的标准 (默认) OpenBoot 固件配置。这些将影响服务器 (如 Sun Fire V890)行为的更改将在 《*OpenBoot PROM* 诊断操作增强功能》中进行说明。此文档包含在 Sun Fire V890 文档 CD 中。

在操作系统运行过程中,应用程序级诊断程序,如 SunVTS 和 Sun Management Center 软件,提供了额外的故障排除功能。 SunVTS 软件对系统 (包括其外部接口) 提供全面测试。 SunVTS 软件同时令您可利用网络或 RSC 控制台远程运行测试。 Sun Management Center 软件提供了多种系统连续监控功能。它可以使您对服务器的 硬件状态和操作系统性能进行监控。有关诊断工具的详细信息,请参阅 《*Sun Fire V890* 诊断和故障排除》。此文档位于: http://www.sun.com/documentation。

# 安装系统

本章介绍安装和运行 Sun Fire V890 服务器的方法和步骤。在涉及软件的地方,本章会 介绍某些操作步骤,同时还为您推荐相应的软件手册,以便了解其它信息。

本章涉及的任务包括:

- 第 22 页上的"如何安装 Sun Fire V890 服务器"
- 第 28 [页上的 "如何安装字母数字终端"](#page-49-0)
- 第 29 [页上的 "如何配置本地图形控制台"](#page-50-0)
- 第 31 [页上的 "如何打开系统的电源"](#page-52-0)
- 第 34 [页上的 "如何关闭系统电源"](#page-55-0)
- 第 35 [页上的 "如何启动重新配置的引导程序"](#page-56-0)
- 第 38 页上的"如何将系统控制台重定向到 RSC"
- 第 40 [页上的 "如何恢复本地系统控制台"](#page-61-0)

本章涉及的其它信息包括:

- 第 21 [页上的 "关于装运部件"](#page-42-0)
- 第 27 [页上的 "关于安装控制台"](#page-48-0)

# <span id="page-42-0"></span>关于装运部件

Sun Fire V890 服务器的标准功能在出厂时便已安装。但是,如果您订购了诸如监视器 之类的选件,则会单独运送。

另外,您还应收到所有相应系统软件的"Solaris 介质工具包"和文档。请查验是否收 到了订购的所有物品。

请检查装运纸箱,查看是否存在物理损坏。如果装运纸箱已缺损,拆箱时应有承运代理 人在场。保留所有的物品和包装材料以便代理检查。装运纸箱的外侧印有拆装说明。

# <span id="page-43-0"></span>如何安装 Sun Fire V890 服务器

您可在特定文档或本指南的某个章节中查找此过程中每个步骤的说明。按照列出的顺序 完成每个步骤。

## 开始之前

Sun Fire V890 服务器是一种通用服务器,可用于多种类型的应用。因此,服务器的设 置就取决于您要执行的任务。

此处介绍的过程力求 "常规"化,以涵盖大多数情形。虽然如此,您仍需要确定以下 几个问题以完成安装的过程:

■ 服务器要在哪种网络或哪些网络上运行?

有关网络支持的背景信息,请参阅第 80 [页上的 "关于网络接口"](#page-101-0)。

■ 您要如何配置和使用系统的内部存储器阵列?

有关内部存储器阵列配置选项的背景信息,请参阅第 67 [页上的 "海量存储子系统](#page-88-1) [配置"](#page-88-1)。

■ 您要加载何种软件?

"Solaris 介质工具包"中包含的软件或其它软件产品可能占用一定的磁盘空间或者有磁 盘分区的要求。请参阅该软件附带的文档以确定这些要求。

注意 **–** 在安装 Sun Fire V890 服务器之前,请参阅《*Sun Fire V890* 服务器产品说明》, 以获得关于用于您的系统的软件应用程序和 Solaris OS 的信息。

如何操作

**1.** 请查验是否收到了所有系统部件。

请参阅第 21 [页上的 "关于装运部件"。](#page-42-0)

**2.** 将系统安装在合适的环境中。

Sun Fire V890 服务器可作为桌边型或架式安装系统进行安装。如果要将系统安装在机 架上,请按照 《Sun Fire V890 服务器机架安装指南》中的说明进行安装,该指南可从 http://www.sun.com/documentation 获得。

注意 **–** 在将系统架式安装到机架之前,请勿安装可选部件。

如果要将服务器作为桌边型系统进行安装,并且需要有关将系统安装于合适环境的信 息,请参阅 *Site Planning Guide for Entry-Level Servers*,该指南包括在"Sun Fire V890 文档 CD"中。

#### **3.** 将交流电源线的一端接入每个电源后部的交流插孔中。然后将另一端插入专用接地交流 电源插座中。

使用随 V890 服务器提供的电源线。 V890 服务器仅使用 200-240 VAC 输入电压。

注意 **–** 必须将每条电源连插入专用交流电路。请查阅当地电气规定以了解任何其它的 要求。

#### **4.** 将缓压固定环连接到每一根交流电源线。

缓压固定环是一种塑料的线扎和支架,可插入到服务器的后面板中。将电源线连接到服 务器的交流插孔中以后,请使用这些缓压固定环来整理电源线。

要使用缓压固定环,请按下弹片以放开线扎。请将线扎松开的一端缠绕在交流电源线 上,然后将线扎穿过缓压支架的开口。将线扎的这一端拉起以将其缚紧。

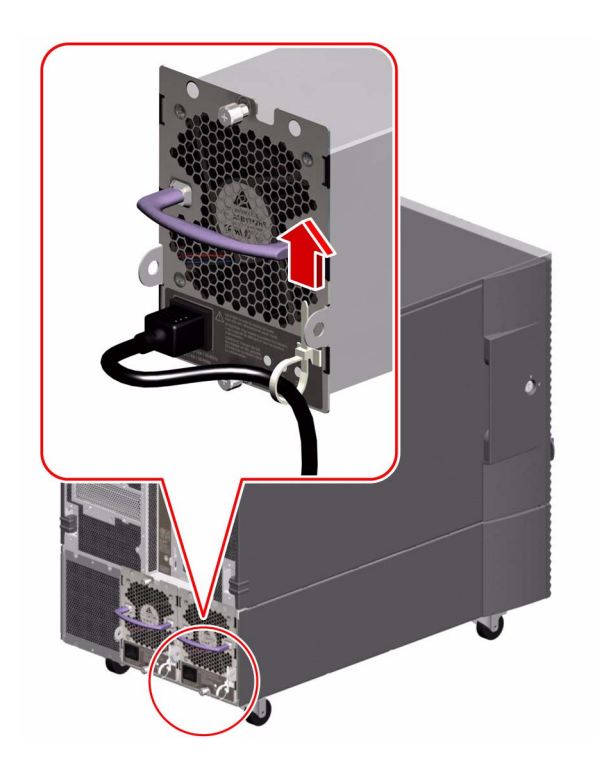

### **5.** 安装系统附带的任何可选组件。

如果订购了非出厂安装的选件,请参阅 *Sun Fire V890 Server Service Manual* 以获得安 装说明。

注意 **–** 为系统加电并进行测试之前,请勿将可选的 PCI 卡安装到系统中。

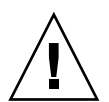

警告 **–** 交流电源线是进行静电释放的一条途径,因此在安装或处理任何内部组件 (系 统控制器卡除外)时,必须始终将交流电源线插在交流电源插座中。在维修系统控制器 卡之前,请确保所有交流电源线均已断开。

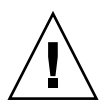

警告 **–** 所有内部选件 (磁盘驱动器和电源除外)只能由合格的维修人员进行安装。 "Sun Fire V890 文档 CD"中的 *Sun Fire V890 Server Service Manual* 中介绍了这些组 件的安装步骤。

#### **6.** 如果需要,可以配置串行端口跳线并连接任何串行外围设备。

可使用位于系统 I/O 板上的两个串行端口跳线来配置系统的串行端口,使这些端口按 照 "电子工业协会"的 EIA-423 或 EIA-232D 标准运行。出厂时的跳线设置符合 EIA-423 标准,这是北美用户的默认设置。欧盟国家要求数字通信符合 EIA-232D 标 准。如果要求符合 EIA-232D 标准,请参阅 *Sun Fire V890 Server Service Manual* 和 第 60 [页上的 "关于串行端口跳线"。](#page-81-0)有关串行端口特征的信息,请参阅第 58 [页上的](#page-79-0) ["关于串行端口"](#page-79-0)。

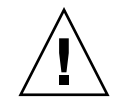

警告 **–** 所有内部跳线的改动只能由合格的维修人员进行。

#### **7.** 安装系统控制台。

必须安装一个终端或控制台,才能安装系统软件和查看诊断消息。 在初次安装时,可从其它服务器建立一个 tip 连接或者将一个字母数字 (ASCII) 终端 连接到串行端口上。请参阅第 27 [页上的 "关于安装控制台"。](#page-48-0)

注意 **–** 默认情况下,加电自检 (POST) 消息将被输出到串行端口 A (ttya)。在初次安 装后,可将系统配置为使用 RSC 作为系统控制台,这样系统便会将 POST 输出重定向 到 RSC 控制台。要执行初次安装,您需要一个已连接到串行端口 A 的控制台, 以便查 看 POST 诊断输出。

注意 – 您不能使用 RSC 来执行 Solaris OS 的初次安装。必须先安装操作系统, 然后才 能安装 RSC 控制台。

#### **8.** 准备网络接口。

Sun Fire V890 服务器的标准配置包含两个板载以太网接口 - 一个 "快速以太网"接口 和一个"千兆位以太网"接口。各种支持的 PCI 卡均可提供到附加以太网或其它网络 类型的连接。有关网络接口部件和配置过程的详细信息,请参阅以下几节:

- 第 80 [页上的 "关于网络接口"](#page-101-0)
- 第 81 [页上的 "如何配置主网络接口"](#page-102-0)
- 第 82 [页上的 "如何配置其它网络接口"](#page-103-0)

#### **9.** 打开服务器的电源。

请参阅第 31 [页上的 "如何打开系统的电源"。](#page-52-0)

首次接通系统电源时,系统会自动运行加电自检 (POST) 和 "OpenBoot 诊断"测试, 然后在控制台上显示输出结果。系统还会启用自动系统恢复 (ASR) 功能。

注意 **–** 在系统控制台上出现 ok 提示符之前,系统可能需要 30 分钟或更长的时间来运 行诊断测试并显示状态消息。所需时间的长短取决于系统配置 (处理器、内存模块和 PCI 卡的数量)及 OpenBoot 变量的标准配置, 默认情况下, 这些变量将被分别设置为 diag-level=max 和 verbosity=normal。要估计启动时间以及在初次加电后自定 义标准配置,请参阅 "Sun Fire V890 文档 CD"中的 *OpenBoot PROM* 诊断操作增强 功能指南。

#### **10.** 安装和启动 **Solaris** 操作系统。

请参见 Solaris 软件随带的安装说明。有关系统的 Solaris OS 信息, 还可参阅 《*Sun Fire V890* 服务器产品说明》。

#### **11.** 安装和配置 "远程系统控制 **(RSC)**"软件。

安装"远程系统控制" (RSC) 软件,该软件包括在"Solaris 介质工具包"中。必须先 手动安装 RSC 软件, 然后才能使用 RSC。

有关配置和使用 RSC 的信息,请参阅 "Sun Fire V890 文档 CD"中的 *Sun Remote System Control (RSC) 2.2 User's Guide*。

注意 **–** 安装 RSC 软件之后,可以将系统配置为使用 RSC 作为系统控制台。有关详细 说明,请参阅第 38 [页上的 "如何将系统控制台重定向到](#page-59-0) RSC"。

#### **12.** (可选)从 "**Solaris** 介质工具包"加载附加软件。

"Solaris 介质工具包"(单独出售)包括几个 CD,其中包含有助于您运行、配置和管 理服务器的软件。有关包括的软件的完整清单和详细安装说明,请参阅随 "Solaris 介 质工具包"提供的文档。

#### **13.** 检查和更新 **FC-AL** 磁盘底板固件。

安装最新版本的 FC-AL 磁盘底板固件,以确保 I/O 系统正常运行。有关检查和加载最 新底板固件的信息,请参阅 《*Sun Fire V890* 服务器产品说明》。

#### 14. 必要时, 为系统加载任何必需及推荐的修补程序。

系统可能预安装了所有必需的修补程序。有关修补程序的信息,请参阅 《Sun Fire V890 服务器产品说明》。可查看 SunSolve Online<sup>sM</sup> Web 站点, 以获取关于 系统的任何最新修补程序和服务信息,网址为 http://sunsolve.sun.com。

#### **15.** 设置任何所需的 **OpenBoot PROM** 配置选项。

通过 OpenBoot PROM 命令和配置变量, 可以控制几种系统状态。有关其它信息, 请 参阅第 91 [页上的 "配置系统固件"](#page-112-0)。

#### **16.** 配置任何附加的网络接口。

Sun Fire V890 服务器提供两个板载以太网接口。安装相应的 PCI 接口卡以后, 便可使 用其它接口和连接。有关安装说明,请参阅 "Sun Fire V890 文档 CD"中的 *Sun Fire V890 Server Service Manual*。

### **17.** 从 "**Sun Fire V890** 文档 **CD**"中加载电子文档。

文档的加载说明印刷在该 CD 附带的小册子中。

#### **18.** 将系统钥控开关旋转到 "锁定"位置。

在日常操作中,建议将钥控开关设定在 "锁定"位置。此设置将禁用系统的电源按钮, 禁用允许访问 ok 提示符的某些类型的 break 命令,并防止未经授权便对系统的快闪 PROM 进行编程。

# <span id="page-48-0"></span>关于安装控制台

要安装服务器或诊断故障,您需要某种方法来输入系统命令并查看系统输出。此处提供 了四种方法。

1. 将一台字母数字 (ACSII) 字符终端连接到串行端口 A。

可将一台简单终端连接到串行端口 A。有关说明,请参阅第 28 [页上的 "如何安装字母](#page-49-0) [数字终端"。](#page-49-0)

2. 从其它 Sun 系统建立 tip 连接。

有关建立 tip 连接的一般信息,请参阅 *OpenBoot 4.x Command Reference Manual*,该手册可在 http://docs.sun.com 中 Solaris on Sun Hardware 下 获得。有关最新的详细信息,请参阅 《*Sun Fire V890* 服务器产品说明》。

3. 在服务器上安装一台本地图形控制台。

服务器常配有鼠标、键盘、显示器或用于图形显示的帧缓冲器。要在服务器上安装本地 图形控制台,合格的维修技术人员必须在 PCI 插槽中安装一个图形帧缓冲卡,然后将 显示器、鼠标和键盘连接到相应的后面板端口。有关详细说明,请参阅第 29 [页上的](#page-50-0) ["如何配置本地图形控制台"。](#page-50-0)

注意 **–** 加电自检 (POST) 消息仅输出到串行端口 A (ttya) 或 RSC 控制台。

4. 安装 "远程系统控制 (RSC)"控制台。

RSC 是一种安全的服务器管理工具,可用于通过串行端口或网络连接来监控服务器。 对于地理上分散或物理上无法访问的系统, RSC 提供了方便的远程系统管理功能。有 关详细信息,请参阅第 52 [页上的 "关于系统控制器卡和](#page-73-0) RSC 软件"和第 117 [页上的](#page-138-0) "关于 Sun [远程系统控制软件"。](#page-138-0)

注意 **–** 不能使用 RSC 控制台来执行 Solaris OS 的初次安装。必须先安装操作系统,然 后才能安装 RSC 控制台。安装了操作系统和 RSC 软件之后,便可以将系统配置为使用 RSC 作为系统控制台。有关详细说明,请参阅第 38 [页上的 "如何将系统控制台重定向](#page-59-0) 到 [RSC](#page-59-0)"。

# <span id="page-49-0"></span>如何安装字母数字终端

## 开始之前

如果服务器没有配置本地图形控制台,则需要将一台字母数字 (ASCII) 终端连接到服务 器,这样才能安装 Solaris 操作系统并运行诊断测试。或者,您也可以安装一台本地图 形控制台、从其它 Sun 系统建立 tip 连接或安装 RSC 控制台。有关详细信息,请参阅 第 27 [页上的 "关于安装控制台"。](#page-48-0)

注意 **–** 不能使用 RSC 控制台来执行 Solaris OS 的初次安装。必须先安装 Solaris OS, 然后才能安装 RSC 控制台。

## 如何操作

### **1.** 将一根 **DB-25** 空调制解调串行电缆 (或一根 **DB-25** 串行电缆)和空调制解调适配器连 接至终端的串行端口。

**2.** 将电缆的另一端连接至系统的串行端口连接器或串行分路电缆上的串行端口 **A**。

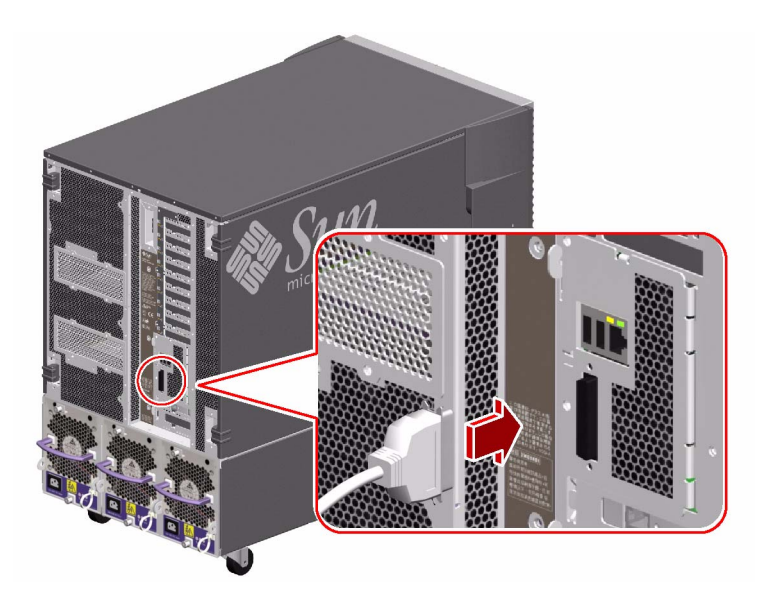

#### **3.** 将终端的电缆连接到交流插座。

#### **4.** 设置终端以接收:

- 9600 波特
- 8 位信号,无奇偶校验位和停止位 1

有关详细信息,请参阅终端附带的文档。

## 下一步

现在可以发出系统命令,并查看系统消息。如果需要,请继续安装或诊断步骤。

# <span id="page-50-0"></span>如何配置本地图形控制台

## 开始之前

如果服务器没有配置本地字母数字 (ASCII) 终端,则需要安装一台本地图形控制台,然 后才能安装 Solaris 操作系统并运行诊断测试。或者,您也可以安装一台字母数字终 端、从其它 Sun 系统建立一个 tip 连接或安装一台 RSC 控制台。有关详细信息,请参 阅第 27 [页上的 "关于安装控制台"](#page-48-0)。

注意 **–** 不能使用 RSC 控制台来执行 Solaris OS 的初次安装。必须先安装 Solaris OS, 然后才能安装 RSC 控制台。

要安装一台本地图形控制台,必须具备:

- 所支持的、基于 PCI 的图形帧缓冲卡和软件驱动程序
- 具有合适分辨率的监视器
- 一个 Sun Type -6 USB 键盘
- 与 Sun 兼容的 USB 三键鼠标

如何操作

**1.** 将图形卡安装到合适的 **PCI** 插槽中。

有关 PCI 总线和插槽的信息, 请参阅第 49 页上的"关于 PCI 卡和总线"。

注意 **–** 只能由合格的维修人员安装 PCI 卡。"Sun Fire V890 文档 CD"中的 *Sun Fire V890 Server Service Manual* 中介绍了 PCI 卡的安装过程。

**2.** 将监视器的视频电缆连接到图形卡的视频端口。

拧紧翼形螺钉将连接固定。

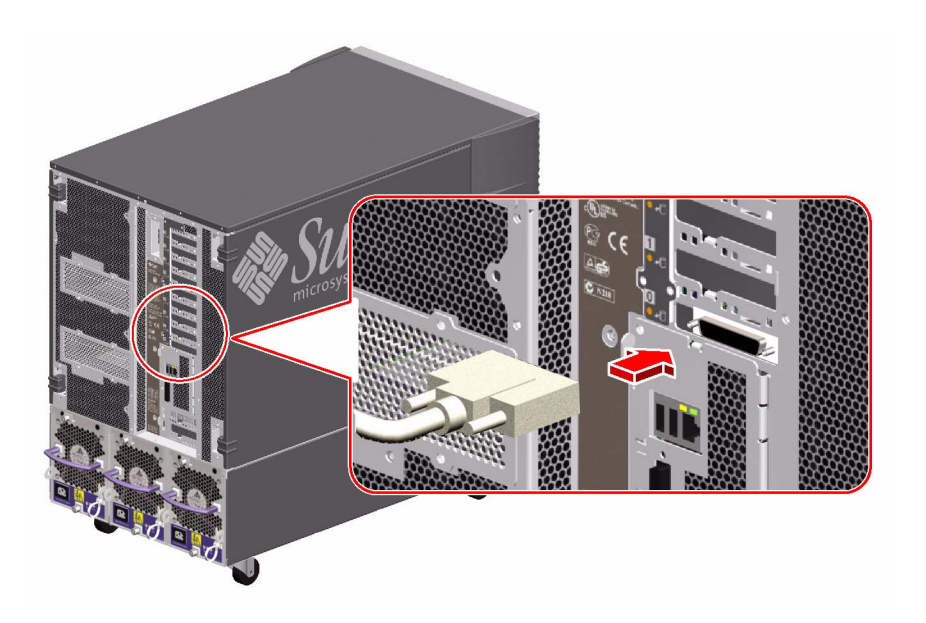

**3.** 将监视器的电源线连接到相应的交流电源插座中。

**4.** 将键盘电缆接入系统的一个 **USB** 端口中。

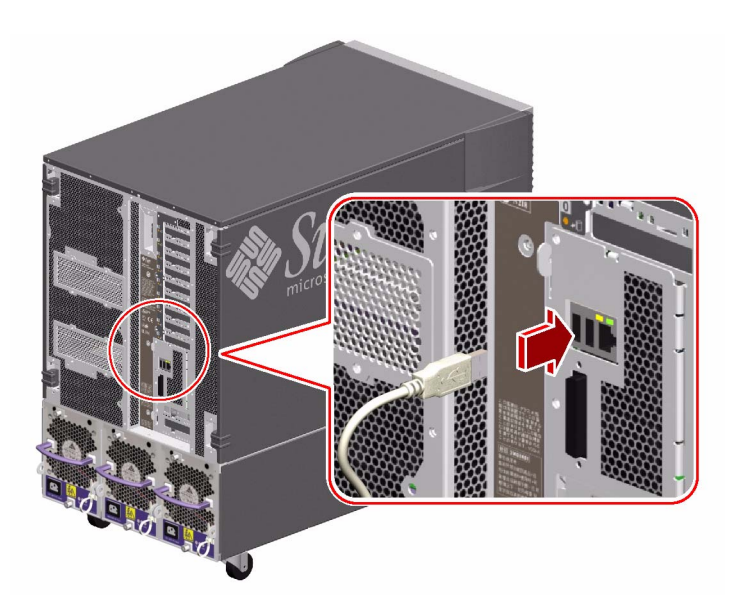

### **5.** 将鼠标电缆连接到系统其余的 **USB** 端口或键盘上的 **USB** 端口 (如果适用)。

## 下一步

现在可以发出系统命令,并查看系统消息。如果需要,请继续安装或诊断步骤。

# <span id="page-52-0"></span>如何打开系统的电源

## 开始之前

如果已经安装了操作系统,并刚刚安装新的内部选件或外部存储设备,请不要对系统进 行加电。要在安装其中一个部件之后打开系统电源,请参阅:

■ 第 35 [页上的 "如何启动重新配置的引导程序"](#page-56-0)

如何操作

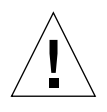

警告 **–** 在打开系统电源之前,请确保已正确安装了前门、侧门和所有塑料外层面板。

- **1.** 打开所有外围设备和外部存储设备的电源。
- **2.** 打开字母数字终端或本地图形控制台 (如果存在)的电源。
- **3.** 将系统钥匙插入前面板钥控开关中,然后将该开关旋转到 "正常"或 "诊断"位置。

正常位置将会启用系统中定义的标准 OpenBoot 配置,用于诊断测试。

诊断位置将会启用 Sun 规定的 OpenBoot 配置, 用于运行诊断测试。系统会自动运行 最大限度的 POST 和 "OpenBoot 诊断"测试,然后显示输出结果。系统还会启用自动 系统恢复 (ASR) 功能。

有关诊断测试的标准默认 Open Boot 配置的信息,请参阅 "Sun Fire V890 文档 CD" 中的 *OpenBoot PROM* 诊断操作增强功能指南。

有关钥控开关的详细信息,请参阅第 9 [页上的 "关于状态和控制面板"](#page-30-1)。

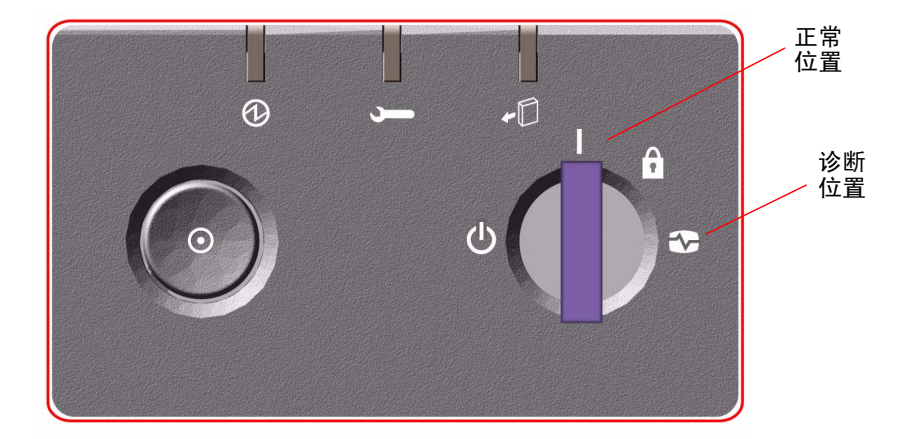

#### **4.** 按下钥控开关左侧的电源按钮以接通系统电源。

注意 **–** 在系统控制台上出现 ok 提示符之前,系统可能需要 30 分钟或更长的时间来运 行诊断测试并显示状态消息。所需时间的长短取决于系统配置 (处理器、内存模块和 PCI 卡的数量)及 OpenBoot 变量的配置, 默认情况下, 这些变量将被分别设置为 diag-level=max 和 verbosity=normal。要估计启动时间以及在初次加电后自定 义标准配置,请参阅 "Sun Fire V890 文档 CD"中的 *OpenBoot PROM* 诊断操作增强 功能指南。

### **5.** 将钥控开关置于锁定位置。

这样能防止任何人意外关闭系统电源。

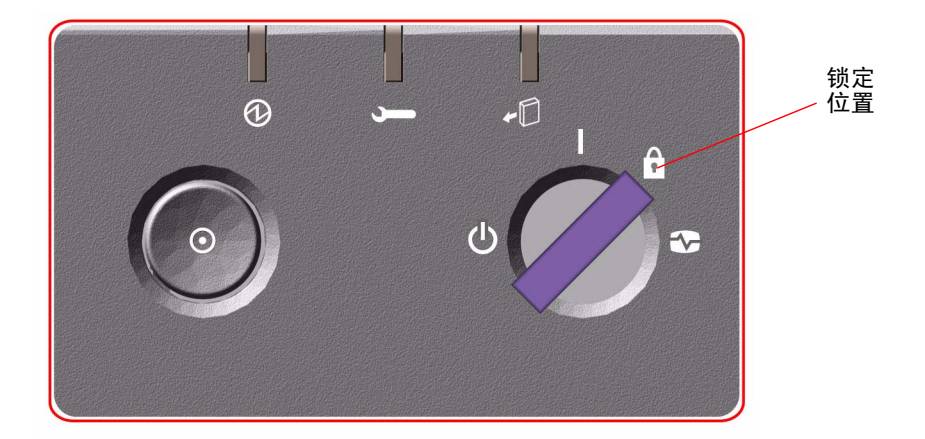

### **6.** 将钥匙从钥控开关中拔出并妥善保存。

## 下一步

系统前面板 LED 指示器可以提供加电状态的信息。有关系统 LED 的详细信息,请参阅 第 9 [页上的 "关于状态和控制面板"](#page-30-1)。

<span id="page-55-0"></span>如何关闭系统电源

## 如何操作

- **1.** 通知用户将要关闭系统电源。
- **2.** 必要时,请备份系统文件和数据。
- **3.** 确保前面板的钥控开关处在正常或诊断位置。

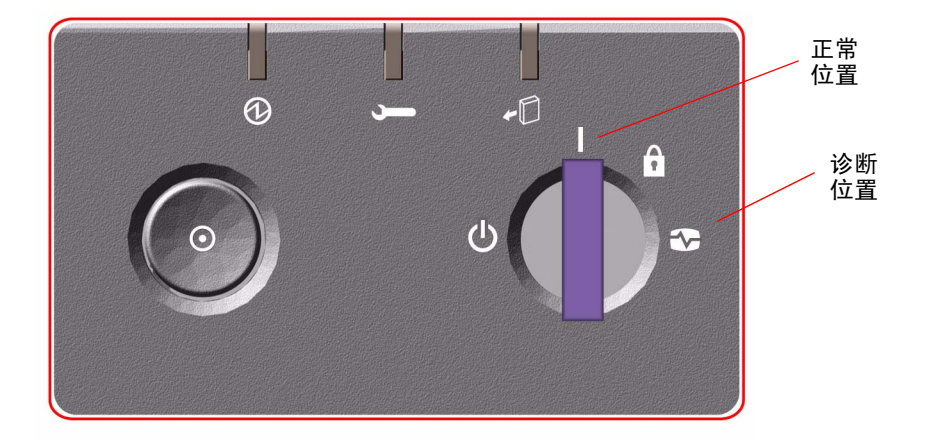

### **4.** 按下系统前面板上的电源按钮,然后再将其释放。

系统开始从容关闭软件系统。

注意 **–** 按下并放开电源按钮将使软件系统从容关闭。按住电源按钮 5 秒钟将立即使硬 件停止运行。应尽可能地采用从容关闭的方式。强制执行硬件关闭会损坏磁盘驱动器并 使数据丢失。这种方法只能在别无它法的情况下使用。

### **5.** 等待前面板上的电源 **/** 确定 **LED** 熄灭。

### **6.** 将钥控开关按逆时针方向转到 "强制关机"的位置。

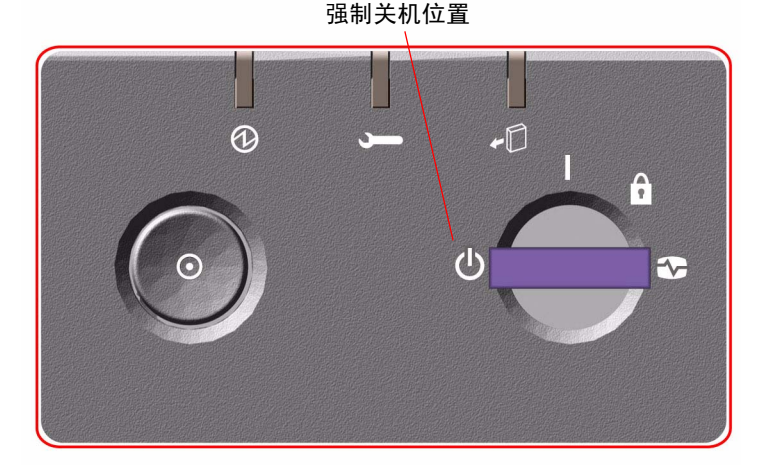

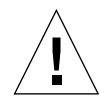

警告 **–** 请确保在处理任何内部选件以前,将钥控开关置于 "强制关机"的位置。否 则,当您在系统内部进行操作时, RSC 用户可能重新远程启动系统。只有钥控开关在 "强制关机"位置时,才可以防止 RSC 用户重新启动系统。

#### **7.** 将钥匙从钥控开关中拔出,妥善保存好。

# <span id="page-56-1"></span><span id="page-56-0"></span>如何启动重新配置的引导程序

在安装任何新的内部选件和外部存储设备之后,必须执行重新配置引导程序以便操作系 统识别新安装的设备。另外,如果合格的维修技术人员拆除了某个设备,并且在重新启 动系统之前没有安装替换设备,则必须执行重新配置启动才能使操作系统识别更改的配 置。此要求也适用于已连接到系统 I2C 总线的任何组件,其中包括内存模块、 CPU/ 内 存板和电源。

此要求不适用于以下任何组件:

- 作为热插拔操作安装或拆除的部件
- 在安装操作系统前便已安装或拆除的组件
- 作为操作系统识别的组件 (不包括 FCAL 磁盘驱动器)的完全相同的替代品来安装 的组件

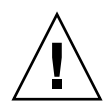

警告 **–** 所有内部选件 (磁盘驱动器和电源除外)只能由合格的维修人员进行安装。 "Sun Fire V890 文档 CD"中的 Sun Fire V890 Server Service Manual 中介绍了这些组 件的安装步骤。

## 开始之前

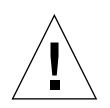

警告 **–** 在打开系统电源之前,请确保已正确安装了前门、侧门和所有塑料外层面板。

要发出软件命令,需要安装一个系统控制台;请参阅:

■ 第 27 [页上的 "关于安装控制台"](#page-48-0)

## 如何操作

- **1.** 打开所有外围设备和外部存储设备的电源。 阅读设备随带的文档,了解具体操作说明。
- **2.** 打开控制台的电源。
- **3.** 将系统钥匙插入前面板钥控开关中,然后将钥控开关旋转到 "诊断"位置。

### **4.** 按下钥控开关左侧的电源按钮,打开系统电源。

系统会自动运行加电自检 (POST) 和 "OpenBoot 诊断"测试, 然后显示输出结果。

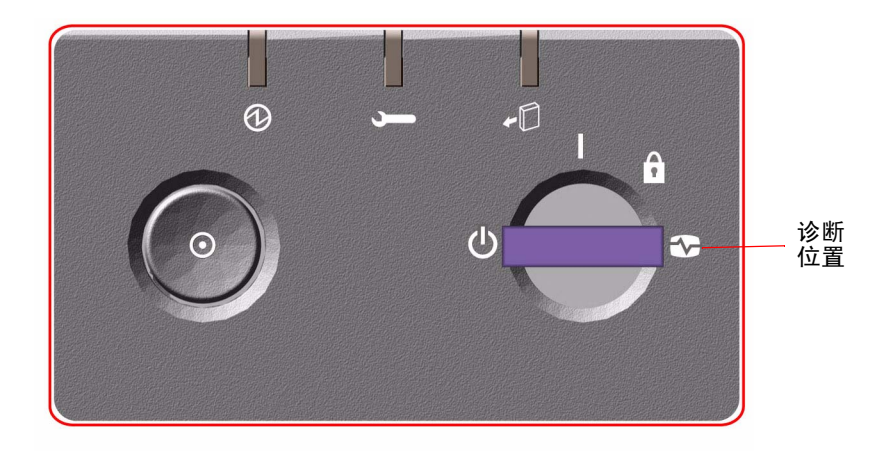

**5.** 在诊断测试完成之后,系统控制台上会显示系统标识,后面跟有 ok 提示符。

系统标识包含以太网地址和主机 ID。

注意 **–** 在系统控制台上出现 ok 提示符之前,系统可能需要 30 分钟或更长的时间来运 行诊断测试并显示状态消息。所需时间的长短取决于系统配置 (处理器、内存模块和 PCI 卡的数量)及 OpenBoot 变量的标准默认配置, 默认情况下, 这些变量将被分别设 置为 diag-level=max 和 verbosity=normal。要在初次加电后自定义标准配置, 请参阅 "Sun Fire V890 文档 CD"中的 *OpenBoot PROM* 诊断操作增强功能指南。

### **6.** 请在 ok 提示符下,键入:

```
ok env-on
Environmental monitor is ON
ok boot -r
```
env-on 命令将重新启用 OpenBoot 环境监控器, 该监控器可能因为放弃键序列而被禁 用。 boot -r 命令为系统重建设备树,将所有新安装的选件合并在一起,从而使操作系 统识别这些选件。

#### **7.** 将钥控开关置于锁定的位置,然后拔出钥匙,并妥善保管。

这样能防止任何人意外关闭系统电源。

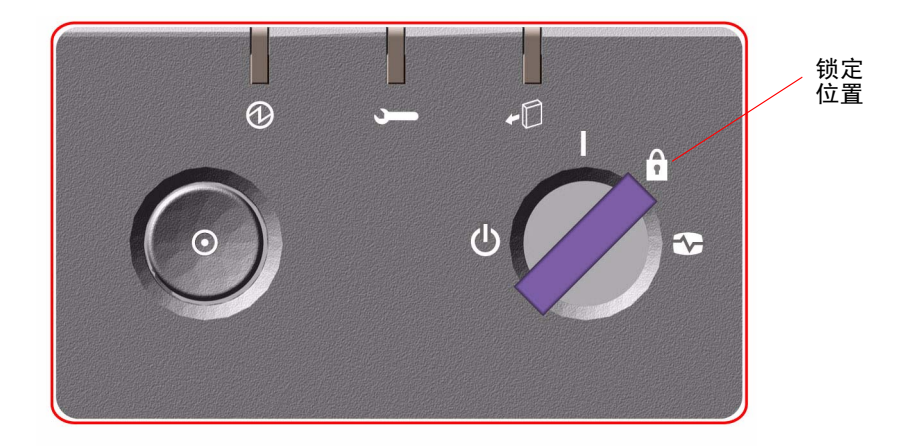

## 下一步

系统前面板 LED 指示器可以提供加电状态的信息。有关系统 LED 的详细信息,请参阅 第 9 页上的"关于状态和控制面板"。

如果系统在启动期间遇到问题且钥控开关处于 "正常"位置,请尝试将钥控开关旋转 到 "诊断"位置,然后重新启动系统,来确定问题的根源。将前面板的钥控开关置于 诊断位置,然后执行系统的重新启动。

# <span id="page-59-0"></span>如何将系统控制台重定向到 RSC

如果在安装了 Solaris 操作系统和 RSC 软件之后,要将系统配置为使用 RSC 作为系统 控制台,请执行此步骤。有关 RSC 的详细信息,请参阅第 52 [页上的 "关于系统控制](#page-73-0) 器卡和 RSC [软件"和](#page-73-0)第 117 页上的 "关于 Sun [远程系统控制软件"。](#page-138-0)

注意 **–** 在将系统配置为使用 RSC 作为系统控制台后,加电自检 (POST) 诊断输出便会 被重定向到 RSC 控制台。

## 开始之前

此步骤假设您对 OpenBoot 固件非常熟悉,且了解如何进入 OpenBoot 环境。有关 OpenBoot 固件的详细信息,请参阅 *OpenBoot 4.x Command Reference Manual*,此手册 可从 http://docs.sun.com 的 Solaris on Sun Hardware 下获得。有关最新信息, 另请参阅 《*Sun Fire V890* 服务器产品说明》。

如何操作

### **1.** 在系统 ok 提示符下键入以下命令:

```
ok diag-console rsc
ok setenv input-device rsc-console
ok setenv output-device rsc-console
```
系统将永久存储这些新设置。这些更改在下次重新启动系统后才会生效。

### **2.** 要使更改立即生效,请重新启动系统,键入:

ok **reset-all**

如果将 OpenBoot 变量 auto-boot? 设置为 true (其默认值),则系统会永久存储这 些更改并自动重新启动。

循环加电也会使更改立即生效。

注意 **–** 系统控制台被定向到 RSC 时,万一系统控制器卡出现故障,则系统控制台将不 可用。要修复这种故障,请按下系统电源按钮从容关闭软件。然后,将钥控开关旋转到 "诊断"位置或者使用 OpenBoot 应急操作将 ID PROM 配置变量复位为默认值。请参 阅第 106 [页上的"关于](#page-127-0) OpenBoot 应急操作"。这些措施可将系统控制台*临时*重定向到 出厂默认设备。如果您没有立即安装替换系统控制器卡,则您可能需要恢复本地系统控 制台,直到有替换卡可用时为止。请参阅第 40 [页上的 "如何恢复本地系统控制台"。](#page-61-0)

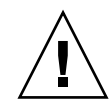

警告 **–** 所有内部选件 (磁盘驱动器和电源除外)只能由合格的维修人员进行安装。 "Sun Fire V890 文档 CD"中的 *Sun Fire V890 Server Service Manual* 中介绍了这些组 件的安装步骤。

下一步

有关如何使用系统控制器卡和 RSC 软件的说明,请参阅 "Sun Fire V890 文档 CD"中 的 *Sun Remote System Control (RSC) 2.2 User's Guide*。

# <span id="page-61-0"></span>如何恢复本地系统控制台

如果您的系统被配置为使用 RSC 作为系统控制台,且您需要将系统控制台重定向到本 地图形控制台、字母数字终端或者已建立的 tip 连接,请执行此步骤。有关 RSC 的详 细信息,请参阅第 52 [页上的 "关于系统控制器卡和](#page-73-0) RSC 软件"和第 117 [页上的 "关](#page-138-0) 于 Sun [远程系统控制软件"。](#page-138-0)

# 开始之前

此步骤假设您对 OpenBoot 固件非常熟悉,且了解如何进入 OpenBoot 环境。有关 OpenBoot 固件的详细信息, 请参阅 OpenBoot 4.x Command Reference Manual, 此手册 可从 http://docs.sun.com 的 Solaris on Sun Hardware 下获得。有关最新信息, 另请参阅 《*Sun Fire V890* 服务器产品说明》。

## 如何操作

### **1.** 在系统 ok 提示符下键入以下命令:

```
ok diag-console ttya
ok setenv input-device keyboard
ok setenv output-device screen
```
系统将永久存储这些新设置。这些更改在下次重新启动系统后才会生效。

### **2.** 要使这些更改立即生效,请键入:

ok **reset-all**

如果将 OpenBoot 变量 auto-boot? 设置为 true (其默认值),则系统会永久存储这 些参数更改并自动重新启动。

注意 **–** 循环加电也会使更改立即生效。

# 硬件配置

本章提供了 Sun Fire V890 服务器的硬件配置信息。本章包含下列主题:

- 第 42 页上的"关于 CPU / 内存板"
- 第 44 [页上的 "关于内存模块"](#page-65-0)
- 第 49 页上的"关于 PCI 卡和总线"
- 第 52 页上的"关于系统控制器卡和 RSC 软件"
- 第 54 [页上的 "关于电源"](#page-75-0)
- 第 56 [页上的 "关于风扇插槽"](#page-77-0)
- 第 58 [页上的 "关于可拆卸介质设备"](#page-79-1)
- 第 58 [页上的 "关于串行端口"](#page-79-2)
- 第 59 页上的"关于 USB 端口"
- 第 60 [页上的 "关于硬件跳线"](#page-81-1)
- 第 60 [页上的 "关于串行端口跳线"](#page-81-2)
- 第 62 页上的"关于快闪 PROM 跳线"

注意 **–** 有关内部海量存储子系统的配置信息,请参阅第 67 [页上的"海量存储子系统配](#page-88-1) [置"。](#page-88-1)有关网络接口的配置信息,请参阅第 79 [页上的 "配置网络接口"](#page-100-0)。

# <span id="page-63-0"></span>关于 CPU/ 内存板

系统主板最多可提供四个 CPU/ 内存板插槽。每块 CPU/ 内存板均配有两个 UltraSPARC IV 芯片多线程 (CMP) 处理器 (每个处理器均配有 16 MB 的静态随机存 取存储器 (SRAM) 2 级外部高速缓存),并提供了 16 个内存模块插槽。外部高速缓存 无法升级。

注意 **–** 在 Sun Fire V890 系统中必须使用相同速度的 CPU/ 内存板。配有 UltraSPARC IV 处理器的 CPU/ 内存板运行速度为 1200 MHz。

芯片多线程技术允许每个 UltraSPARC IV 处理器有两个线程。在此双线程体系结构 下,每个 UltraSPARC IV 处理器均由两个共享内存的虚拟处理器组成。动态仲裁方案 使得每个线程都能够最佳地使用可用内存,从而获得更高性能。

下图说明了系统主板上的四个 CPU/ 内存板插槽。按照从下到上的顺序,插槽依次被 标为 A 到 D。根据每个 CPU/ 内存板驻留的插槽不同,系统中的虚拟处理器具有唯一 的编号。例如,即使系统中未安装其它的 CPU/ 内存板,插槽 D 中也始终安装 CPU 编号为 5、 21、 7 和 23 的 CPU/ 内存板。

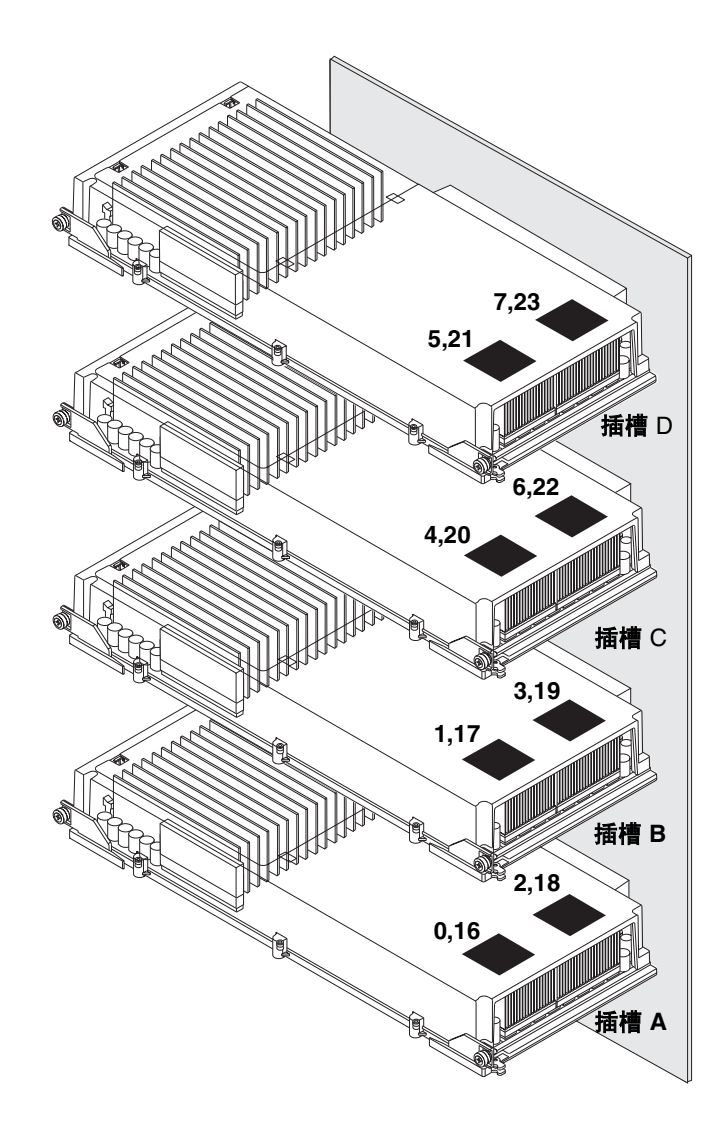

The UltraSPARC IV 处理器是一种高性能、高度集成的 CMP 处理器,它能够在保持二 进制兼容性的同时提高应用的吞吐量。 UltraSPARC IV 处理器实施 64 位 SPARC International Version 9 指令集体系结构 (ISA)。

UltraSPARC IV 处理器能够提高商业应用 (如数据库、 web 服务器和高性能技术计 算)的吞吐量性能。该处理器通过尖端的可视化指令集 (VIS) 扩展支持 2D 和 3D 图 形、图像处理、视频压缩和解压缩以及各种视频效果。 VIS 无需其它硬件的支持即可提 供高级的多媒体性能,包括完全广播级的实时视频压缩、解压缩和两个 MPEG-2 解压 缩流。

Sun Fire V890 服务器使用共享内存的多处理器体系结构,所有处理器共用相同的物理 地址空间。 UltraSPARC IV 处理器、主内存和 I/O 子系统通过高速系统互连总线进行 通信,运行时的时钟频率为 150 MHz。在配有多个 CPU/ 内存板的系统中,可以通过 系统总线从任何一个处理器访问所有主存储器。系统中的所有处理器和 I/O 设备逻辑 共享主内存。

有关内存模块和内存配置的指导信息,请参阅第 44 [页上的 "关于内存模块"](#page-65-0)。

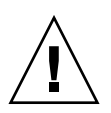

警告 **–** 只能由合格的维修技术人员安装 CPU/ 内存板。在安装 CPU/ 内存板后,为使 操作系统能够识别新设备,必须执行重新配置启动。请参阅第 35 [页上的 "如何启动重](#page-56-1) [新配置的引导程序"。](#page-56-1)

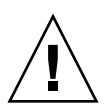

警告 **–** 每个 CPU/ 内存插槽中随时都须插有 CPU/ 内存板或空气导流板。拆除 CPU/ 内存板之后,应由合格的维修技术人员立即安装替换板或空气导流板,以防 止自动热关闭。有关安装说明, 请参阅包括在"Sun Fire V890 文档 CD"中的 *Sun Fire V890 Server Service Manual*。

# <span id="page-65-0"></span>关于内存模块

Sun Fire V890 服务器使用了 3.3 伏高性能双列直插式内存模块 (DIMM)。 DIMM 内置 以 75 MHz 时钟频率工作的同步动态随机存取存储器 (SDRAM) 芯片。本系统支持 512 MB 和 1 GB 容量的 DIMM。

每块 CPU/ 内存板上均配有 16 个 DIMM 插槽。系统总内存为 64 GB (四块板上插满 1 GB DIMM)。

在每一块 CPU/ 内存板上,16 个 DIMM 插槽按照每四个为一组划分为四组。系统通常 同时读写一组内的四个 DIMM。因此,在添加 DIMM 时,必须以四个 DIMM 为一组 成组添加。

下图显示了 Sun Fire V890 CPU/ 内存板上的 DIMM 插槽和 DIMM 组。每隔三个插槽 的那个插槽就属于同一个 DIMM 组。四个组被分别指定为 A0、 A1、 B0 和 B1。

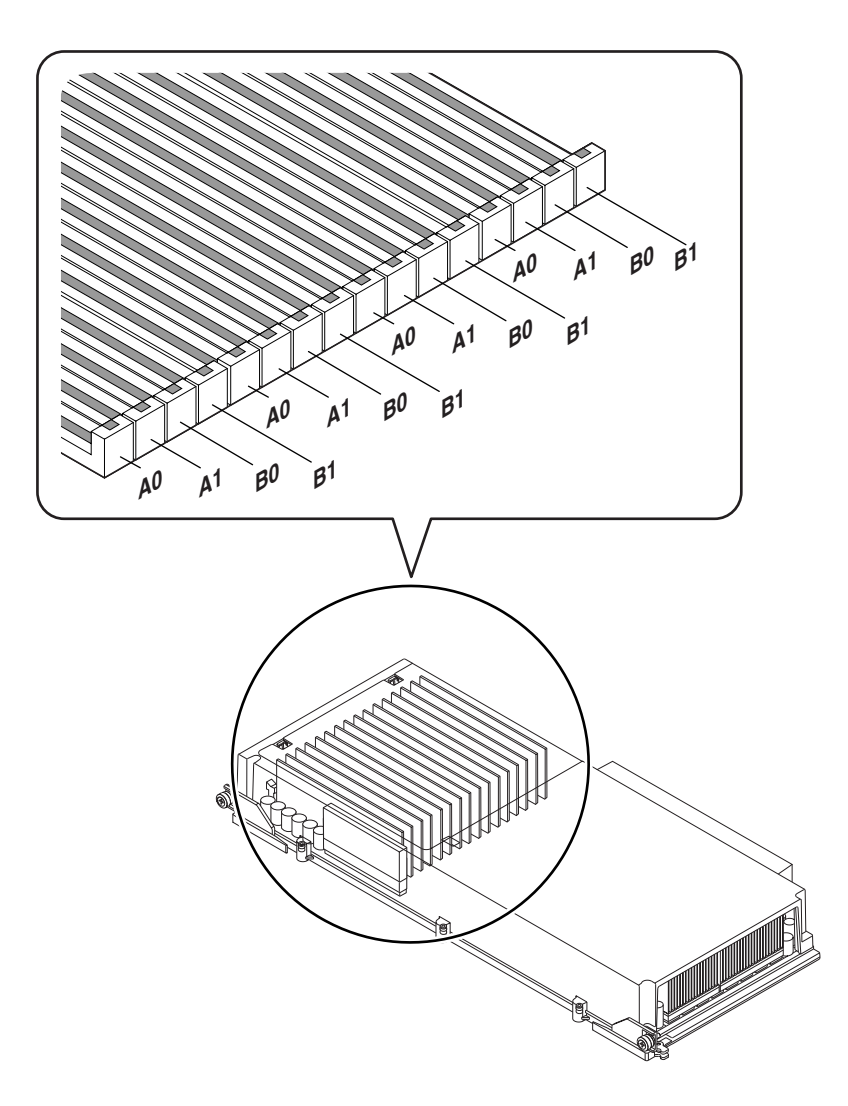

在安装或拆除 DIMM 之前,必须由合格的维修技术员先从系统中物理拆除 CPU/ 内存 板。添加 DIMM 时, 必须一次添加四个同属一组的 DIMM, 这四个 DIMM 一定要完 全相同 — 也就是说,所有 DIMM 必须来自同一生产商,而且容量必须相同 (例如, 四个 512 MB 的 DIMM 或四个 1 GB 的 DIMM)。

## 内存交叉存取

利用内存交叉存取功能可获得最大系统内存带宽。 Sun Fire V890 系统支持二路、四路 和八路内存交叉存取。大多数情况下,交叉存取因素越高,系统的性能就会越好。但实 际性能如何还要取决于系统的应用程序。

系统交叉存取功能概括如下:

- 内存交叉存取功能仅限于在同一块 CPU/ 内存板中实现。不支持 CPU/ 内存板间的 交叉存取。
- 如果 CPU/ 内存板上插有 16 个容量相同的 DIMM (16 个完全一样的 DIMM),将 自动进行八路交叉存取。
- 配置相同的任何两组 DIMM 间 (八个 DIMM 容量相同 )将自动进行四路交叉存取。
- 与其它三个组的 DIMM 容量均不相同的一组 DIMM 内将自动进行二路交叉存取。

## 独立内存子系统

每块 Sun Fire V890 CPU/ 内存板均包含两个独立的内存子系统(每个 UltraSPARC IV 处理器具有一个)。 UltraSPARC IV 处理器中的内存控制器逻辑允许每个处理器控制各 自的内存子系统。一个处理器控制 A0 和 A1 DIMM 组,而另一个处理器控制 B0 和 B1 DIMM 组。

Sun Fire V890 系统使用共享内存体系结构。在系统正常运行期间,系统中所有的处理 器都共享整个系统的内存。但是,如果某个处理器出现故障,则系统中的所有其它处理 器均不能使用与出现故障的处理器相关的这两个 DIMM 组。

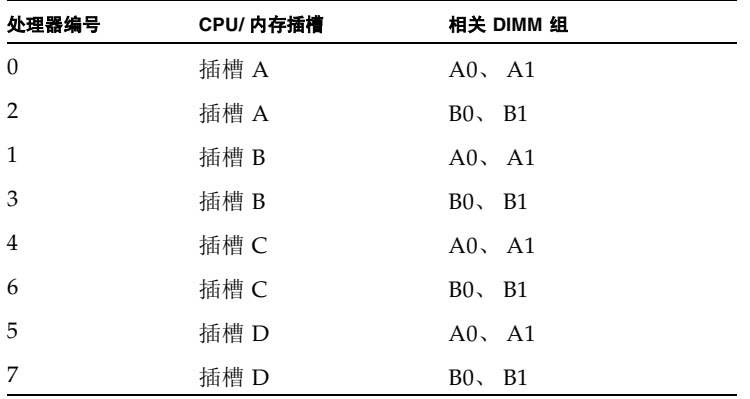

下表显示了处理器同与其相对应的 DIMM 组之间的关联。

## 配置规则

- 添加 DIMM 时, 必须一次添加同属一组的四个 DIMM ;每隔三个插槽的那个插槽属 于同一个 DIMM 组。
- 每个组必须安装四个完全相同的 DIMM— 也就是说, 全部四个 DIMM 都必须来自同 一个生产商,而且容量必须相同 (例如,四个 512 MB 的 DIMM 或四个 1 GB 的 DIMM)。
- 每块 CPU/ 内存板上必须至少插有 8 个相同的 DIMM。

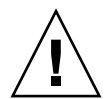

警告 **–** 所有内部选件 (磁盘驱动器和电源除外)只能由合格的维修人员进行安装。有 关安装或拆除 DIMM 的信息,请参阅 "Sun Fire V890 文档 CD"中的 *Sun Fire V890 Server Service Manual*。

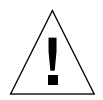

警告 **–** DIMM 由对静电极其敏感的电子元件组成。衣物或者工作环境中产生的静电都 可以损坏这些模块。在做好将 DIMM 安装到 CPU/ 内存板的准备之前,请不要将其从 抗静电的包装中取出。处理模块时,只能接触其边缘部位。不要触摸部件和任何金属元 件。处理模块时,务必系上防静电接地腕带。有关避免静电放电的详细信息,请参阅 "Sun Fire V890 文档 CD"中的 *Sun Fire V890 Server Service Manual*。

下表对如何在 CPU/ 内存板上安装 DIMM 进行了简要说明。只能由合格的维修技术人 员安装 DIMM。有关安装说明,请参阅"Sun Fire V890 文档 CD"中的 *Sun Fire V890 Server Service Manual*。

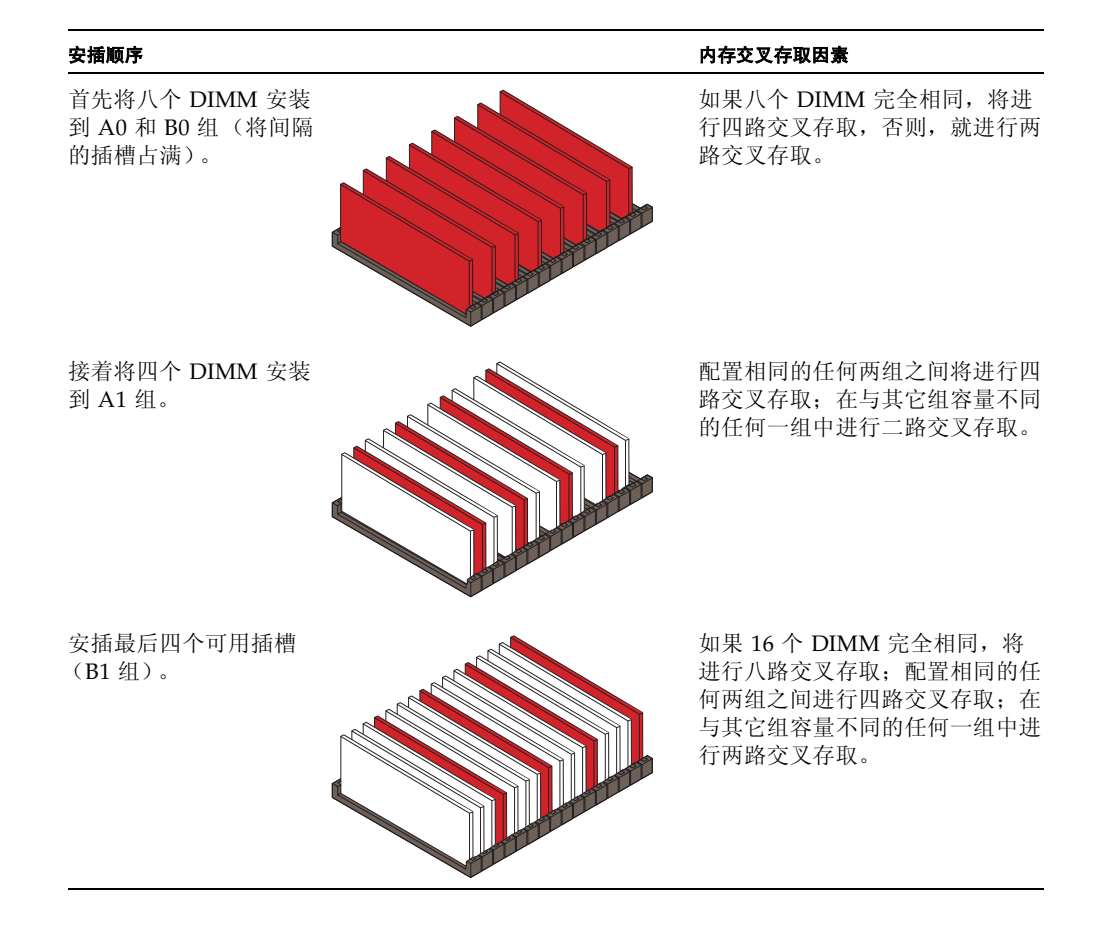

# <span id="page-70-1"></span><span id="page-70-0"></span>关于 PCI 卡和总线

系统与存储外设和网络接口设备之间的一切通信均要通过两个位于系统主板上的"外 设部件互连" (PCI) 桥接芯片。每个桥接芯片管理系统主互连总线与两根 PCI 总线之间 的通信,并向系统提供四根独立的 PCI 总线。四根 PCI 总线可支持多达九个 PCI 接口 卡和四个主板设备。

下表说明了 PCI 总线的特性,并显示了每根总线与相关桥接芯片、主板设备和 PCI 插 槽间的映射关系。所有插槽均符合 PCI 局域总线规范修订版 2.1。

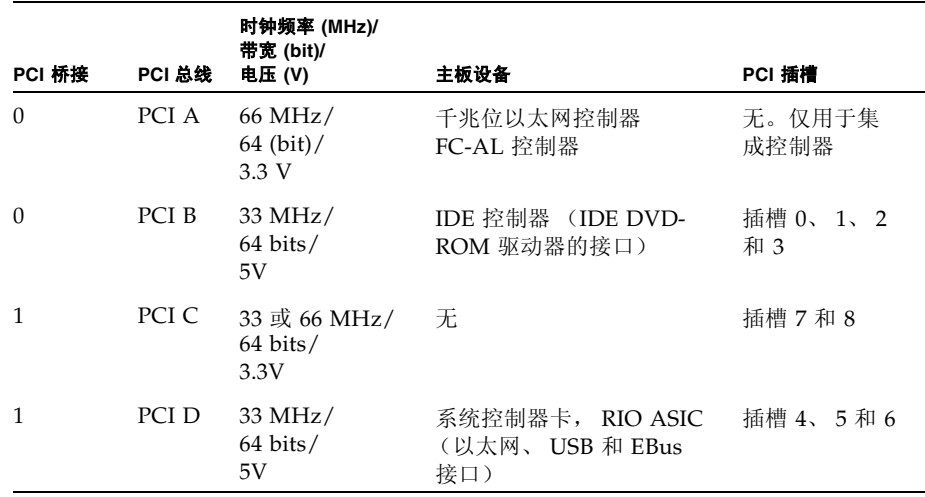

系统的 PCI 热插拔功能使合格的维修技术人员可以在系统运行时拆装 PCI 卡。只要 Solaris 设备驱动程序支持 PCI 热插拔操作,且系统运行支持 Sun Fire V890 PCI 热插 拔操作的"Solaris 操作系统",合格的维修技术人员即可热插拔任何标准 PCI 卡。此 外, PCI 卡还须符合 PCI 热插拔规范修订版 1.1 (PCI Hot-Plug Specification Revision 1.1)。

PCI 热插拔过程可能会涉及到拆除插卡前准备系统和安插 PCI 卡后重新配置操作 系统的软件命令。有关 PCI 热插拔过程的详细信息,请参阅第 113 [页上的 "关于](#page-134-0) [可热插拔和可热交换部件"。](#page-134-0)

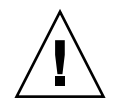

警告 **–** 如果不能确定 PCI 卡的设备驱动程序是否支持热插拔操作,请勿试图热插拔 PCI 卡;否则可能造成系统出现错误。有关支持 PCI 热插拔操作的 Sun PCI 卡和设备 驱动程序的列表,请参阅 《*Sun Fire V890* 服务器产品说明》。

状态 LED 将为每一个 PCI 插槽提供电源、故障和热插拔状态的指示。另外, 为每个插 槽提供的触摸式按钮使维修技术人员可以在服务器上启动热插拔过程。有关状态指示器 LED 的信息,请参阅第 127 页上的"关于 PCI 插槽 LED"。

下图所示为 I/O 板上的 PCI 插槽。

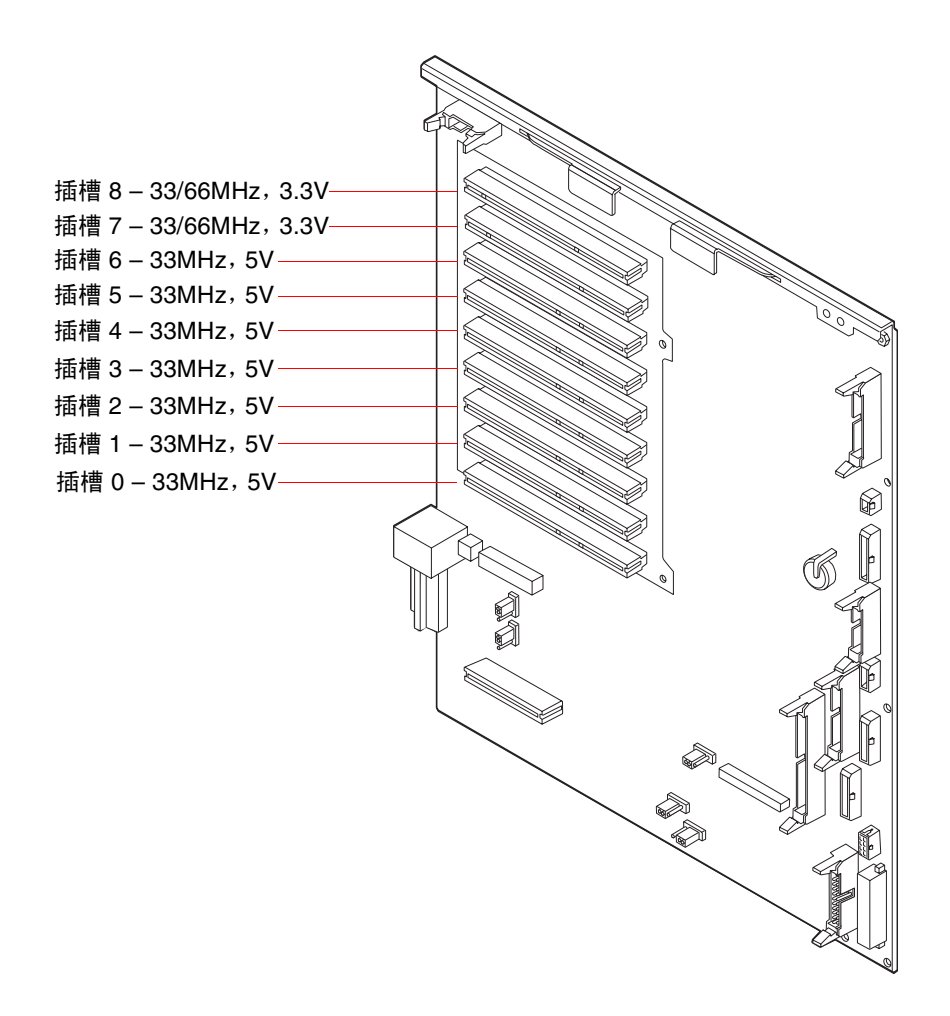
### 配置规则

- 所有插槽均可以接受长型或短型的 PCI 卡。
- 5V PCI 卡必须安插在 5V 插槽中。 3.3V PCI 卡必须安插在 3.3V 插槽中。所有插槽 均接受通用 (3.3V/5V) PCI 卡。
- 所有插槽均接受 32 位或 64 位 PCI 卡。
- 所有插槽均符合 PCI 局域总线规范修订版 2.1。
- 每个插槽可提供至多 25 瓦的电源。九个插槽的总供电不能超过 135 瓦。
- 不支持 Compact PCI (cPCI) 卡和 SBus 卡。
- 插槽 7 和 8 可以在 33 或 66 MHz 下工作, 但两个插槽的工作频率必须相同。启动系 统时,如果插槽中未安插 33 MHz PCI 卡,则两个插槽都以 66 MHz 的频率工作。如 果这时要通过热插拔操作向其中一个插槽安插 PCI 卡, 则该卡必须是 66 MHz 卡; 33 MHz 卡在这种情况下将无法工作。
- 如果系统启动时插槽 7 或 8 中插有一个 33 MHz PCI 卡, 则两个插槽均以 33 MHz 的频率工作。这时其中一个插槽可通过热插拔操作接受 33 MHz 或 66 MHz 卡, 但 66 MHz 卡将以 33 MHz 的频率工作。
- 在插槽 7 和 8 中装入高吞吐量的插卡可以获得最佳的性能。
- 在独立的 PCI 总线和 PCI 桥接器上安装冗余网络或存储接口可以提高整个系统的有 效性。有关详细信息, 请参阅第 116 页上的"关于多路径软件"。

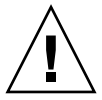

警告 **–** 所有内部选件 (磁盘驱动器和电源除外)只能由合格的维修人员进行安装。有 关安装或拆除 PCI 卡的信息,请参阅 "Sun Fire V890 文档 CD"中的 *Sun Fire V890 Server Service Manual*。

# 关于系统控制器卡和 RSC 软件

组合了远程系统控制 (RSC) 软件的系统控制器 (SC) 卡可以实现 Sun Fire V890 服务器 的远程访问和监控。该卡是一个完全独立的处理器卡,具备自己的常驻固件、加电自检 (POST) 诊断程序和实时操作系统。它还提供串行接口和以太网接口,可使多个 RSC 用 户同时访问 Sun Fire V890 服务器。 RSC 用户可以安全使用系统的 Solaris 和 OpenBoot 控制台功能,并能完全控制 POST 和 OpenBoot 诊断。

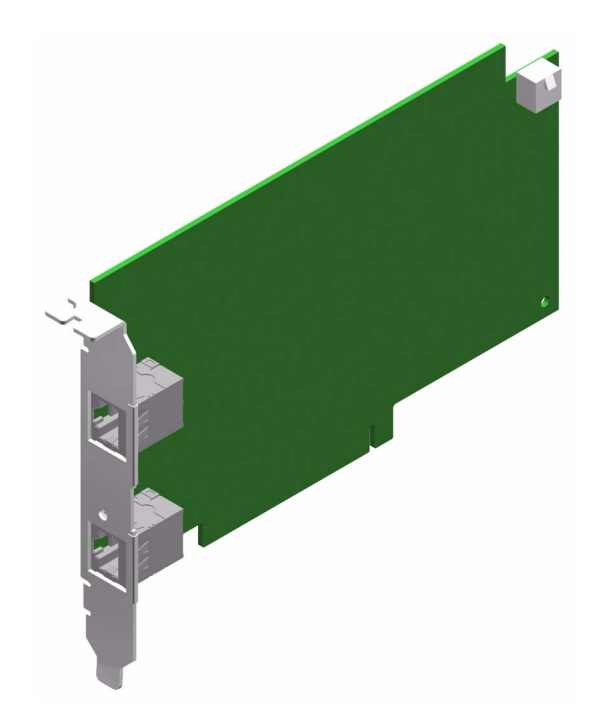

系统控制器卡独立于主机服务器运行,使用由系统电源供电的 5V 的备用电源运 转。该卡独特的板载设备可与系统的环境监控子系统连接,出现系统问题时会自动 向管理员发出警告。所有这些特性的结合可以使系统控制器卡和 RSC 软件充当 "无人值守"的管理工具,即使服务器操作系统离线或系统关机,它仍然能够发挥 作用。

系统控制器卡插在系统 I/O 板上的专用插槽中,并通过系统后面板上的开口提供 下列端口:

- 通过 RJ-45 双绞线以太网 (TPE) 连接器的 10 MB 以太网端口
- 通过 RI-45 连接器的 EIA-232D 串行端口,

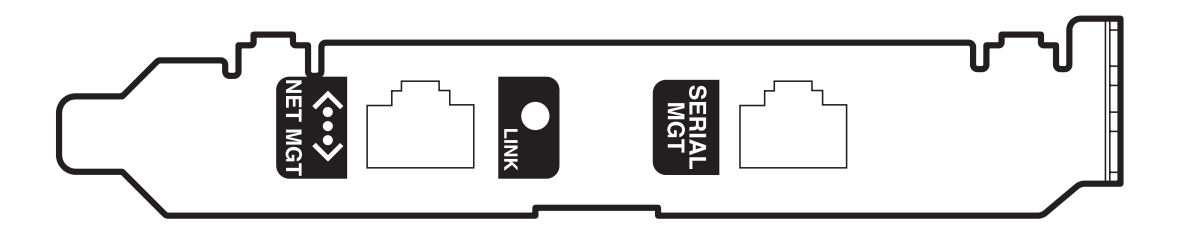

可以同时使用两个系统控制器端口。

注意 **–** 安装 RSC 控制台前,应先安装 "Solaris 操作系统"和 "Sun 远程系统控制" 软件。有关详细信息,请参阅第 117 页上的"关于 Sun [远程系统控制软件"。](#page-138-0)

安装了操作系统和 RSC 软件之后,便可以将系统配置为使用 RSC 作为系统控制台。关 于详细说明,请参阅第 38 [页上的 "如何将系统控制台重定向到](#page-59-0) RSC"。

配置规则

系统控制器卡要由合格的维修技术人员安插在系统 I/O 基板的专用插槽中。系统控制 器卡*不是* PCI 兼容卡, 因此切勿将其移至其它系统插槽中。

注意 **–** 系统控制器卡不是热插拔部件。在安装或拆卸系统控制器卡之前,必须由合格 的维修技术人员关闭系统,并断开所有的系统电源线。

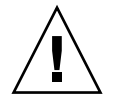

警告 **–** 所有内部选件 (磁盘驱动器和电源除外)只能由合格的维修人员进行安装。 有关安装或拆除系统控制器卡的信息,请参阅 "Sun Fire V890 文档 CD"中的 *Sun Fire V890 Server Service Manual*。

# 关于电源

中央配电板将直流电分配到所有的内部系统部件。系统电源接入此板上的连接器,所有 已安装的电源将共同满足系统的电源要求。

Sun Fire V890 电源的模块化设计便于快速装拆, 即便在系统完全运行期间也是如此。 电源安装在系统后部的安装架中,如下图所示。

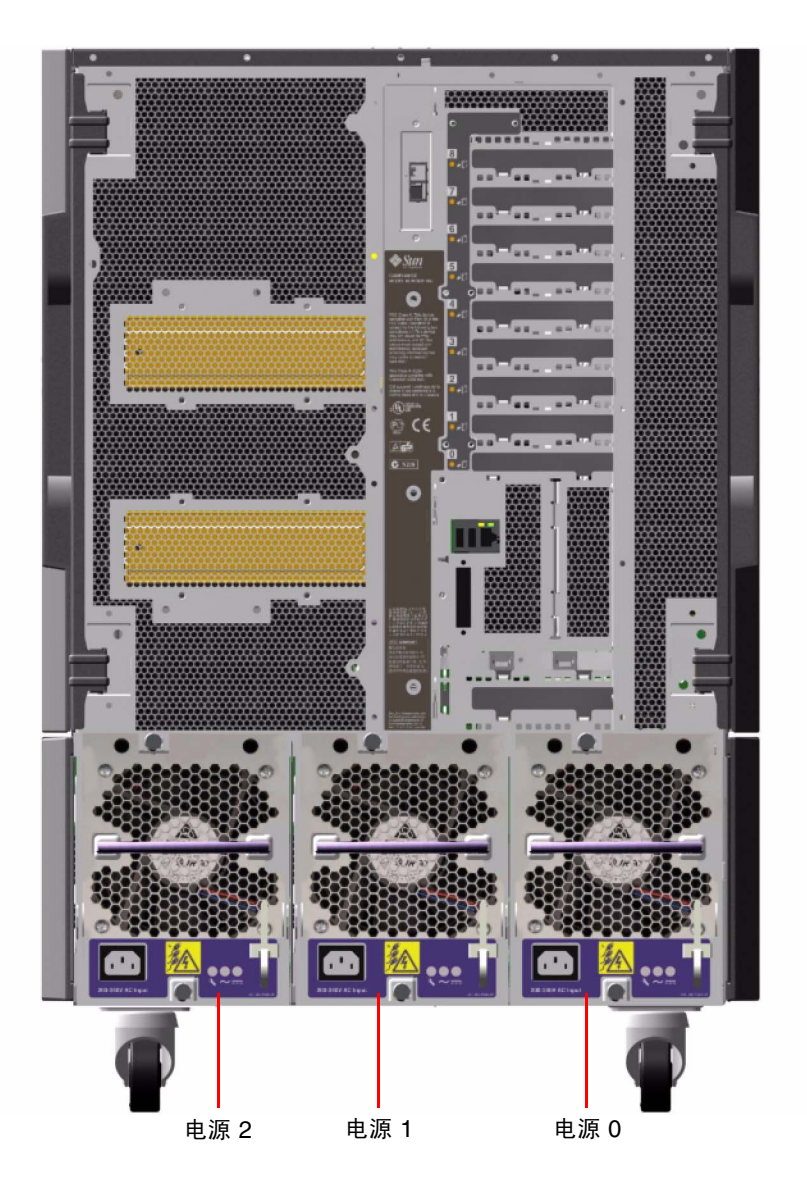

系统最多可以容纳三个电源,每个电源均配有各自的 10-amp AC 电源线。当线路输入 电压达到 200/-240 VAC 时,每个电源最多可提供 1629 W 的直流电。基本系统配置中 安装有三个电源。第三个电源提供 N+1 电源冗余,这样,即便某个电源出现故障,系 统仍可以继续运行。

每个电源均可提供五种直流输出电压 (3.3V、 5.0V、 12V、 48V 和 5.0V 备用)。输出 电流通过有效电流共用电路在电源之间平均分配。

冗余配置下的电源具备热交换功能。无需关闭操作系统或系统电源,即可拆卸和更换 故障电源。有关其它信息,请参阅第 113 [页上的 "关于可热插拔和可热交换部件"](#page-134-0)。

每个电源对应三个状态 LED 指示灯,用来提供电源和故障状态信息。有关其它信息, 请参阅第 129 [页上的 "关于电源](#page-150-0) LED"。

#### 配置规则

- Sun Microsystems 建议每个电源与专用的 AC 电路相连。请查阅当地电气规定以了 解任何其它的要求。
- 最小的系统配置要求安装两个电源。基本系统配置中安装有三个电源。不支持仅配 置一个电源的系统。
- 如果一个电源发生故障,配置了两个电源的系统可能会突然关闭。第三个电源可以 使系统在任何一个电源出现故障时仍然能够完全运行。
- 电源架 0 和 1 应该始终装有电源。如果一个电源架中的电源发生故障但系统仍能正 常运行,则在可以安装正常的替换电源之前必须将故障电源留在安装架中。电源架 0 或 1 中的故障电源仍然可以用作空气档板,引导气流来冷却磁盘架中的底层磁盘驱 动器。应尽快更换故障电源以重新获得 N+1 电源冗余。

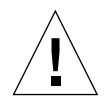

警告 **–** 如果任何一个电源出现故障,请在准备安装替换电源之前将其留在电源架中。

有关安装电源的信息,请参阅 "Sun Fire V890 文档 CD"中包括的 *Sun Fire V890 Server Service Manual*。

# 关于风扇插槽

基本系统内部装有三个风扇插槽:一个 CPU 风扇插槽、一个 I/O 风扇插槽和一个主板 风扇插槽。 CPU 和 I/O 风扇插槽上各有两个风扇,主板风扇插槽上只有一个风扇。所 有系统均具备上述基本风扇插槽组,并包括相同风扇插槽辅助组中的冗余冷却部件。

主板风扇插槽又称为 I/O 桥接风扇插槽, 其主要用途是冷却系统主板上的 I/O 桥接芯片。

下表对系统风扇插槽进行了说明。

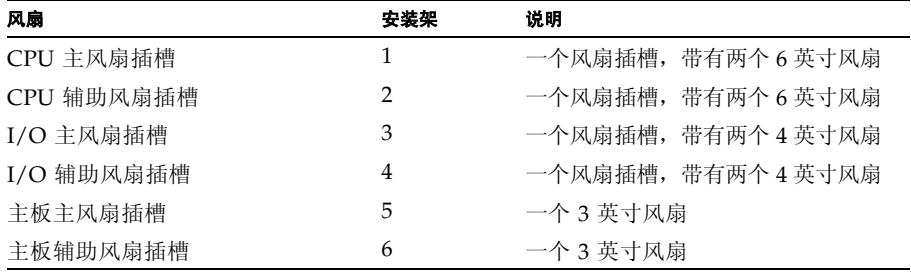

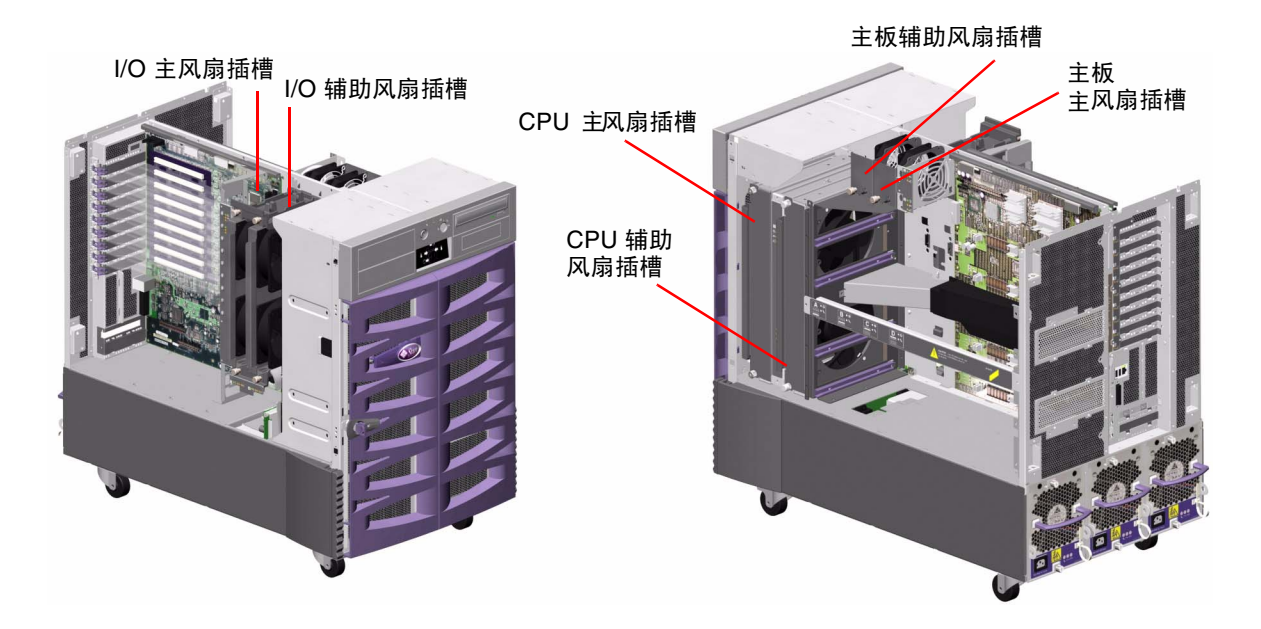

在系统正常运行期间,只有主风扇插槽运行。如果主风扇插槽发生故障,环境监控子系 统会检测到此故障并自动激活辅助风扇插槽。

所有风扇插槽均具有热交换功能。合格的维修技术人员可拆除更换故障风扇插槽而无需 关闭操作系统或系统电源。有关其它信息,请参阅第 113 [页上的 "关于可热插拔和可](#page-134-0) [热交换部件"](#page-134-0)。

对于系统中的每个风扇,环境监控子系统将监控以下各项:

- 风扇存在 (受监控)
- 风扇转速, 即每分钟转数 (RPM) (受监控) 可以及早检测到风扇性能的下降
- 风扇电源输入 (受控) 用以提高或降低气流和冷却能力
- 风扇故障 LED (受控)

只有 CPU 主风扇才具备调速功能。CPU 辅助风扇、主板主风扇及辅助风扇、I/O 主风 扇及辅助风扇的功能仅限于打开或关闭。风扇转速由环境监控子系统响应系统内部的温 度条件来控制。有关其它信息,请参阅第 15 [页上的 "环境监视与控制"。](#page-36-0)

状态指示器 LED 提供每个风扇插槽的电源、故障和热交换指示。有关状态指示器 LED 的信息,请参阅第 130 [页上的 "关于风扇插槽](#page-151-0) LED"。

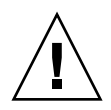

警告 **–** 所有内部选件 (磁盘驱动器和电源除外)只能由合格的维修技术人员进行安 装。有关安装或拆除风扇插槽组件的信息,请参阅"Sun Fire V890 文档 CD"中的 *Sun Fire V890 Server Service Manual*。

#### 配置规则

- 系统要求至少安装一组可用风扇插槽 I/O 风扇插槽、 CPU 风扇插槽和主板风扇 插槽。
- 如果系统未安装 CPU 辅助风扇插槽,应该在相应位置安装一个 CPU 风扇插槽填充板。

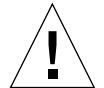

警告 **–** 系统中必须始终存在由三个可用风扇插槽组成的完整风扇插槽组。如果在拆除 某个风扇插槽后,系统剩下的可用风扇插槽少于三个,则应由合格维修技术人员立刻安 装替换风扇插槽,以避免自动热关闭。有关详细信息,请参阅第 15 [页上的 "环境监视](#page-36-0) [与控制"](#page-36-0)。

# 关于可拆卸介质设备

从 Sun Fire V890 系统的前面板可以对三个安装架进行操作。其中一个安装架用于放置 符合所有系统配置标准的 IDE DVD-ROM 驱动器。另外两个安装架用于放置可拆卸的 较宽的 (68 引脚) SCSI 设备。这些设备是选购件,必须单独订购。选购件磁带驱动器 还需要配备 SCSI 电缆和 SCSI 适配器卡,这两个部件也必须单独订购。合格的维修技 术人员可通过拆掉金属间隔板轻易地将两个 SCSI 设备安装架合并成一个全高安装架。

支持可拆卸介质设备的 SCSI 总线提供较快 (宽)的数据流 (20 MB/ 秒),并支 持单端宽 SCSI 设备。

SCSI 总线的目标地址 (又称为 SCSI ID) 在 0 到 5 和 8 到 15 的范围内可用。

为可选磁带驱动器保留的目标地址为 5。

如果未安装磁带驱动器,可以将该地址分配给外部设备。如果要安装内部磁带驱动器, 必须将 5 作为其地址,并为该外部设备重新分配一个地址。

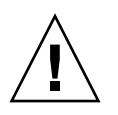

警告 **–** 所有内部选件 (磁盘驱动器和电源除外)只能由合格的维修人员进行安装。有 关安装或拆除可拆卸介质设备的信息,请参阅 "Sun Fire V890 文档 CD"中的 *Sun Fire V890 Server Service Manual*。

## 关于串行端口

系统通过后面板上的一个共享的 DB-25 连接器提供两个串行通信端口。主要端口可以 进行同步和异步通信,而次要端口仅能进行异步通信。在同步模式下,如果时钟由内部 产生,则主端口将以 50 Kbaud 到 256 Kbaud 之间的任一速率运行。如果时钟产生由 外部资源,则同步端口的运行速率将高达 384 Kbaud。在异步模式下,每个端口可以支 持的波特率为 50、 75、 110、 200、 300、 600、 1200、 1800、 2400、 4800、 9600、 19200、 38400、 57600、 76800、 115200、 153600、 230400、 307200 和 460800。

将标准串行电缆连接到后面板的串行端口连接器后,即可访问主端口。要访问辅助端 口,必须将串行端口分路电缆 (Sun 部件号 X985A)与后面板的串行端口连接器相连 接。分路电缆上标记为 "A"的连接器提供主端口;标记为 "B"的连接器则提供辅助 端口。

合格维修技术人员可以使用位于系统 I/O 板上的跳线对串行端口进行配置,使其符合 电子工业协会的 EIA-423 或 EIA-232D 标准。出厂时的跳线设置符合 EIA-423 标准, 这是北美用户的默认设置。欧盟国家要求数字通信符合 EIA-232D 标准。关于配置串行 端口跳线的详细信息,请参阅第 60 [页上的 "关于串行端口跳线"](#page-81-0)。

要了解连接器示图、后面板图标和引脚编号,请参阅第 149 [页上的"关于串行端口](#page-170-0) A、 B [连接器的参考信息"。](#page-170-0)

### 关于 USB 端口

系统后面板提供两个通用串行总线 (USB) 端口以连接 USB 外围设备, 如:

- Sun Type -6 USB 键盘
- Sun USB 三键鼠标
- 调制解调器
- 打印机
- 扫描仪
- 数码相机

有关 USB 端口位置的信息,请参阅第 8 [页上的 "后面板各功能部件的位置"](#page-29-0)。

注意 **–** 对于 Sun Fire V890 服务器,必须将键盘和鼠标作为选件订购。如果您的 Sun Type 6 键盘没有集成 USB 插孔,键盘和鼠标将占用系统后面板上的 USB 端口。如需 连接其它 USB 设备, 还须添加一个 USB 插孔。

USB 端口符合开放式主机控制器接口 (Open Host Controller Interface, Open HCI) 规范 USB 修订版 1.0。两个端口都支持同步和异步模式,支持 1.5 MB 和 12 MB 的数据传输速率。请注意 USB 数据传输速率明显高于标准串行端口的 传输速率,标准串行端口的最高速率仅为 460 Kbaud。

通过连接 USB 电缆到任一后面板 USB 连接器,可以访问 USB 端口。由于 USB 电缆两 端的连接器不同,所以不能接错。一个连接器接入系统或 USB 插孔,另一个要接入外 围设备。通过使用 USB 插孔,最多可以使 126 个 USB 设备同时连接到总线。

注意 **–** 通用串行总线可以为诸如调制解调器等小型 USB 设备提供电源。较大的 USB 设备,如扫描仪,要使用自己的电源。

所有 USB 端口均支持热插拔。在系统运行时, 连接和取消连接 USB 电缆与外围设备不 会影响系统操作。

注意 **–** 在运行操作系统时,仅可执行 USB 热插拔操作。显示系统 ok 提示符时,则不 支持 USB 热插拔操作。

### 关于硬件跳线

Sun Fire V890 服务器中的硬件跳线具备以下功能:

- 系统 I/O 板上的 J2902 和 J2903 可以配置运行 EIA-423 或 EIA-232D 的串行端口。 有关 EIA-423 和 EIA-232D 跳线设置的信息,请参阅第 60 [页上的"关于串行端口跳](#page-81-0) [线"。](#page-81-0)
- J3002、J3003 和 J3004 可以影响位于系统 I/O 板上的 OpenBoot 快闪 PROM 的运 行。请参阅第 62 [页上的 "关于快闪](#page-83-0) PROM 跳线"。
- J01701、 J01003 和 J0803 可以影响位于 FC-AL 磁盘底板上的快闪 PROM 的运行。 请参阅第 62 [页上的 "关于快闪](#page-83-0) PROM 跳线"。

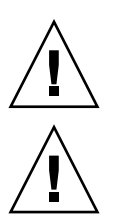

警告 **–** 所有内部跳线的改动只能由合格的维修人员进行。

警告 **–** 不要更改系统控制器卡上 J0501 和 J0502 的默认设置,否则系统控制器卡将无法 启动。

所有跳线上均注明了标识号码。例如,系统 I/O 板上的串行端口跳线标有 J2902 和 J2903。跳线引脚紧挨着标识号码。默认跳线的位置如阴影区所示。下图中的星号 (\*) 表 示引脚 1。

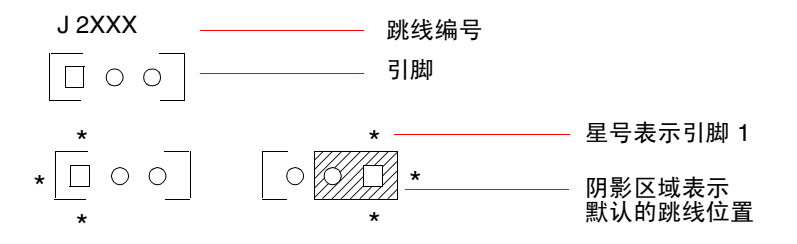

### <span id="page-81-0"></span>关于串行端口跳线

系统 I/O 板上的串行端口跳线 (J2902 和 J2903)可以按 EIA-423 或 EIA-232D 信号级 别配置系统的两个串行端口。 EIA-423 级别是北美用户的默认标准。欧盟国家要求数字 无线通信符合 EIA-232D 级别。

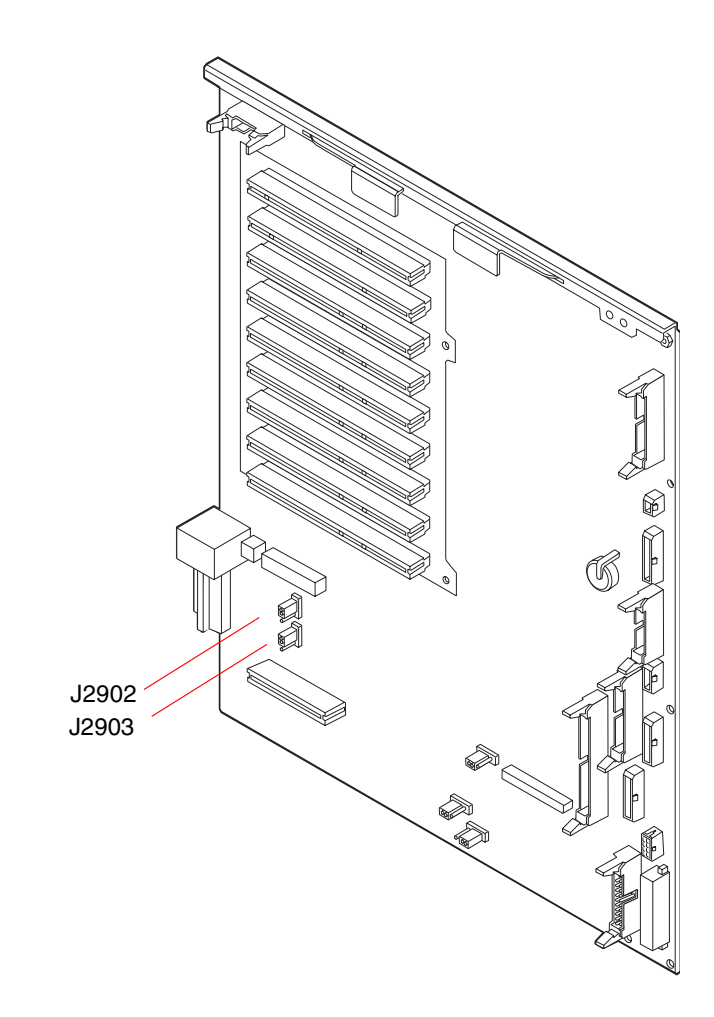

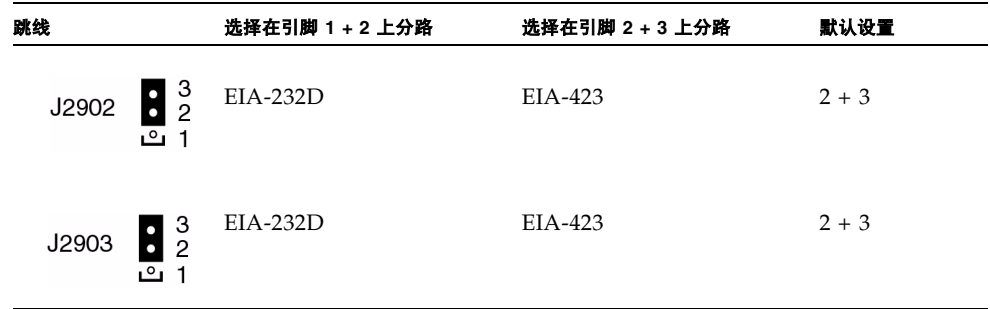

# <span id="page-83-0"></span>关于快闪 PROM 跳线

Sun Fire V890 系统使用快闪 PROM,以便能够对非易失性系统内存中指定固件编码块 进行重新编写,并使得授权的系统管理员可以通过局域网远程重新编写该编码。需要 时,可从 SunSolve Online 网站 http://sunsolve.sun.com 下载固件更新。

有关如何执行固件更新的说明随下载的固件映像提供。

系统 I/O 板和 FC-AL 磁盘底板上的几个跳线会影响快闪 PROM 的运行。有关跳线位 置和设置的信息,可以参阅随后的章节。有关每个跳线如何影响快闪 PROM 更新过程 的信息,请参阅固件映像随带的说明。

### 系统 I/O 板

系统 I/O 板上的快闪 PROM 跳线的位置和功能如下所示。

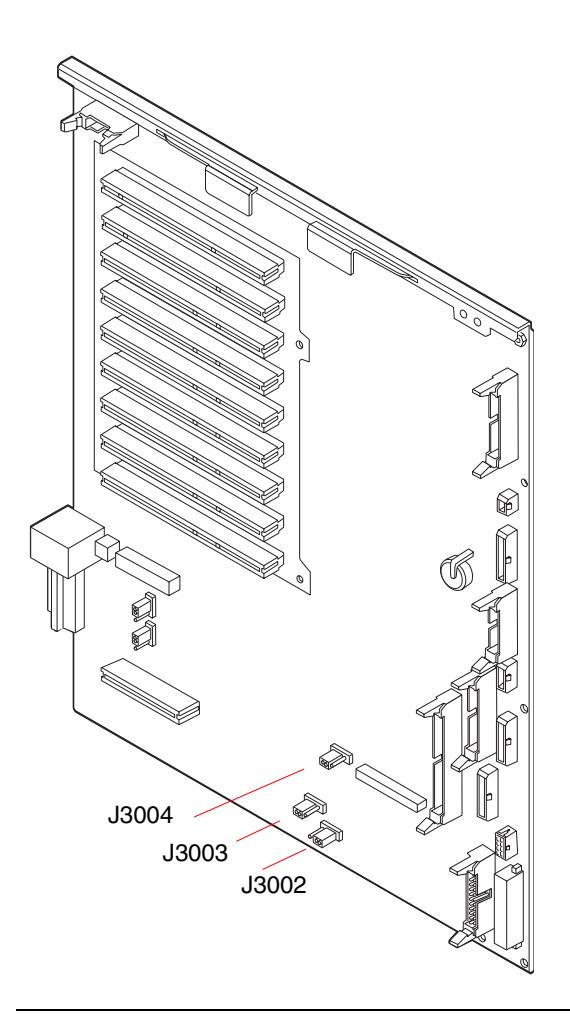

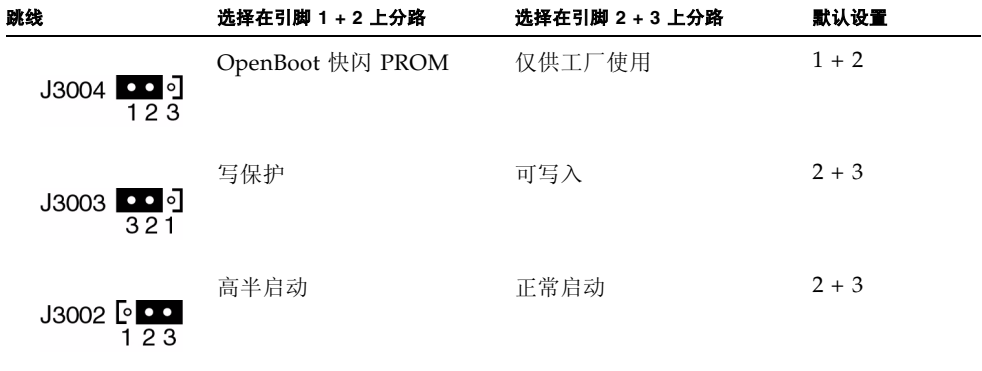

注意 **–** 跳线 J3003 是出厂时设置的,以允许写入快闪 PROM。使用前面板上的钥控开 关可以启用快闪 PROM 的写保护。将开关设置为"锁定"时, 快闪 PROM 即被写保 护。将开关设为 "正常"或 "诊断"时,即可写入快闪 PROM 。

### FC-AL 磁盘底板

快闪 PROM 跳线在光纤通道仲裁环路 (FC-AL) 磁盘底板上的位置和功能如下 所示。

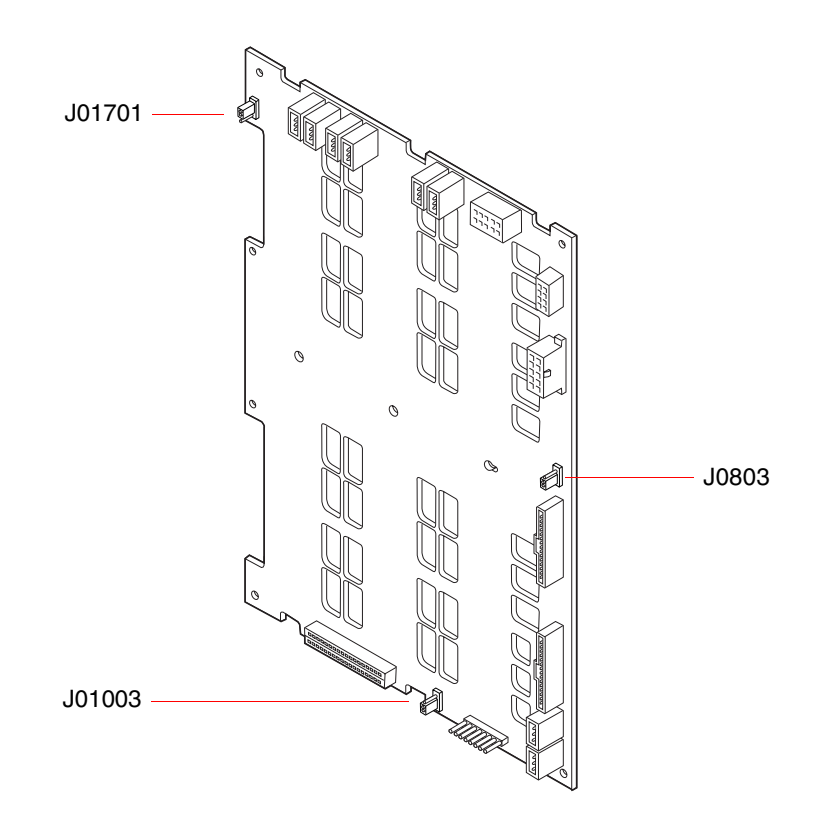

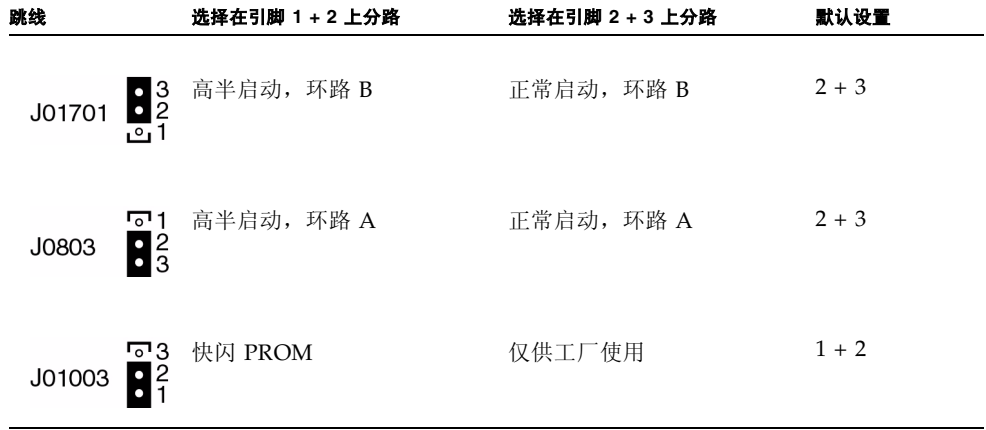

## 海量存储子系统配置

本章介绍 Sun Fire V890 海量存储子系统的功能、组件及其支持的配置。本章包含下列 主题:

- 第 67 页上的"关于 FC-AL 技术"
- 第 69 页上的"关于 [Sun Fire V890](#page-90-0) 海量存储功能"
- 第 70 [页上的 "关于海量存储子系统组件"](#page-91-0)
- 第 71 页上的"关于 FC-AL 磁盘底板"
- 第 73 [页上的 "关于内置磁盘驱动器"](#page-94-0)
- 第 75 页上的"关于 FC-AL 主机适配器"
- 第 77 页上的"关于 FC-AL 设备地址"

# <span id="page-88-0"></span>关于 FC-AL 技术

光纤通道 (FC) 是一个高性能串行互连标准,是专为服务器、存储系统、工作站、交换 机及集线器间进行双向点到点通信而设计的。

光纤通道 — 仲裁环路 (FC-AL) 是对 FC 标准的一个非常重要的增强,是专为满足存储 系统互连需要而开发的。 FC-AL 采用了一个简单的环形拓扑, 就能同时支持集线器、 交换机、服务器及存储系统的简单配置和复杂布置。

FC-AL 设备采用了一个高性能的千兆位串行接口,它支持小型计算机系统接口 (SCSI) 与异步传输模式 (ATM) 等多个标准协议。通过支持这些标准协议, FC-AL 能让在现有 传统系统、固件、应用程序及软件等方面的投资仍然发挥效用。

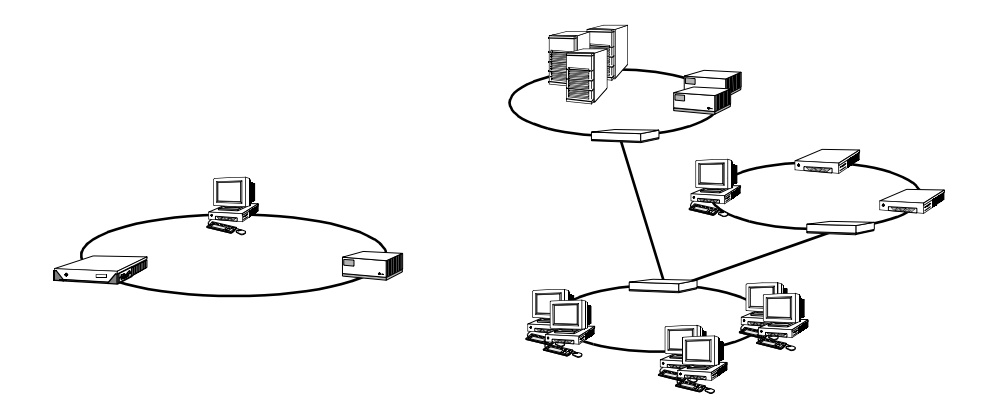

正是由于具备这些独特的功能,因此,同其它数据传输技术相比, FC-AL 具备很多优 势。 FC-AL 的功能及优势如下表所示。有关 FC-AL 技术的详细信息,请访问 Fibre Channel Association 的 Web 站点: http://www.fibrechannel.com。

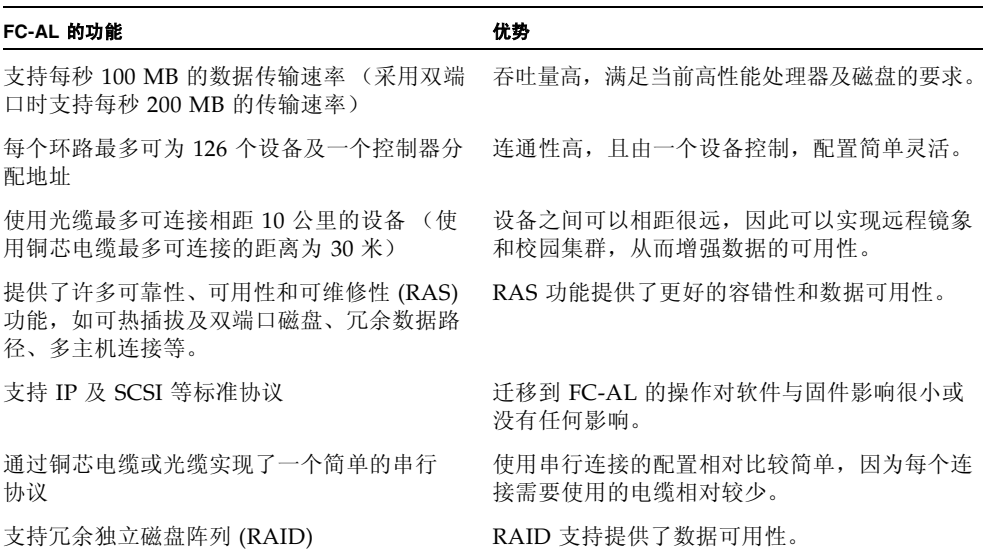

# <span id="page-90-0"></span>关于 Sun Fire V890 海量存储功能

Sun Fire V890 海量存储子系统采用了 FC-AL 技术, 大大提高了服务器的可靠性、可用 性及可维修性 (RAS) 及其性能。

下表介绍了可提高 RAS 性能的 Sun Fire V890 海量存储子系统的功能。

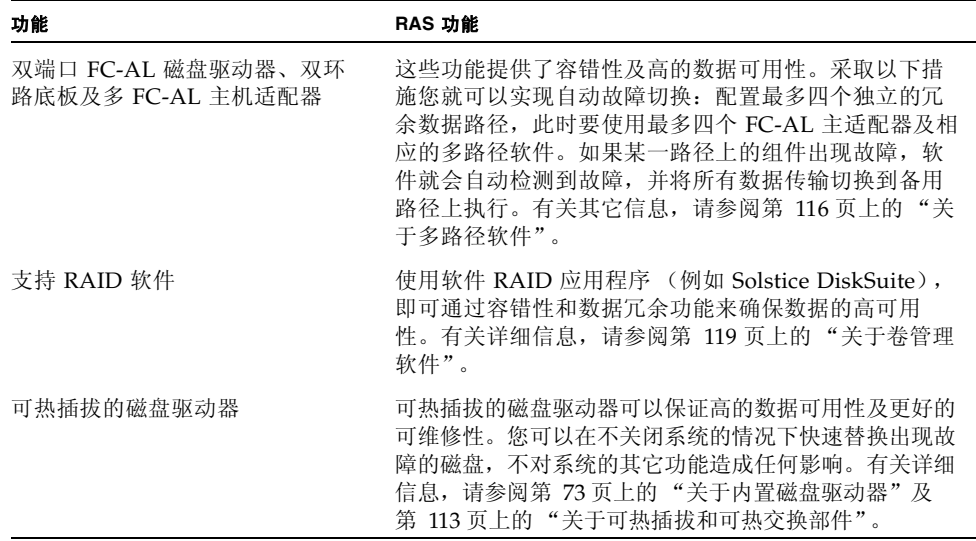

下表介绍了 Sun Fire V890 海量存储子系统的性能特征。

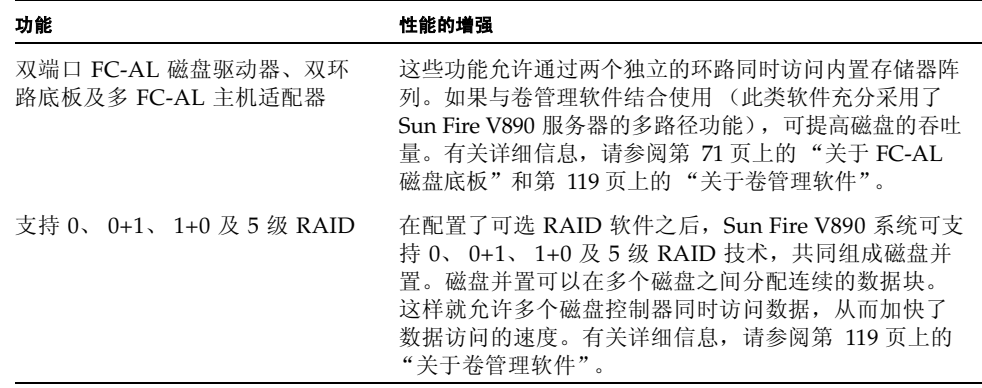

# <span id="page-91-0"></span>关于海量存储子系统组件

所有 Sun Fire V890 服务器均包括下列海量存储子系统组件。

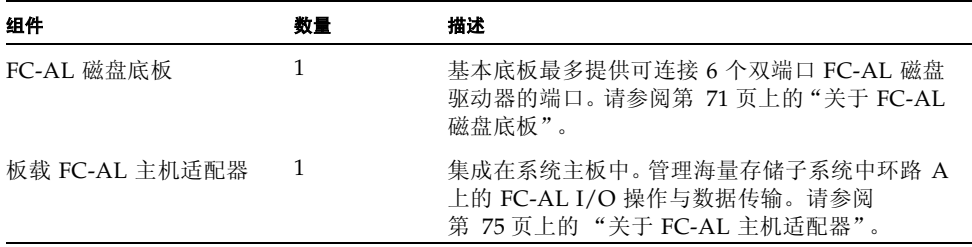

以下各种海量存储子系统组件都是系统选件。

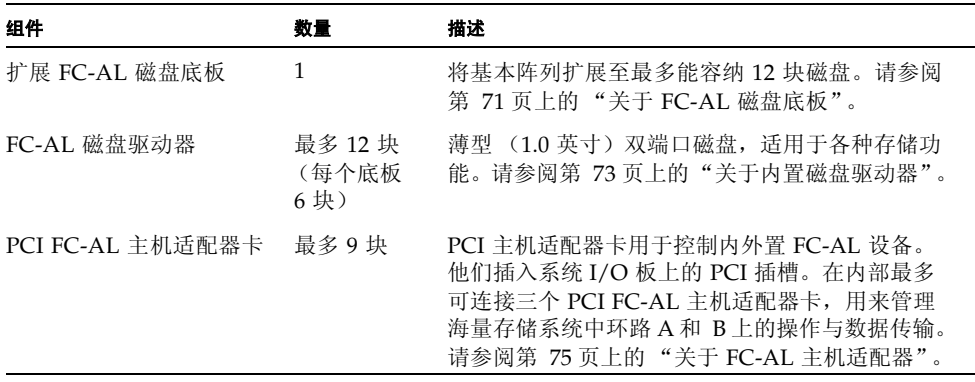

# <span id="page-92-0"></span>关于 FC-AL 磁盘底板

所有 Sun Fire V890 服务器都包含一块 FC-AL 磁盘底板,最多可为 6 个磁盘提供连接端 口。在基本底板上方还可以安装一块可选的扩展底板,提供额外 6 块磁盘的连接端口。

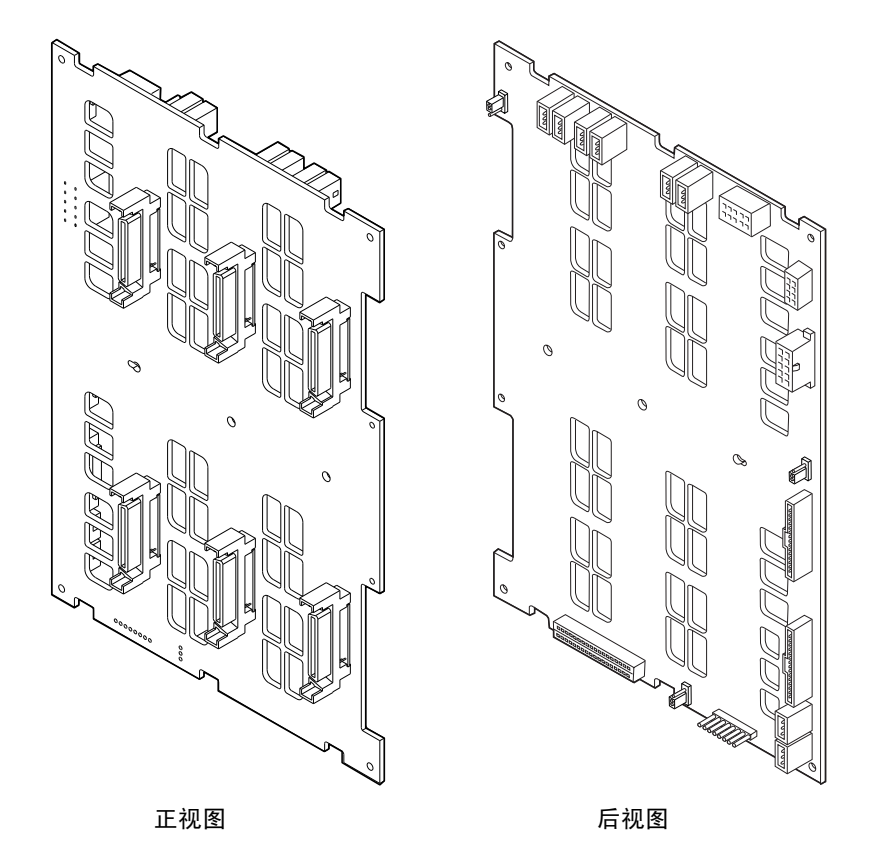

FC-AL 底板可以插接薄型 (1.0 英寸) 双端口 FC-AL 磁盘驱动器。每块磁盘驱动器都 是通过一个标准的 40 针单连接器附件 (SCA) 接口与底板相连的。SCA 技术将所有电源 与信号连接都集中到单个易插型连接器上,因此,增加或插卸磁盘驱动器都非常简便。 同使用其它类型的连接器的磁盘相比,采用了 SCA 连接器的磁盘具备更高的可用性以 及更佳的可维修性。

#### 双环路配置

无论是对完整底板配置还是分离底板配置, FC-AL 磁盘底板都可提供对所有内部磁盘 驱动器的双环路访问 (请参阅第 72 [页上的 "完整底板配置与分离底板配置"](#page-93-0))。在双 环路配置下,可通过两个独立的不同数据路径访问每个磁盘驱动器。这种功能具备以下 特点:

- 带宽增加 数据传输速率高达每秒 200 MB, 而单环路配置的数据传输速率最高只有 每秒 100 MB
- 硬件冗余 具备支持一条路径上出现组件故障的能力,因为可以在组件出现故障时 将所有数据传输到切换到另一条路径上来进行

有关 RAS 以及海量存储子系统性能的详细信息,请参阅第 69 [页上的 "关于](#page-90-0) Sun Fire V890 [海量存储功能"](#page-90-0)。

注意 **–** 为了充分利用 FC-AL 底板的双环路功能,必须安装可选的 PCI FC-AL 主机适 配器卡,用来控制第二个环路 (即环路 B)。有关详细信息,请参阅第 75 [页上的 "关](#page-96-0) 于 FC-AL [主机适配器"](#page-96-0)。

磁盘底板上的端口旁路控制器 (PBC) 确保了环路的完整性。在磁盘或外部设备被拔出或 者出现故障时, PBC 自动绕过该设备,使环路闭合,保证数据的可用性。

每个底板还包含两个集成的 SSC-100 SCSI 封装服务 (SES) 控制器,分别用于每条环 路。 SES 控制器:

- 解释主机软件的封装服务命令
- 管理底板的 FC-AL 环路配置
- 监视磁盘及磁盘底板的状态信号
- 控制磁盘状态 LED

在安装了第二块底板、组成了一个扩展的 12 块磁盘阵列后,只有基本底板上的 SES 控 制器处于活动状态,而上层底板上的 SES 控制器保持非活动状态。

#### <span id="page-93-0"></span>完整底板配置与分离底板配置

在扩展的 12 磁盘阵列中,两个 FC-AL 磁盘底板由内置电缆连接。这些电缆在两块底板 之间扩展 "环路 A"(或 "环路 B")。它有时被称为*完整底板配置*。双环路完整底板 配置提供磁盘、数据路径和主机适配器冗余功能。

也可设置一个*分离底板配置*,与完整底板配置的不同之处在于,它的基本底板和扩展底 板之间没有电缆连接。在双环路分离底板配置中,有四个独立环路 (每个底板两个), 这可提供磁盘、数据路径、主机适配器及底板冗余功能。

分离底板配置必须由合格的维修技术人员来设置。有关详细信息,请参阅 Sun Fire V*890 Server Service Manual* 中的 "Split Backplane Configurations"附录。

#### 配置规则

- FC-AL 底板要求插接薄型 (1.0 英寸)磁盘驱动器。
- 可选的扩展磁盘底板安装在基本底板的上面。

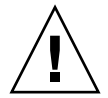

警告 **–** 所有内部选件 (磁盘驱动器和电源除外)只能由合格的维修人员进行安装。有 关安装或拆卸 FC-AL 磁盘底板的详细信息, 请参阅"Sun Fire V890 文档 CD"中的 *Sun Fire V890 Server Service Manual*。

## <span id="page-94-0"></span>关于内置磁盘驱动器

Sun Fire V890 海量存储子系统最多可容纳 12 个薄型

(1.0 英寸) FC-AL 磁盘驱动器。有各种容量的磁盘可供选择。在撰写本书的时候,最 大内部存储容量为 1.75 TB (使用 12 个 146 GB 的磁盘), 但由于磁盘存储容量在不断 增加,最大存储容量可能也会相应增加。

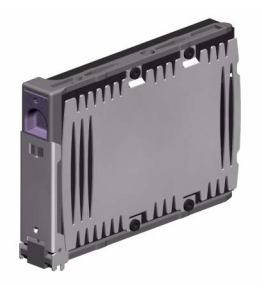

所有 Fire V890 磁盘驱动器都采用双端口技术,以支持多路径访问。以双环路配置使用 时,每块磁盘驱动器都能通过两个独立的、分开的数据路径实施访问。双数据路径具备 以下优势:

- 带宽增加 数据传输速率高达每秒 200 MB, 而单环路配置的数据传输速率最高只 有每秒 100 MB
- 硬件冗余 具备支持一条路径上出现组件故障的能力,因为可以在组件出现故障时 将所有数据传输到切换到另一条路径上来进行

有关 RAS 以及海量存储子系统性能的详细信息,请参阅第 69 [页上的 "关于](#page-90-0) Sun Fire V890 [海量存储功能"](#page-90-0)。

Sun Fire V890 磁盘驱动器支持热插拔。可以在系统正常运行的情况下,插入、拆卸或 者替换磁盘。此功能大大减少了由于替换磁盘驱动器而造成的系统停机时间。磁盘驱动 器的热插拔操作所涉及的软件命令有:拆卸磁盘驱动器之前配置系统的软件命令;安装 磁盘驱动器之后重新配置操作系统的软件命令。有关其它信息,请参阅第 113 [页上的](#page-134-0) ["关于可热插拔和可热交换部件"](#page-134-0)。

位于系统磁盘架前面的是多个磁盘驱动器的状态 LED。每个驱动器都有三个 LED 与其 相连,用于指示驱动器的运行状态和 热插拔就绪状态,以及与驱动器相关的故障情况。 这些状态 LED 有助于系统管理员快速识别需要维护的磁盘。有关其它信息,请参阅 第 132 [页上的 "关于磁盘驱动器](#page-153-0) LED"。

下图列出了系统的 12 个内置磁盘插槽及其与之对应的 LED。磁盘插槽用 0 到 11 标注。

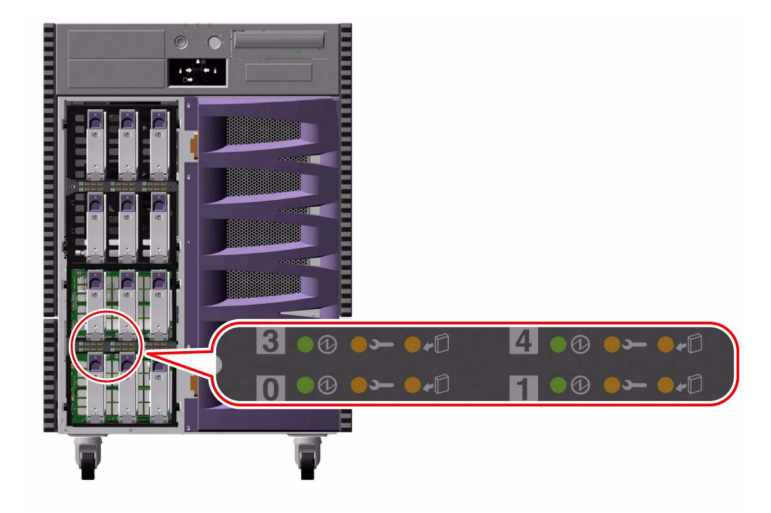

#### 配置规则

磁盘驱动器必须为薄型 (1.0 英寸) SUN 标准 FC-AL 磁盘。

## <span id="page-96-0"></span>关于 FC-AL 主机适配器

Sun Fire V890 服务器使用 Qlogic ISP2200A 智能 "光纤通道"处理器作为其板载 FC-AL 控制器。已集成到系统主板中, ISP2200A 驻留在 PCI 总线 A 上,且支持一个 64 位、 66 兆赫的 PCI 接口。板载 FC-AL 控制器用于控制基本底板 "环路 A"上的 FC-AL 操作 (在将两块底板相接作为一个扩展阵列时,控制范围还包括上层底板)。

为了充分利用 FC-AL 底板的双环路功能,必须安装可选的 PCI FC-AL 主机适配器卡, 用来控制第二个环路 (即环路 B)。为此, Sun 提供了 "Sun StorEdge PCI 双光纤通 道主机适配器"卡 (部件号: X6727A)。它具备两个单独的 FC-AL 通道, 每个都由 Qlogic ISP2200A 处理器控制。每个通道分别提供一个外置端口,用来连接外部光纤通 道设备。其中一个通道还提供一个内置端口,用于连接基本 FC-AL 磁盘底板上的环路 B 端口。如果内置端口正在使用,就无法使用外置端口 1 来连接外部设备。

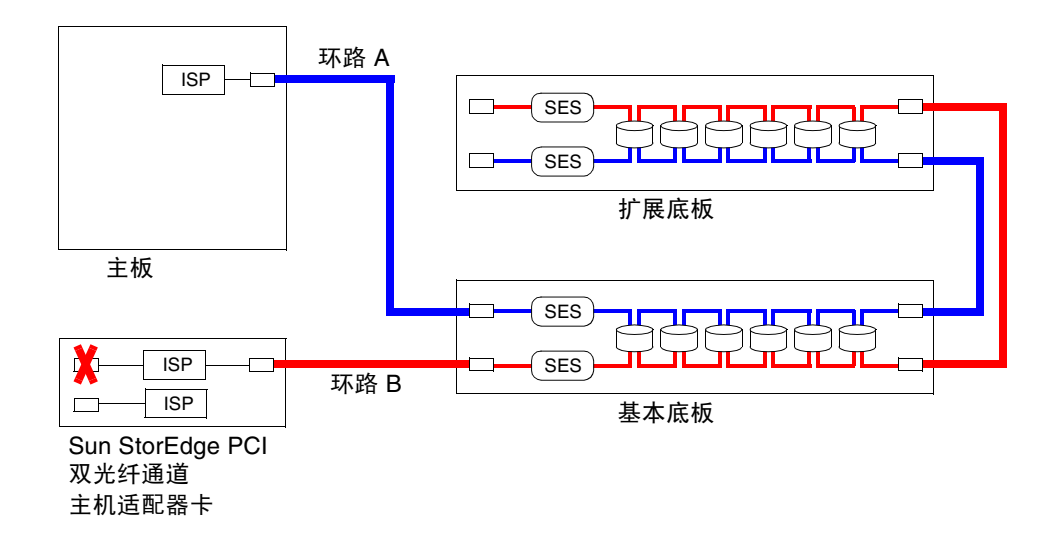

要实现附加的硬件冗余功能,可使用所提供的两个分离底板配置作为现场安装选购件。 请参阅 *Sun Fire V890 Server Service Manual* 中的 "Split Backplane Configurations" 附录。

Sun Microsystems 以及其它供应商推出了多种 PCI FC-AL 主机适配器卡,用来控制外 部 FC-AL 设备。包括双通道卡以及组合卡。双通道卡包含两个 FC-AL 控制器,这样, 只用一块双通道卡就能控制两个独立的环路。组合卡集成了一个 FC-AL 控制器与另一 类控制器 (如千兆位以太网控制器)。详细信息,参见主机适配器卡随带的文档。

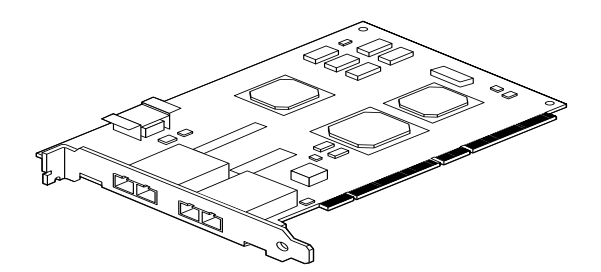

Sun StorEdge PCI 双光纤通道主机适配器卡

#### 配置规则

- Sun Fire V890 服务器支持 Sun FC-AL 主机适配器卡, 此卡集成了 Qlogic ISP2200 系列智能 "光纤通道"处理器。不支持采用了 Qlogic ISP2100 系列处理器的 Sun FC-AL 主机适配器卡。欲获取支持卡一览表,请与授权的 Sun 销售代理联系。
- 如果系统配备了 Sun StorEdge PCI 双光纤通道主机适配器卡,且其内置端口已与 FC-AL 磁盘底板的环路 B 端口连接, 您一定不能使用此卡的外置端口 1。在这种情 形下将端口 1 与外部设备连接,即被视为不支持的配置。此时只能利用端口 2 来连 接外部设备。
- 请勿使用 Sun StorEdge PCI 双光纤通道主机适配器卡的内置端口来连接 FC-AL 磁 盘底板的环路 A 端口。此卡的内置端口只能连接环路 B。
- 为了获得最佳性能, 应将 66 兆赫 FC-AL 主机适配器卡插入 66 兆赫 PCI 插槽 (如果有此插槽的话,应为 7 号或 8 号插槽)。请参阅第 49 [页上的 "关于](#page-70-0) PCI [卡和总线"。](#page-70-0)

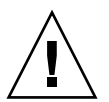

警告 **–** 所有内部选件 (磁盘驱动器和电源除外)只能由合格的维修人员进行安装。有 关安装或拆卸 PCI FC-AL 主机适配器卡的详细信息,请参阅 "Sun Fire V890 文档 CD"中的 *Sun Fire VV890 Server Service Manual*。

# <span id="page-98-0"></span>关于 FC-AL 设备地址

在 Sun Fire V890 内部存储阵列中,系统基于每个 FC-AL 设备在存储阵列中的实际位 置为其分配了一个唯一的选择 ID。磁盘底板上的每个插槽通过实际导线与不同的选择 ID 相连。

每个 FC-AL 磁盘驱动器直接与一个 Fibre Channel 环路相连,构成环路上一个个独立 的节点。环路上的每个节点都被分配了一个唯一的仲裁环路物理地址 (AL\_PA), 即每个 环路中 127 个可用地址中的一个。

AL PA 值既可以由硬件分配,也可以由软件分配,在初始化环路时确定 -- 通常是在启 动系统时或者采用热插拔方式插入、拆卸设备时。首先根据每个设备的选择 ID 确定硬 件分配的 AL\_PA。如果由于任何原因导致他们在环路初始化过程中与硬件分配的地址 冲突,对应的设备将自动采用软件分配的地址,以此解决冲突问题。

硬件分配给每个设备的 AL\_PA 值取决于设备在其底板中的位置 (磁盘插槽号)。下表 列出了由硬件分配给 Sun Fire V890 内置 FC-AL 设备的选择 ID 和 AL PA 值 (根据设 备位置)。选择 ID 及 AL\_PA 值均采用十六进制。

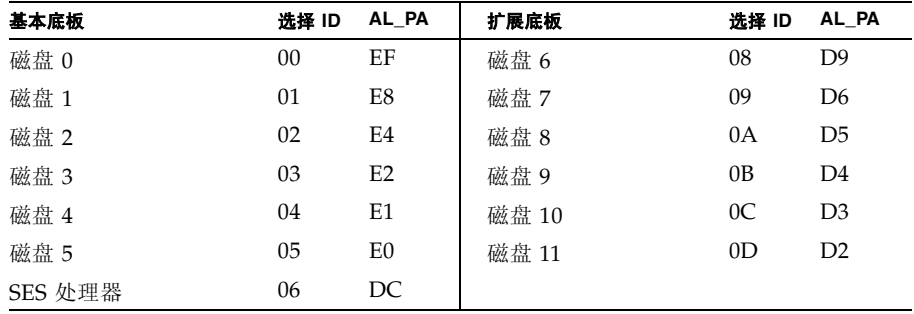

## 配置网络接口

本章将介绍系统网络部件,并提供设计和配置受支持的网络接口所需的信息与说明。

本章涉及的任务包括:

- 第 81 [页上的 "如何配置主网络接口"](#page-102-0)
- 第 82 [页上的 "如何配置其它网络接口"](#page-103-0)
- 第 85 [页上的 "如何连接千兆位以太网光缆"](#page-106-0)
- 第 87 [页上的 "如何连接以太网双绞线"](#page-108-0)
- 第 88 [页上的 "如何选择引导设备"](#page-109-0)

本章涉及的其它信息包括:

- 第 80 [页上的 "关于网络接口"](#page-101-0)
- 第 80 [页上的 "关于冗余的网络接口"](#page-101-1)

## <span id="page-101-0"></span>关于网络接口

Sun Fire V890 服务器提供两个板载以太网接口 — 即一个千兆位以太网和一个快速以太 网接口。 100 BASE-TX 快速以太网接口位于系统 I/O 板上,符合 IEEE 802.3u 以太网 标准。快速以太网接口是一个可以 100 MB 或 10 MB 速度运行的自动感测、可变换接 口。它可以同链接远端 (链接对象)自动协商以选择一种共同操作模式。

1000BASE-SX 千兆位以太网接口驻留在系统主板上,且符合 IEEE 802.3z 以太网标准。 千兆位以太网接口只能以 1000 MB 的速度运行。

通过两个后面板连接器可以访问板载以太网接口:

- 一个符合 1000BASE-SX 的 SC 连接器, 可将 62.5/125 或 50/12 微米光缆连接到千 兆位以太网接口
- 一个 RI-45 连接器, 可将 5 类双绞线以太网 (TPE) 电缆连接到快速以太网接口

安装对应的 PCI 接口卡以后,即可使用其它以太网接口或者到其它网络类型的连接。 千兆位以太网或快速以太网 PCI 卡可以用作系统板载接口之一的冗余网络接口。如果 活动的网络接口不再可用,系统便会自动切换到冗余接口以保持可用性。此功能称为自 动故障切换,必须在"Solaris 操作系统"级别中进行配置。有关其它信息,请参阅 第 80 [页上的 "关于冗余的网络接口"。](#page-101-1)

在 Solaris 安装过程中,将自动安装 ge 千兆位以太网驱动程序、eri 快速以太网驱动程 序和其它几种网络接口驱动程序。有关详细信息,请参阅软件随附的 Solaris 文档。

有关配置系统网络接口的说明,请参阅:

- 第 81 [页上的 "如何配置主网络接口"](#page-102-0)
- 第 82 页上的"如何配置其它网络接口"

## <span id="page-101-1"></span>关于冗余的网络接口

通过向系统提供冗余的网络接口可以提高网络连接的可用性。这种配置要依赖特定的 Solaris 软件功能,以检测已经或正在发生故障的网络接口,并且自动将所有网络通信 量都切换至冗余接口。此功能称为自动故障切换。

要设置冗余网络接口,可以使用"Solaris 操作系统"的多路径功能启用两个相似 接口之间的自动故障切换功能。有关其它信息,请参阅第 116 [页上的"关于多路径](#page-137-0) [软件"](#page-137-0)。合格的维修技术人员也可以安装一对相同的 PCI 网络接口卡,或者添加一 个能提供与两个板载以太网接口之一的接口相同的接口卡。

要使系统可用性达到最大化,需确保冗余的网络接口均驻留在受单个 PCI 桥接支持的 独立 PCI 总线上。有关其它信息,请参阅第 49 [页上的 "关于](#page-70-0) PCI 卡和总线"。

### <span id="page-102-0"></span>如何配置主网络接口

### 开始之前

您必须执行以下任务:

- 完成第 22 页上的"如何安装 Sun Fire V890 服务器"中的安装步骤。
- 将一条电缆连接到系统后面板上与之对应的网络连接器上; 请参阅第 85 [页上的"如](#page-106-0) [何连接千兆位以太网光缆"](#page-106-0)或第 87 [页上的 "如何连接以太网双绞线"](#page-108-0)。

如果要使用 PCI 网络接口卡,请先参阅此卡随带的文档。

注意 **–** 所有内部选件 (除了磁盘驱动器和电源)必须由合格维修人员进行安装。 "Sun Fire V890 文档 CD"中的 *Sun FireV890 Server Service Manual* 中介绍了这些组件 的安装步骤。

如何操作

#### **1.** 为系统选择一个主机名。

网络内的主机名称必须是唯一的。主机名只能由字母数字字符和短划线 (-) 组成。不要在 主机名中使用圆点。名称不能以数字或特殊字符开头。名称长度不能超过 30 个字符。

#### **2.** 确定该网络接口唯一的因特网协议 **(IP)** 地址并做记录。

您需要在后面的步骤中提供该地址。 必须由网络管理员来分配 IP 地址。每个网络设备或接口均要拥有一个唯一的 IP 地址。

#### **3.** 继续安装系统。

返回到第 22 [页上的 "如何安装](#page-43-0) Sun Fire V890 服务器"。

注意 **–** 在安装 "Solaris 操作系统"期间,软件将自动检测系统的板载网络接口和任何 已安装的具有本地 Solaris 设备驱动程序的 PCI 网络接口卡。操作系统则要求您选择一 个接口作为主网络接口并提示您输入主机名和 IP 地址。在安装操作系统期间仅能配置 一个网络接口。在安装操作系统之后才可分别配置其它接口。有关详细信息,请参阅 第 82 [页上的 "如何配置其它网络接口"。](#page-103-0)

完成此过程以后,主网络接口即准备就绪可以运行了。但为使其它网络设备可与系统进 行通讯,还须在网络命名服务器的名称栏中输入系统的 IP 地址和主机名称。有关设置 网络命名服务的信息,请查阅:

■ 具体 Solaris 版本*的* Solaris Naming Configuration Guide

系统板载 Sun GigaSwift 以太网接口的设备驱动程序随 Solaris 版本自动装入系统。 有关此驱动程序的运行特性和配置参数的信息,请参阅以下文档:

■ *Platform Notes: The Sun GigaSwift Ethernet Device Driver* 

此文档可在 http://docs.sun.com 中找到,位置在 Solaris on Sun Hardware 之 下。有关最新的详细信息,另请参阅 《*Sun Fire V890* 服务器产品说明》。

如果要设置其它的网络接口,应在安装操作系统之后单独对其进行配置。参阅:

■ 第 82 [页上的 "如何配置其它网络接口"](#page-103-0)

注意 **–** Sun Fire V890 系统符合以太网 10/100BASE-T 标准,该标准规定应始终启用主 机系统和以太网集线器上的以太网 10BASE-T 链接完整性测试功能。如果在建立本系统 和集线器之间的连接时出现问题,请检查是否也启用了以太网集线器链接完整性测试功 能 。有关链接完整性测试功能的详细信息,请查阅集线器随带的手册。

### <span id="page-103-0"></span>如何配置其它网络接口

#### 开始之前

请执行下列操作以准备其它的网络接口:

- 按照第 22 [页上的 "如何安装](#page-43-0) Sun Fire V890 服务器"中的说明安装 Sun Fire V890 服务器。
- 如要设置冗余网络接口,请参阅第 80 [页上的 "关于冗余的网络接口"](#page-101-1)。
- 如果需要安装 PCI 网络接口卡,请按照 *Sun Fire V890 Server Service Manual* 中的安 装说明操作。
- 将一条以太网电缆连接到系统后面板上与之对应的端口上; 请参阅第 85 [页上的"如](#page-106-0) [何连接千兆位以太网光缆"](#page-106-0)或第 87 [页上的 "如何连接以太网双绞线"](#page-108-0)。

如果要使用 PCI 网络接口卡,请先参阅此卡随带的文档。

注意 **–** 所有内部选件 (除了磁盘驱动器和电源)必须由合格维修人员进行安装。 "Sun Fire V890 文档 CD"中的 *Sun Fire V890 Server Service Manual* 中介绍了这些组 件的安装步骤。

如何操作

#### **1.** 为每个新接口选择一个网络主机名。

网络内的主机名称必须是唯一的。该名称可由字母数字字符和短划线 (-) 组成。不要在 主机名中使用圆点。名称不能以数字或特殊字符开头。

通常, 主机接口名称要基于主机名。例如, 如果主机名为 sunrise, 则可以将新添加的 网络接口命名为 sunrise-1。主机名是在安装 Solaris 软件时分配的。有关详细信息, 请参阅 Solaris 软件随带的安装说明。

#### **2.** 确定每个新接口的 **IP** 地址。

必须由网络管理员分配 IP 地址。网络上的每个接口均须拥有唯一的 IP 地址。

#### **3.** 启动操作系统 (如果尚未运行)并以超级用户的身份登录系统。

如果刚刚添加了一个新的 PCI 网络接口卡,请确保先执行重新配置启动。请参阅 第 35 [页上的 "如何启动重新配置的引导程序"](#page-56-0)。

在系统提示符下键入 su 命令,然后输入超级用户密码。

\$ **su** password:

#### **4.** 为每个新的网络接口创建相应的 /etc/hostname 文件。

创建的文件名格式是 /etc/hostname.*typenum*,其中 *type* 是网络接口类型标识符 (一些常用的类型是 le、hme、eri 和 ge),*num* 是接口装入系统时的顺序编号。

例如,系统板载的快速以太网和千兆位以太网接口的文件名分别是 /etc/hostname.eri0 和 /etc/hostname.ge0。两种接口都具有一个设备顺序编号 0 , 原因是每个接口都是该种类型在系统中的首次安装。如果添加第二个 PCI 千兆位以太 网适配器卡 ge 接口,其文件名应该是 /etc/hostname.ge1。在 Solaris 安装过程中已 经自动创建了一个主网络接口文件,所以系统中应该存在一个以上这类文件。

注意 **–** 从网络接口卡附带的文档可以确定它的类型。另外也可以在 ok 提示符下输入 show-devs 命令获取已安装设备的列表。

#### **5.** 编辑步骤 **4** 中创建的 /etc/hostname 文件以添加步骤 **1** 中确定的主机名。

下面是一个名为 sunrise 的系统要求的 /etc/hostname 文件的例子,该系统具有两个 板载以太网接口 (ge0 和 eri0) 和一个 PCI 千兆位以太网适配器卡 (ge1)。连接到板 载 eri0 接口的网络将系统认作 sunrise,而连接到 ge0 和 ge1 接口的网络分别将系统 认作 sunrise-1 和 sunrise-2。

```
sunrise # cat /etc/hostname.eri0
sunrise
sunrise # cat /etc/hostname.ge0
sunrise-1
sunrise # cat /etc/hostname.ge1
sunrise-2
```
#### **6.** 在每个活动网络接口的 /etc/hosts 文件中创建一个条目。

条目由每个接口的 IP 地址和主机名组成。

下面以此步骤中的三个网络接口为例说明了其 /etc/hosts 文件的条目。

```
sunrise # cat /etc/hosts
#
# Internet host table
#
127.0.0.1 localhost
129.144.10.57 sunrise loghost
129.144.14.26 sunrise-1
129.144.11.83 sunrise-2
```
**7.** 使用 ifconfig 命令手动插入并启用每个新接口。

例如,对于逻辑接口 ge0,键入:

sunrise # **ifconfig ge0 plumb up**

有关详细信息,请参阅 ifconfig(1M) 手册页。

下一步

完成该步骤之后,即可运行新的网络接口。但是,为使其它网络设备能通过新接口同系 统通讯,还须在网络命名服务器的名称栏中输入每个新接口的 IP 地址和主机名。有关 设置网络命名服务的详细信息,请查阅

■ 具体 Solaris 版本的 *Solaris Naming Configuration Guide*

在 Solaris 安装过程中,将自动配置系统板载以太网接口的 eri 和 ge 设备驱动程序。 有关这些驱动程序的运行特点和配置参数的信息,请参阅以下文档:

- *Platform Notes: The eri FastEthernet Device Driver*
- *Platform Notes: The Sun GigabitEthernet Device Driver*

这些文档包含在 Solaris 软件中, 也可通过在线访问 http://docs.sun.com, 在 Solaris on Sun Hardware 下获得。有关最新信息,另请参阅 《*Sun Fire V890* 服务器产 品说明》。

注意 **–** Sun Fire V890 系统符合以太网 10/100BASE-T 标准,该标准规定应始终启用主 机系统和以太网集线器上的以太网 10BASE-T 链接完整性测试功能。如果在本系统和以 太网集线器间建立连接时出现问题,请检查是否也启用了集线器链接测试功能。有关链 接完整性测试功能的详细信息,请查阅集线器随带的手册。

### <span id="page-106-0"></span>如何连接千兆位以太网光缆

#### 开始之前

请首先完成以下必要步骤:

■ 第 22 页上的"如何安装 Sun Fire V890 服务器"

#### 如何操作

**1.** 选择符合所有 **Sun Fire V890** 电缆连接要求的光缆。

Sun Fire V890 板载千兆位以太网接口支持 50/125 微米或 62.5/125 微米全双工多模光 缆。该光缆必须符合 UL910 和 UL1651 的技术要求,标准双 SC 接头也应达到 UL94V-2 以上的等级。

62.5/125 微米的光缆长度不得超过 300 米, 50/125 微米的光缆长度不得超过 550 米。 如果系统配有 PCI 千兆位以太网适配器卡,请参阅该卡随带的电缆要求文档。

#### **2.** 定位千兆位以太网接口的双 **SC** 接头。

请参阅第 8 [页上的 "后面板各功能部件的位置"](#page-29-0)。有关 PCI 千兆位适配器卡的信息, 请参阅此卡随带的文档。

**3.** 取下 **SC** 接头的防尘罩。

#### **4.** 将光缆分别接入千兆位以太网连接器和以太网网络。

光缆和连接器是键控的,以方便正确连接。

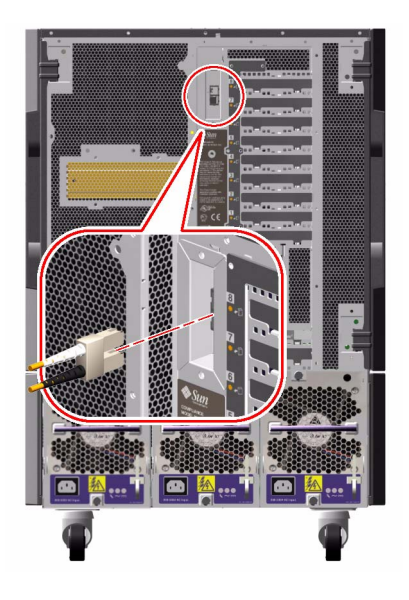

下一步

如果正在安装系统,请完成安装过程。返回至:

■ 第 22 页上的"如何安装 Sun Fire V890 服务器"

如果要将其它网络接口添加到系统,还需对该接口进行配置。参阅:

■ 第 82 [页上的 "如何配置其它网络接口"](#page-103-0)
# <span id="page-108-0"></span>如何连接以太网双绞线

### 开始之前

请首先完成下面的必要步骤:

■ 第 22 页上的"如何安装 Sun Fire V890 服务器"

### 如何操作

#### **1.** 定位快速以太网接口的 **RJ-45** 双绞线以太网 **(TPE)** 接头。

请参阅第 8 [页上的 "后面板各功能部件的位置"](#page-29-0)。有关 PCI 快速以太网适配器卡的信 息,请参阅此卡随带的文档。

#### **2.** 将 **5** 类非屏蔽双绞线 **(UTP)** 电缆接入相应的 **RJ-45** 接头中。

应听到接头弹片"卡嗒"到位的声音。UTP 电缆的长度不能超过 100 米 (328 英尺)。

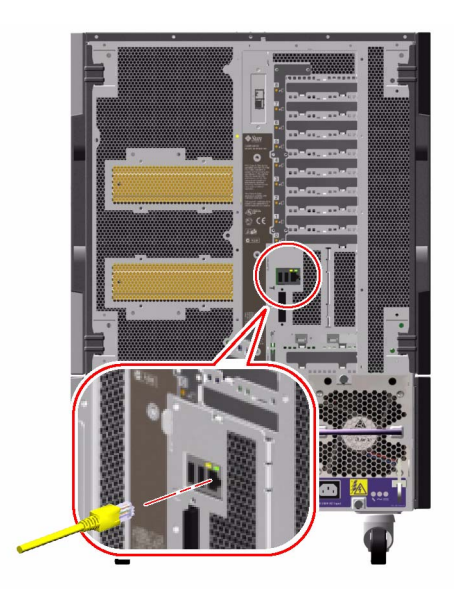

#### **3.** 将电缆的另一端连接到相应网络设备的 **RJ-45** 插座。

应听到接头弹片 "卡嗒"到位的声音。

如果需要关于如何连接网络的详细信息,请咨询您的网络管理员。

### 下一步

如果正在安装系统,请完成安装过程。返回至:

■ 第 22 页上的"如何安装 Sun Fire V890 服务器"

如果要将其它网络接口添加到系统,还需对该接口进行配置。参阅:

■ 第 82 [页上的 "如何配置其它网络接口"](#page-103-0)

## 如何选择引导设备

通过设置 OpenBoot 固件配置变量 boot-device,可以指定引导设备。该变量的默认 设置是 disk net。基于该设置, 固件会首先尝试从系统硬盘驱动器进行启动, 如果不 行,则会从板载快速以太网接口启动。

### 开始之前

选择引导设备之前,必须首先完成安装过程。参阅:

■ 第 22 页上的"如何安装 Sun Fire V890 服务器"

特别是必须要设置系统控制台并打开系统电源。参阅:

- 第 28 [页上的 "如何安装字母数字终端"](#page-49-0)
- 第 29 [页上的 "如何配置本地图形控制台"](#page-50-0)
- 第 31 [页上的 "如何打开系统的电源"](#page-52-0)

如果要从网络启动,还必须将网络接口连接到网络并配置这些网络接口。参阅:

- 第 87 [页上的 "如何连接以太网双绞线"](#page-108-0)
- 第 81 [页上的 "如何配置主网络接口"](#page-102-0)
- 第 82 [页上的 "如何配置其它网络接口"](#page-103-0)

此步骤假设您对 OpenBoot 固件非常熟悉,且了解如何进入 OpenBoot 环境。有关 OpenBoot 固件的详细信息, 请参阅 *OpenBoot 4.x Command Reference Manual*, 此手册 可从 http://docs.sun.com 的 Solaris on Sun Hardware 下获得。有关最新的详细 信息,另请参阅 《*Sun Fire V890* 服务器产品说明》。

如何操作

**1.** 请在 ok 提示符下,键入:

ok **setenv boot-device** *device-specifier*

其中, *device-specifier* 可以是下面一个说明符:

- cdrom 指定 CD-ROM 驱动器
- disk 指定系统启动盘
- disk0 指定内置磁盘 0
- disk1 指定内置磁盘 1
- disk2 指定内置磁盘 2
- disk3 指定内置磁盘 3
- disk4 指定内置磁盘 4
- disk5 指定内置磁盘 5
- disk6 指定内置磁盘 6
- disk7 指定内置磁盘 7
- disk8 指定内置磁盘 8
- disk9 指定内置磁盘 9
- disk10 指定内置磁盘 10
- disk11 指定内置磁盘 11
- tape 指定 SCSI 磁带驱动器 (如果存在)
- net 指定板载快速以太网接口
- gem 指定板载千兆位以太网接口
- *full path name* 以完整路径名称指定设备或网络

注意 **–** 您也可以指定要启动的程序名称和启动程序运行的方式。有关详细信息,请参 阅具体 Solaris 软件的 *OpenBoot 4.x Command Reference Manual*。

如果要指定一个板载以太网接口以外的网络接口作为默认启动设备,您可以键入下面的 命令确定每个接口的完整路径名:

ok **show-devs**

show-devs 命令将列出系统设备,并显示每个 PCI 设备的完整路径名称。下面显示的 是一个快速以太网 PCI 卡路径名的例子:

```
/pci@8,700000/pci@2/SUNW,hme@0,1
```
#### **2.** 要使变量的更改生效,请键入:

ok **reset-all**

注意 **–** 要保存变量的更改,也可以使用前面板电源按钮重新启动系统。

## 配置系统固件

本章介绍了可用于配置下列 Sun Fire V890 系统行为方面的 OpenBoot 固件命令和配置 变量。

- OpenBoot 环境监控
- 自动系统恢复 (ASR)

另外,本章提供了有关执行 OpenBoot 应急操作的键盘命令和其它方式的信息。

本章涉及的任务包括:

- 第 93 [页上的 "如何启用](#page-114-0) OpenBoot 环境监控"
- 第 94 页上的"如何禁用 OpenBoot 环境监控"
- 第 95 页上的"如何获取 OpenBoot 环境状态信息"
- 第 100 页上的"如何启用 ASR"
- 第 100 页上的"如何禁用 ASR"
- 第 103 [页上的 "如何手动取消设备配置"](#page-124-0)
- 第 104 [页上的 "如何手动重新配置设备"](#page-125-0)
- 第 105 [页上的 "如何获取](#page-126-0) ASR 状态信息"
- 第 107 页上的"如何实现 Stop-N 功能"

本章涉及的其它信息包括:

- 第 92 页上的"关于 OpenBoot 环境监控"
- 第 96 [页上的 "关于自动系统恢复"](#page-117-0)
- 第 101 [页上的 "关于手动配置设备"](#page-122-0)
- 第 106 页上的"关于 OpenBoot 应急操作"
- 第 109 [页上的 "设备标识符参考"](#page-130-0)

注意 **–** 为了提高系统恢复性能和服务器的可用性, Sun 日前采用了一种全新的标准 (默认) OpenBoot 固件配置。这些变化将会对 Sun Fire V890 等服务器产生影响, 有 关这些变化的详细信息请参阅 *OpenBoot PROM* 诊断操作增强功能。本文档包含在 Sun Fire V890 文档光盘中。

注意 **–** 本章中的步骤均假设您熟悉 OpenBoot 固件,且了解进入 OpenBoot 环境的方 法。有关 OpenBoot 固件的详细信息,请参阅 *OpenBoot 4.x Command Reference Manual*,此手册位于 http://docs.sun.com 中 Solaris on Sun Hardware 下。 有关最新的详细信息,请参阅 《*Sun FireV890* 服务器产品说明》。

# <span id="page-113-0"></span>关于 OpenBoot 环境监控

Sun Fire V890 系统的环境监控功能驻留在操作系统级别和 OpenBoot 固件级别。这可 以确保即使在系统中止或无法启动时仍能正常实施监控功能。当系统处于 OpenBoot 控 制下时, OpenBoot 环境监控器将每隔 30 秒检查一次系统电源、风扇和温度传感器的 状态。如果检测到电压、电流、风扇速度或温度有任何异常,监控器将生成一个警告消 息并发送到系统控制台。当发生严重的风扇故障或过热情况时,监控器将生成一个关机 警告并在 30 秒后自动关闭系统电源以避免损坏硬件。

有关系统的环境监控功能的其它信息,请参阅第 15 [页上的 "环境监视与控制"。](#page-36-0)

## 启用或禁用 OpenBoot 环境监控器

只要系统是在 ok 提示符下操作, OpenBoot 环境监控将被默认启用。但是您也可以使 用 OpenBoot 命令 env-on 和 env-off 来启用或禁用它。有关详细信息,请参阅:

- 第 93 [页上的 "如何启用](#page-114-0) OpenBoot 环境监控"
- 第 94 页上的"如何禁用 OpenBoot 环境监控"

**注意 –** 使用 Stop-A keyboard 命令进入 OpenBoot 环境,将立即禁用 OpenBoot 环境 监控器。如果要启用 OpenBoot 环境监控器, 则必须在重新启动系统前重新启用它。如 果通过其它方式进入 OpenBoot 环境 — 通过中止操作系统、重新启动系统或者系统出 现紧急情况 — OpenBoot 环境监控器将始终处于启用状态。

### 系统自动关闭

如果 OpenBoot 环境监控器检测到一个严重风扇故障或过热的情况,即会启动一个系统 自动关闭的指令序列。此时,系统控制台上将出现一个与下面类似的警告:

```
WARNING:SYSTEM POWERING DOWN IN 30 SECONDS!
Press Ctrl-C to cancel shutdown sequence and return to ok prompt.
```
如果需要,可以键入 Control-C 中止自动关闭并返回到系统 ok 提示符,否则在 30 秒 之后系统将自动关闭电源。

注意 **–** 键入 Control-C 中止关闭的同时也禁用了 OpenBoot 环境监控器。这将给您足 够的时间替换导致此严重故障的部件,而不会触发另一个自动关闭指令序列。替换故障 部件之后,必须键入 env-on 命令来恢复 OpenBoot 环境监控。

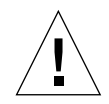

警告 **–** 如果键入 Control-C 中止关闭,应立即替换导致该严重故障的部件。如果无法 立即得到要替换的部件,应关闭系统以避免损坏系统硬件。

## OpenBoot 环境状态信息

使用 OpenBoot 命令 .env 可以得到与 OpenBoot 环境监控器有关的部件的当前状态。无 论 OpenBoot 环境监控启用与否,您都可以随时获得环境状态信息。 .env 状态命令仅报 告当前环境的状态信息,如果发生任何异常或超出范围的情况,它不会采取任何措施。

有关.env 命令输出的示例,请参阅第 95 页上的"如何获取 OpenBoot 环境状态信息"。

# <span id="page-114-0"></span>如何启用 OpenBoot 环境监控

只要系统是在 ok 提示符下操作, OpenBoot 环境监控将被默认启用。但是您也可以使 用 OpenBoot 命令 env-on 和 env-off 来启用或禁用它。

注意 **–** 命令 env-on 和 env-off 仅在 OpenBoot 级别影响环境监控。操作系统运行时, 它们不会影响系统的环境监控功能。

## 开始之前

此步骤假定您对 OpenBoot 固件很熟悉,且了解如何进入 OpenBoot 环境。有关 OpenBoot 固件的详细信息, 请参阅 OpenBoot 4.x Command Reference Manual, 此手册 位于 http://docs.sun.com 中 Solaris on Sun Hardware 下。有关最新的详细信息, 请参阅 《*Sun FireV890* 服务器产品说明》。

### 如何操作

● 要启用 OpenBoot 环境监控, 请在系统 ok 提示符下键入 env-on.

ok **env-on** Environmental monitor is ON ok

# <span id="page-115-0"></span>如何禁用 OpenBoot 环境监控

只要系统是在 ok 提示符下操作, OpenBoot 环境监控器将默认启用。但是您也可以使 用 OpenBoot 命令 env-on 和 env-off 来启用或禁用它。

注意 **–** 命令 env-on 和 env-off 仅在 OpenBoot 级别影响环境监控。操作系统运行时, 它们不会影响系统的环境监控功能。

注意 **–** 使用 Stop-A keyboard 命令进入 OpenBoot 环境,将立即禁用 OpenBoot 环境 监控器。然后必须 在重新启动系统前重新启用环境监控器。如果通过其它方式进入 OpenBoot 环境 — 通过中止操作系统、重新启动系统或者系统出现紧急情况 — OpenBoot 环境监控器将始终处于启用状态。

如何操作

● 若要禁用 OpenBoot 环境监控, 请在系统 ok 提示符下键入 env-off。

```
ok env-off
Environmental monitor is OFF
ok
```
# <span id="page-116-0"></span>如何获取 OpenBoot 环境状态信息

在系统 ok 提示符下,使用 OpenBoot 命令 .env 可以获取有关系统电源、风扇和温度 传感器的状态信息。

### 如何操作

● 要获取 OpenBoot 环境状态信息, 请在系统 ok 提示符下键入 .env.

```
ok.env
Environmental Status: 
Power Supplies:
PS0: Present, receiving AC power
PS1: Present, receiving AC power
PS2: Present, receiving AC power
Fans:
Tray 1 (CPU): Present, Fan A @ 3225 RPM, Fan B @ 3157 RPM
Tray 2 (CPU): Present, Fan A @ 3529 RPM, Fan B @ 3571 RPM
Tray 3 (I/O): Present, Fan A @ 3529 RPM, Fan B @ 3488 RPM
Tray 4 (I/O): Present, Fan A @ 3157 RPM, Fan B @ 3030 RPM
Fan 5 (IO-Bridge): Present, Fan @ 3846 RPM
Fan 6 (IO-Bridge): Present, Fan @ 3658 RPM
Temperatures:
CMP0: Ambient = 32 deg. C, Die = 56 deg. C
CMP1: Ambient = 34 deg. C, Die = 52 deg. C
CMP2: Ambient = 31 deg. C, Die = 52 deg. C
CMP3: Ambient = 33 deg. C, Die = 57 deg. C
CMP4: Ambient = 36 deg. C, Die = 59 deg. C
CMP5: Ambient = 32 deg. C, Die = 53 deg. C
CMP6: Ambient = 33 deg. C, Die = 59 deg. C
CMP7: Ambient = 32 deg. C, Die = 56 deg. C
Motherboard: Ambient = 22 deg. C
I/O Board: Ambient = 19 deg. C
Disk Backplane 0: Ambient = 19 deg. C
Environmental monitor is ON
```
注意 **–** 无论 OpenBoot 环境监控启用与否,您都可以随时获取环境状态信息。 .env 状 态命令仅报告当前环境的状态信息,如果发生任何异常或超出范围的情况,它不会采取 任何措施。

## <span id="page-117-0"></span>关于自动系统恢复

通常, 自动系统恢复(ASR) 是指硬件发生故障时对操作系统的保护能力, 即允许操作 系统维持运行。但在 Sun Fire V890 服务器上 ASR 的执行却有所不同。当下列硬件组 件出现非致命的错误或故障后,Sun Fire V890 服务器的 ASR 操作可以实现对操作系统 的自动故障隔离和恢复:

- 处理器
- 内存模块
- PCI 总线和卡
- IDE 总线
- FC-AL 子系统
- 快速以太网接口
- 千兆位以太网接口
- USB 接口
- 串行接口

如果出现硬件故障,基于固件的诊断检测程序将会对问题进行分析并将设备标记为*故障* 或*禁用*(通过设备树使用 1275 客户端接口)。然后 OpenBoot 固件取消对故障设备的 配置,并重新启动操作系统。只要 Sun Fire V890 系统运行正常,没有故障部件,则所 有操作都将自动进行。

恢复后,操作系统将不会再尝试访问任何已取消配置的设备。这可以防止出故障的硬件 组件导致整个系统重复瘫痪或崩溃。

只要故障部件处于电静止状态 (也就是说,它不会导致随机总线错误或将噪音引入信 号线),系统即可自动重新启动并恢复操作。更换故障组件必须由经过资格认证的维修 人员来完成。

### Auto-Boot 选项

auto-boot? OpenBoot 配置变量控制每次重置后是否启动操作系统。 Sun 平台的默认 设置为 true。

注意 - 在诊断模式下, 系统不会自动启动。其它详细信息, 请参阅第 98 [页上的"重置](#page-119-0) [情况"](#page-119-0)。

如果系统加电诊断失败,就会忽略 auto-boot?,除非操作员以手动方式启动,否则系 统不会启动。此行为很明显是对系统的可用性进行了限制。因此, Sun Fire V890 OpenBoot 固件提供了名为 auto-boot-on-error? 的第二个 OpenBoot 配置变量开 关。此开关可以控制系统在检测到子系统故障时是否尝试启动。

auto-boot?和 auto-boot-on-error? 开关必须设为 true (其默认值),这样在固件 检测到非致命的子系统故障后才可以自动启动。

ok **setenv auto-boot? true** ok **setenv auto-boot-on-error? true**

如果处于诊断模式下或出现致命的不可恢复错误,则系统将不会尝试启动。有关致命的 不可恢复错误的示例,请参阅第 98 [页上的 "错误处理概要"。](#page-119-1)

### 错误处理概要

加电序列中的错误处理可以分为如下表所总结的三种情况:

<span id="page-119-1"></span>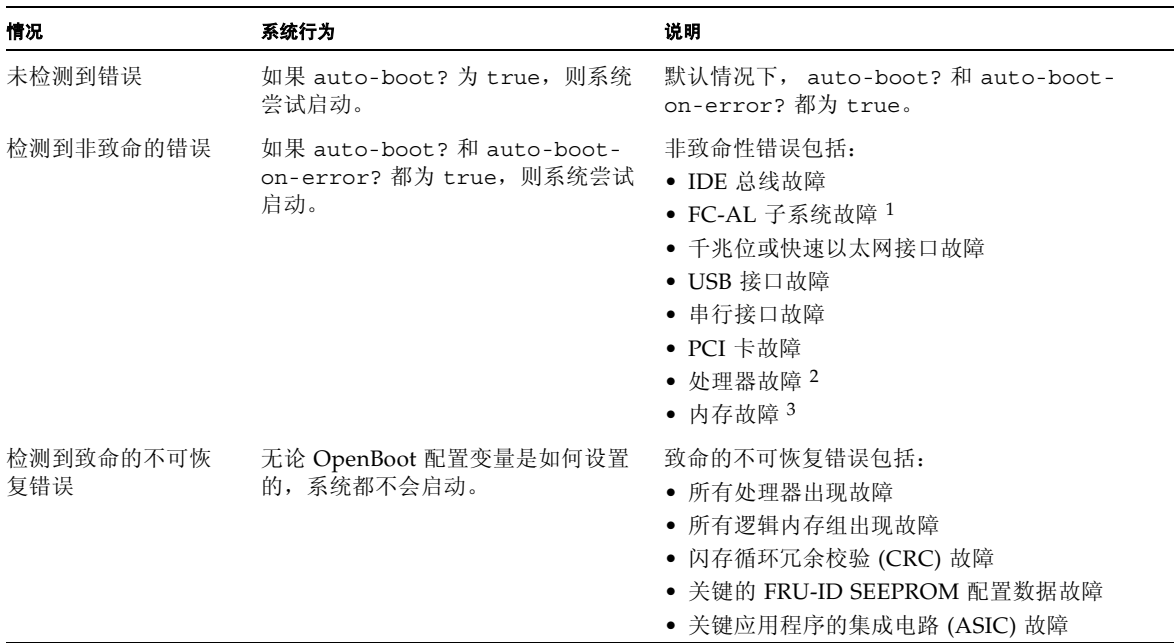

1. 需要有一个到启动盘的备用路径。有关详细信息,请参阅第 116 [页上的 "关于多路径软件"。](#page-137-0)

- 2. 一个处理器故障将取消整个 CPU/ 内存模块的配置。要想重新启动,必须存在另一可用的 CPU/ 内存模块。
- 3. 由于每个物理 DIMM 都属于两个逻辑内存组,因此与受影响的 DIMM 相关联的两个内存组的配置都将被固件取消。这将使 CPU/ 内存 模块变为可操作的,但同时也会使其中一个处理器的内存部件减少。

注意 **–** 如果 POST 或 OpenBoot 诊断程序检测到一个与正常引导设备相关的非致命性 错误, OpenBoot 固件将自动取消对该故障设备的配置并尝试 boot-device 配置变量 指定的下一个引导设备。

## <span id="page-119-0"></span>重置情况

系统钥控开关位置和两个 OpenBoot 配置变量

diag-switch? 和 diag-trigger 将控制响应系统重置事件时系统是否以及如何运行固 件诊断程序。

如果将系统钥控开关设置到 "诊断"位置,系统将进入诊断模式并在 Sun 指定的级别 进行测试,而 OpenBoot 配置变量的设置将被忽略。

将 diag-switch? 变量设置为 true 也会使系统进入 "诊断"模式, 这与将系统钥控开 关设置到 "诊断"位置所得到的结果完全相同。

注意 **–** 在诊断模式下,自动启动被禁用。

如果将系统钥控开关设置到"正常"位置, 且 OpenBoot diag-switch? 变量被设置为 false (其默认值),则系统将处于正常模式。当系统处于此模式时,可通过设置 OpenBoot 配置变量 (主要是 diag-trigger)对诊断和 auto-boot 行为进行控制。

下表对 diag-trigger 变量的各种设置 (关键字)进行了说明。您能够以任意组合来 使用前三个关键字。

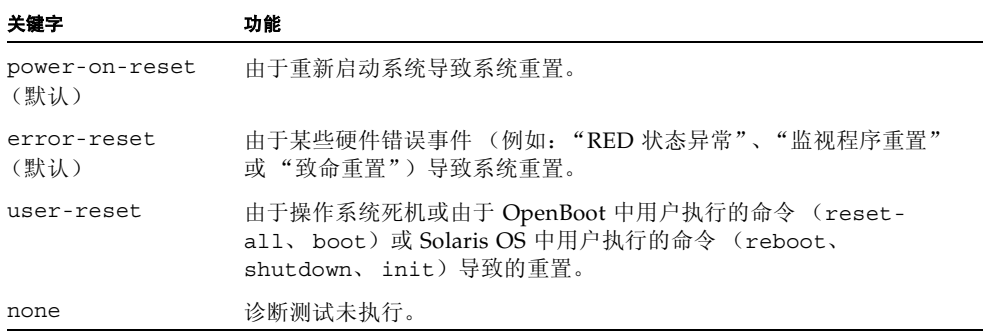

### 正常模式与诊断模式信息

有关正常模式和诊断模式的完整说明,以及 OpenBoot 配置变量如何影响 ASR 行为的 详细描述均可在 *OpenBoot PROM* 诊断操作增强功能中找到,它位于 Sun Fire V890 文档光盘中。

### ASR 用户命令

OpenBoot 命令 .asr、 asr-disable 和 asr-enable 可用于获取 ASR 状态信息及手动 取消配置或重新配置系统设备。有关详细信息,请参阅:

- 第 103 [页上的 "如何手动取消设备配置"](#page-124-0)
- 第 104 [页上的 "如何手动重新配置设备"](#page-125-0)
- 第 105 页上的"如何获取 ASR 状态信息"

# <span id="page-121-0"></span>如何启用 ASR

当系统处于正常模式时,自动系统恢复 (ASR) 功能默认启用。但是,如果您已对控制 ASR 的 OpenBoot 配置变量进行了编辑,则请遵照此步骤对其进行恢复。有关详细信 息,请参阅第 98 [页上的 "重置情况"。](#page-119-0)

### 如何操作

**1.** 请在系统 ok 提示符下键入以下信息:

ok **setenv diag-switch? false** ok **setenv auto-boot? true** ok **setenv auto-boot-on-error? true**

**2.** 设置 diag-trigger 和 diag-script 变量,如下所示。键入:

ok **setenv diag-trigger power-on-reset error-reset** ok **setenv diag-script normal**

系统将永久性地保存参数更改。

## <span id="page-121-1"></span>如何禁用 ASR

要禁用自动系统恢复 (ASR) 功能, 可将系统置于诊断模式, 或按本步骤的说明编辑 OpenBoot 配置变量。有关详细信息,请参阅第 98 [页上的 "重置情况"](#page-119-0)。

### 如何操作

● 请在系统 ok 提示符下键入以下信息:

ok **setenv auto-boot-on-error? false**

系统将永久性地保存该参数更改。

## <span id="page-122-0"></span>关于手动配置设备

本节将阐述取消设备配置与取消插槽配置之间的区别,描述如果取消所有系统处理器的 配置后会发生哪些情况,还将讨论如何获取设备路径。

### 取消设备配置与取消插槽配置

对于某些设备,在取消插槽配置与取消驻留在插槽中的设备的配置时,会产生不同的结果。

如果取消了某个 PCI 设备的配置,则有问题的设备仍可被固件探测到并被操作系统所 识别。如果 Solaris OS "发现"此类设备, 会将其报告为*故障*, 从而禁止使用它。

如果取消了某个 PCI *插槽*的配置, 则固件根本不会去探测该插槽, 而且操作系统也不 会识别可能插入到该插槽的任何设备。

在这两种情况下,有问题的设备都将不能使用。那么它们有什么区别呢?有时,设备所 出现的故障可能会被探测到将对系统造成破坏。在此类情况下,取消该设备所驻留插槽 的配置更有可能会解决问题。

### 取消所有系统处理器的配置

可使用 asr-disable 命令取消所有系统处理器的配置。这样做并不会使系统崩溃。对 于 OpenBoot 系统固件, 即使它将所有处理器都报告为取消配置, 实际上它仍会保留一 个处理器,其运行状况应足以运行此固件。

### 设备路径

在手动取消设备配置及重新配置设备时,可能需要确定到这些设备的完整物理路径。要 实现此目的,可键入:

#### ok **show-devs**

show-devs 命令可以列出系统设备,并显示每个设备的完整路径名。下面显示的是一个 快速以太网 PCI 卡路径名的例子:

/pci@8,700000/pci@2/SUNW,hme@0,1

可以通过键入以下命令来显示当前设备别名的列表:

ok **devalias**

也可以通过键入下面的命令为物理设备创建您自己的设备别名:

ok **devalias** *alias\_name physical\_device\_path*

其中,*alias\_name* 是您要指定的别名,*physical\_device\_path* 是该设备的完整物理设备路径。

注意 **–** 如果使用 asr-disable 命令手动取消一个设备别名,然后给设备另外指定一个 别名,则该设备将始终处于取消配置状态,即使已对设备别名进行了更改。

您可以通过键入下列命令确定当前被禁用的设备:

ok **.asr**

请参阅第 105 [页上的 "如何获取](#page-126-0) ASR 状态信息"。

相关的取消配置和重新配置步骤包含在:

- 第 103 [页上的 "如何手动取消设备配置"](#page-124-0)
- 第 104 [页上的 "如何手动重新配置设备"](#page-125-0)

设备标识符列于:

■ 第 109 [页上的 "设备标识符参考"](#page-130-0)

# <span id="page-124-0"></span>如何手动取消设备配置

为使次要组件出现故障时也能够启动, OpenBoot 固件提供了 asr-disable 命令, 允 许您手动取消对系统设备的配置。通过在相应的设备树结点中创建合适的"状态"属 性,该命令可将指定的设备"标记"为*禁用*。按照惯例, UNIX 将不激活有如此标记的 设备驱动程序。

### 如何操作

**1.** 请在 ok 提示符下,键入:

ok **asr-disable** *device-identifier*

其中, *device-identifier* 可以是下列任一种:

- OpenBoot show-devs 命令所报告的任何完整的物理设备路径
- OpenBoot devalias 命令所报告的任何有效的设备别名
- 第 109 [页上的 "设备标识符参考"中](#page-130-0)给出的设备标识符

注意 **–** 手动取消对单个处理器的配置将导致对整个 CPU/ 内存板取消配置,包括全部 处理器和板上驻留的所有内存。

在下次系统重新启动后, OpenBoot 变量更改便会生效。

#### **2.** 要使这些更改立即生效,请键入:

ok **reset-all**

注意 **–** 要使这些更改立即生效,也可以使用前面板的电源按钮重新启动系统。

# <span id="page-125-0"></span>如何手动重新配置设备

可以使用 OpenBoot asr-enable 命令对任何先前使用 asr-disable 命令取消配置的设 备进行重新配置。

### 如何操作

**1.** 请在 ok 提示符下,键入:

ok **asr-enable** *device-identifier*

其中, *device-identifier* 可以是下列任一种:

- OpenBoot show-devs 命令所报告的任何完整的物理设备路径
- OpenBoot devalias 命令所报告的任何有效的设备别名
- 第 109 [页上的 "设备标识符参考"中](#page-130-0)给出的设备标识符或设备范围
- **2.** 执行下列其中一个操作:
	- **a.** 如果要重新配置处理器,可使用前面板电源按钮重新启动系统。
	- **b.** 如果要重新配置任何其它设备,请键入:

ok **reset-all**

注意 **–** 要重新配置处理器,必须重新启动系统。 reset-all 命令不会使处理器在线得 到恢复。

# <span id="page-126-0"></span>如何获取 ASR 状态信息

如何操作

● 请在系统 ok 提示符下键入以下信息:

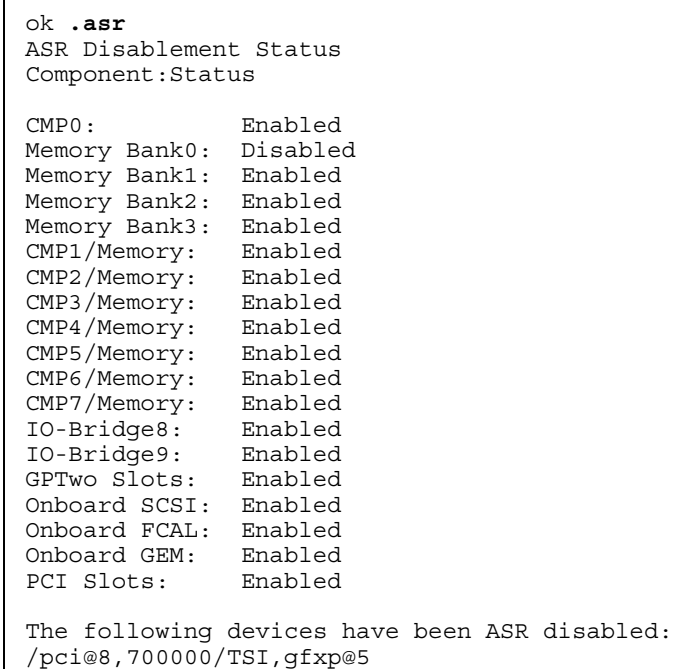

在 .asr 命令输出中,任何被标记禁用的设备已被 asr-disable 命令手动取消了配置。 在本例中,.asr 命令输出表明由 CMP 0 控制的其中一个内存组和 PCI slot 0 中的帧缓 冲卡都已被取消配置。

注意 **–** .asr 命令仅显示使用 asr-disable 命令手动禁用的设备。它不显示因固件诊断 故障而自动取消配置的设备。要查看哪些设备(如果有的话)的 POST 诊断失败,可 使用 show-post-results 命令,如 *Sun Fire V890 Diagnostics and Troubleshooting* 中所 述。此文档位于:http://www.sun.com/documentation。

有关详细信息,请参阅:

- 第 96 [页上的 "关于自动系统恢复"](#page-117-0)
- 第 100 [页上的 "如何启用](#page-121-0) ASR"
- 第 100 [页上的 "如何禁用](#page-121-1) ASR"
- 第 103 [页上的 "如何手动取消设备配置"](#page-124-0)
- 第 104 [页上的 "如何手动重新配置设备"](#page-125-0)

# <span id="page-127-0"></span>关于 OpenBoot 应急操作

下列各段将说明在使用 USB 键盘的系统中(如 Sun Fire V890 系统) Stop 命令的功能。

### Stop-A 功能

Stop-A (Abort) 将引发中断,使系统进入 OpenBoot 固件控制状态 (届时将显示提示 符 ok)。在 Sun Fire V890 服务器中,键序列的作用与在使用老式键盘的系统中所起的 作用相同,唯一的差别在于它在机器重新启动后的最初几秒内不工作。

### Stop-D 功能

使用 USB 键盘的系统上不支持 Stop-D (diags) 键序列。但通过将系统钥控开关拨到诊 断位置,即可近乎一致地模拟 Stop-D 功能。有关详细信息,请参阅第 9 [页上的 "关于](#page-30-0) [状态和控制面板"](#page-30-0)。

RSC bootmode diag 命令也提供了类似的功能。有关详细信息,请参阅 *Sun Remote System Control (RSC) 2.2 User's Guide*,它位于 "Sun Fire V890 文档光盘"中。

### Stop-F 功能

使用 USB 键盘的系统不提供 Stop-F 功能。但 RSC bootmode forth 命令提供了类似的 功能。有关详细信息,请参阅 *Sun Remote System Control (RSC) 2.2 User's Guide*, 它位 于 "Sun Fire V890 文档光盘"中。

### Stop-N 功能

Stop-N 序列这种方法常被用来绕过系统中典型的由于 OpenBoot 变量配置错误而导致 的一些问题。在使用老式键盘的系统中,可通过在开启系统时按下 Stop-N 序列来实现 此功能。

在使用 USB 键盘的系统中 (如 Sun Fire V890), 执行过程稍微有些烦琐,需要等待 系统运行达到特定的状态。关于详细说明,请参阅第 107 [页上的 "如何实现](#page-128-0) Stop-N [功能"](#page-128-0)。

在 Sun Fire V890 系统中使用 Stop-N 也存在不足之处,那就是如果启用了诊断程序, 系统可能需要经过一段时间才能到达所要求的状态。不过还有另外一种可选方法: 将系 统钥控开关置于"诊断"位置。

如果将系统钥控开关置于"诊断"位置,将会忽略 OpenBoot 配置变量的设置, 使系 统恢复到 ok 提示符下并允许您更正错误的设置。

如果您有 RSC 软件的访问权限,还可以使用 RSC bootmode reset nvram 命令,此命 令也提供了类似的功能。有关详细信息,请参阅 *Sun Remote System Control (RSC) 2.2 User's Guide*,它位于 "Sun Fire V890 文档光盘"中。

## <span id="page-128-0"></span>如何实现 Stop-N 功能

### 开始之前

本步骤可在 Sun Fire V890 系统中实现 Stop-N 功能,并临时将 OpenBoot 配置变量重 置为其默认值。如果您尚未配置 Sun Fire V890 系统来运行诊断测试,则此过程会非常 有用。您会发现,使用将系统钥控开关置于 "诊断"位置这一备选方法可能会更为方 便。有关详细背景信息,请参阅:

■ 第 106 页上的"关于 OpenBoot 应急操作"

有关系统钥控开关的详细信息,请参阅:

■ 第 9 [页上的 "关于状态和控制面板"](#page-30-0)

操作步骤

**1.** 开启系统电源。

如果 POST 诊断程序根据所做配置开始运行,则前面板上的故障 LED 和定位器 LED 都将缓慢闪烁。

#### **2.** 这时您需要稍等片刻,直到只有系统故障 **LED** 开始快速闪烁时为止。

注意 **–** 如果已将 Sun Fire V890 系统配置为运行诊断测试,则此等待时间可能需要 30 分钟以上。

#### **3.** 按两次前面板上的电源按钮 (之间的停顿时间不要超过一秒钟)。

如果出现类似下图的屏幕显示画面,则表示您已将 OpenBoot 配置变量临时重置为其默 认值:

Setting NVRAM parameters to default values. Probing I/O buses Sun Fire V890, No Keyboard Copyright 1998-2004 Sun Microsystems, Inc. All rights reserved. OpenBoot x.x, xxxx MB memory installed, Serial #xxxxxxxx. Ethernet address x:x:x:x:x:x, Host ID:xxxxxxxx. System is operating in Safe Mode and initialized with factory default configuration.No actual NVRAM configuration variables have been changed; values may be displayed with 抪 rintenví and set with 抯 etenví.System will resume normal initialization and configuration after the next hardware or software reset.

ok

注意 **–** 如果前面板 LED 停止闪烁且电源 / 确定 LED 稳定发光,则再次按下电源按钮 将开始一个从容关闭系统的过程。

下一步

在执行 OpenBoot 固件编码期间,所有 OpenBoot 配置变量 (包括最有可能导致问题 的变量,如输入和输出设备设置)都被临时设置为"安全",即出厂时的默认设置。唯 一的例外是 auto-boot,它被设置为 false。

在系统显示 ok 提示符时,表面已将 OpenBoot 配置变量恢复为其原始值 (这些值可能 会配置有误)。只有当重新启动系统后,这些值才会生效。可以利用 printenv 命令显 示这些值,也可以使用 seteny 命令手动对其讲行更改。

如果此时仅仅是重新启动系统,则不会永久性地更改任何值。所有定制的 OpenBoot 配 置变量设置都将被保留,包括那些可能已导致问题的设置。

要纠正这些问题, 必须使用 setenv 命令手动更改 OpenBoot 配置变量, 或键入 set-defaults 命令永久性地恢复所有 OpenBoot 配置变量的默认设置。

## <span id="page-130-0"></span>设备标识符参考

当手动指定要取消配置及重新配置哪些设备时,请参照下表。相关的步骤包含在:

- 第 103 [页上的 "如何手动取消设备配置"](#page-124-0)
- 第 104 [页上的 "如何手动重新配置设备"](#page-125-0)

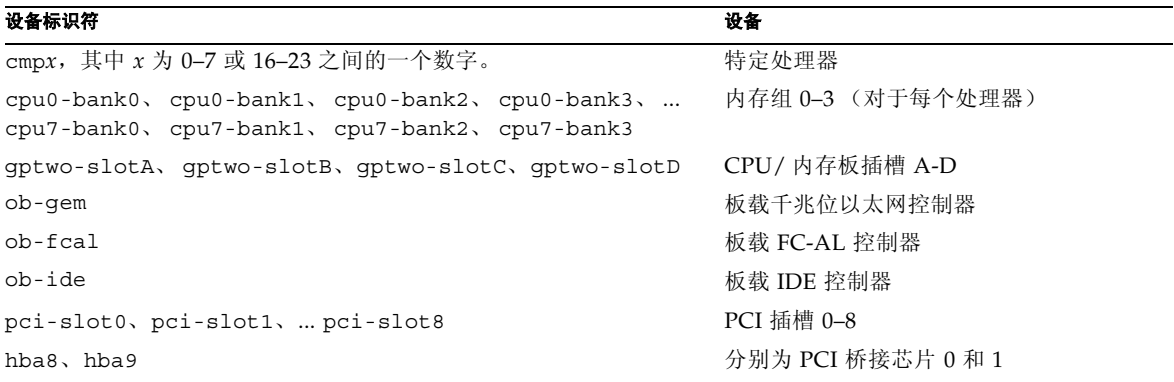

注意 **–** 以上设备标识符不分大小写;键入字符时可以使用大小写字符。

可在设备标识符中使用通配符来重新配置设备范围,如下表所示。

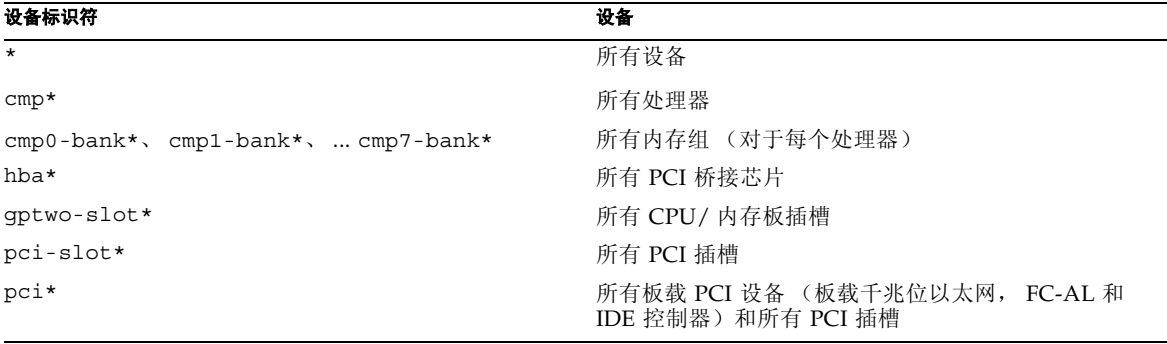

注意 **–** 您无法对设备范围取消配置。通配符仅对需要重新配置的指定设备组有效。

## 服务器管理

本章介绍了 Sun Fire V890 系统支持的服务器管理工具。本章涵盖以下信息:

- 第 111 [页上的 "关于服务器管理软件"](#page-132-0)
- 第 113 [页上的 "关于可热插拔和可热交换部件"](#page-134-0)
- 第 116 [页上的 "关于多路径软件"](#page-137-1)
- 第 117 页上的"关于 [Sun Management Center](#page-138-0) 软件"
- 第 117 页上的"关于 Sun [远程系统控制软件"](#page-138-1)
- 第 119 [页上的 "关于卷管理软件"](#page-140-0)
- 第 122 页上的"关于 [Solaris luxadm](#page-143-0) 实用程序"
- 第 123 页上的"关于 Sun Cluster 软件"

## <span id="page-132-0"></span>关于服务器管理软件

Sun 提供了许多基于软件的管理工具,可以帮助您配置系统的性能和可用性、监控和管 理系统,并识别硬件问题。这些管理工具包括:

- Solaris Dynamic Reconfiguration (DR) 软件
- 多路径软件
- Sun Management Center 软件
- Sun 远程系统控制 (RSC) 软件
- 卷管理软件
- Solaris luxadm 实用程序
- Sun Cluster 软件

下表提供了有关每个工具的概要说明,指针还可以指向详细信息。

| 工具                                            | 描述                                                                                                    | 详细信息        |
|-----------------------------------------------|----------------------------------------------------------------------------------------------------|-------------|
| Solaris Dynamic<br>Reconfiguration<br>(DR) 软件 | DR 可以与热插拔操作连用, 在逻辑和物理连接或<br>取消连接硬件资源 (例如 PCI 卡) 时不会影响系<br>统正常操作。                                                                                                    | 请参阅第 113页。  |
| 多路径软件                                         | 多路径软件用于定义和控制到 I/O 设备的交替<br>(冗余) 物理路径。如果到某设备的有效路径不可<br>用, 则该软件可以自动切换到备用路径以保证可<br>用性。                                                                                                    | 请参阅第 116页。  |
| Sun Management<br>Center 软件                   | Sun Management Center 软件是一个可管理多个<br>Sun 服务器、设备和网络资源的简便、单独的解<br>决方案。 Sun Management Center 具有简单的基<br>于 Java 技术的图形界面, 使您可以从网络的任何<br>位置远程管理和监控服务器。它也可以提供实时<br>访问系统性能和配置数据的通路, 并帮助诊断潜<br>在的性能故障和瓶颈。 | 请参阅第 117页。  |
| Sun 远程系统控制<br>(RSC) 软件                        | RSC 是通过串行线缆或以太网网络来监控地理上<br>分散或物理上不可触及的服务器的远程管理工具。<br>RSC 软件与 Sun Fire V890 服务器中的系统控制<br>器卡联合使用,充当"无人值守"的管理工具,<br>即使在服务器操作系统脱机或服务器电源关闭时<br>任持续工作。                                                | 请参阅第 117页。  |
| 卷管理软件                                         | 卷管理应用程序 (例如 Solstice DiskSuite) 为企<br>业计算环境提供了易于使用的联机磁盘存储管理。<br>这些产品使用先进的 RAID 技术, 可确保数据的<br>高可用性以及优良的 I/O 性能和简化的管理。                                                                            | 请参阅第 119页。  |
| Solaris luxadm 实<br>用程序                       | Solaris luxadm 实用程序是命令行管理工具, 用<br>于管理 Sun Fire V890 内置 FC-AL 磁盘子系统和<br>外连存储器阵列。该实用程序用于执行物理磁盘<br>管理任务, 其中包括磁盘热插拔操作。                                                                              | 请参阅第 122 页。 |
| Sun Cluster 软件                                | Sun Cluster 软件可使多个 Sun 服务器互相连接,<br>作为一个具有高可用性与伸缩性的系统运行。Sun<br>Cluster 软件可通过自动故障检测和修复来提供较<br>高的可用性, 以及伸缩性, 从而确保了关键任务<br>的应用程序和维护在需要时始终可用。                                                        | 请参阅第 123页。  |

# <span id="page-134-0"></span>关于可热插拔和可热交换部件

Sun Fire V890 系统具有多种可以在机器运行时进行维修的部件。

可热插拔部件是合格的维修技术人员在系统运行时可以安装或拆卸但不会对系统的其它 性能产生影响的部件。但在许多情况下,必须事先执行某些系统管理任务使操作系统做 好准备,然后才能进行热插拔。

不需要此类准备的热插拔部件称为可热交换部件。这些部件不需要提前准备操作系统即 可拆除或装入系统。

Sun Fire V890 可热插拔部件分为三个基本类型:

- 风扇插槽和电源
- 磁盘驱动器
- PCI 卡

在随后章节中,将对每一类别进行详细的讨论。

注意 **–** 在显示系统 ok 提示符时,不支持 PCI 和磁盘热插拔操作。合格的维修技术人员 在操作系统运行时仅可执行这些热插拔操作。

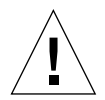

警告 **–** 在系统运行时不能维修系统控制器 (SC) 卡。在安装或拆除系统控制器卡之前, 必须关闭系统电源并断开所有的交流电源线。

### 风扇插槽和电源

Sun Fire V890 风扇插槽和电源是可热交换部件 – 不需要事先进行软件准备即可随时将 其拆除或插入。请记住: 电源不应被视为可热交换部件, 除非它是 N+1 冗余电源配置 的一部分。如果拆除某个电源将使系统的工作电源少于两个,则不要从运行的系统中 拆除电源。

系统在 ok 提示符下操作时,可以安装或拆卸电源或风扇插槽。但在更改电源配置的情 况下,为使所做更改在操作系统下次启动时可以被识别,必须在 ok 提示符下发出一个 reset-all 命令。

注意 **–** 如果在操作系统运行时拆除电源或风扇插槽,请在安装替换部件以前等待确认 消息;否则,环境监控软件将不会认可新设备并产生虚假错误条件。

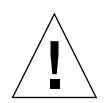

警告 **–** 在热交换冗余风扇插槽时,不要将手放进空闲风扇插槽安装架中。安装架中的 风扇仍然在转动。

有关其它信息,请参阅:

- 第 54 [页上的 "关于电源"](#page-75-0)
- 第 56 [页上的 "关于风扇插槽"](#page-77-0)

### 磁盘驱动器

Sun Fire V890 内置磁盘驱动器是可热插拨部件。但需进行某些软件准备。要执行 Sun Fire V890 磁盘驱动器热插拔操作,请使用 Solaris luxadm 实用程序。luxadm 实用 程序是一种命令行工具,用于管理智能存储器阵列 (如 Sun StorEdge™ A5x00 系列磁 盘阵列或 Sun Fire V890 内置存储器阵列)。

有关 luxadm 的详细信息,请参阅第 122 页上的"关于 [Solaris luxadm](#page-143-0) 实用程序"。有 关磁盘热插拔的完整步骤,请参阅 *Platform Notes: Using luxadm Software*。本文档包含在 Sun Fire V890 文档光盘中。有关最新的详细信息,另请参阅 《*Sun Fire V890* 服务器产 品说明》。

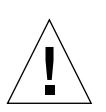

警告 **–** 热插拔磁盘驱动器时,请在将驱动器从底板断开之后等待 30 秒左右,以便驱动 器完全停止旋转,然后再将驱动器从驱动器安装架中取出。

## PCI 卡

在 Sun Fire V890 系统中, PCI 卡是可热插拔部件,而系统控制器卡在机器运行时不能 维修。

PCI 卡的热插拔操作涉及 Dynamic Reconfiguration (DR)。 DR 是一种操作系统功能, 利用它可以在系统运行时重新配置系统硬件。 DR 使您可以在活动操作系统环境下建立 或断开硬件资源的逻辑连接。 DR 的主要优点是服务提供商可以在几乎不影响系统正常 操作的情况下,添加或更换硬件资源。

PCI 热插拔过程可能涉及一些软件命令,这些命令用于在拆卸设备之前准备系统和在安 装新设备之后重新配置操作系统。另外,为使热插拔操作成功进行,还须满足某些系统 要求。

有关系统要求、限制条件和 PCI 热插拔过程的详细信息,请参阅 *Sun Fire V890 Dynamic Reconfiguration User's Guide*,此文档可从 http://docs.sun.com 的 Solaris on Sun Hardware 下获得。有关最新的详细信息,请参阅 《*Sun FireV890* 服务器产品 说明》。

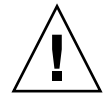

警告 **–** 只要有 Solaris OS 适用的软件驱动程序,且该驱动程序支持热插拔 (如 Sun Fire V890 Dynamic Reconfiguration User's Guide 中所述), 合格的维修技术人员即 可热插拔任何符合 "PCI 热插拔规范修订版 1.1"的标准 PCI 卡。 Sun Fire V890 系统 必须运行支持 Sun Fire V890 PCI 热插拔操作的 Solaris 8 7/01 操作系统或更新版本。 在确定设备驱动程序可以提供适当的支持前,请勿尝试热插拔 PCI 卡;否则可能会造 成系统危机。有关支持 PCI 热插拔操作的 Sun PCI 卡和设备驱动程序的列表,请参阅 《*Sun Fire V890* 服务器产品说明》。

注意 **–** DR 可与多路径软件一同使用 (但不做要求)。通过多路径软件可使 I/O 操作 从一个 I/O 控制器切换到另一个控制器,以准备 DR 操作。联合使用 DR 和多路径软 件,合格的维修技术人员可以在几乎不中断系统操作的情况下拆卸、更换或禁用 PCI 控制器卡。请注意这里需要冗余硬件,也就是说在拆除或更换 PCI 卡时,系统必须存 在一个与同一设备相连的替换 I/O 控制器。备用控制器必须安装在不同的 PCI 卡上或 集成到 Sun Fire V890 系统主板或 I/O 板上。有关其它信息, 请参阅第 116 [页上的](#page-137-1) ["关于多路径软件"。](#page-137-1)

### PCI 热插拔用户接口

在 Sun Fire V890 系统中,可以使用两种不同的方式执行 PCI 热插拔操作:

- 按钮方式
- 命令行方式

按钮方式依赖于每个 PCI 插槽旁边的按钮和状态 LED。合格的维修技术人员可以通过 按下相应插槽的按钮启动 PCI 热插拔操作。而使用命令行方式,合格的维修技术人员 可以通过远程登录会话、 RSC 控制台或本地连接的控制台来启动 PCI 热插拔操作。此 方法涉及 Solaris cfgadm(1) 命令。

两种热插拔方法均利用了每个 PCI 插槽旁边的状态 LED。这些 LED 指示在何时何处可 以安全插入或拆除卡,也显示操作是否成功。有关热插拔状态 LED 的其它详细信息, 请参阅第 127 [页上的 "关于](#page-148-0) PCI 插槽 LED"。

注意 **–** 无论使用何种方法,通常都有必要执行额外的管理步骤来为 PCI 热插拔拆除操 作做准备。在执行拆除操作前,必须确保驻留在卡上的设备当前不在使用中。要确定并 手动终止此类设备的使用,系统管理员可以使用标准 Solaris OS 命令, 如 mount(1M), umount(1M),  $swap(1M)$ , ifconfig(1M)  $\overline{M}$  ps(1).

### 详细信息

有关 PCI 热插拔过程的详细信息,请参阅 *Sun Fire V890 Dynamic Reconfiguration User's Guide*,此文档可从 http://docs.sun.com 的 Solaris on Sun Hardware 下获 得。有关最新的详细信息,请参阅 《*Sun FireV890* 服务器产品说明》。

## <span id="page-137-1"></span><span id="page-137-0"></span>关于多路径软件

多路径软件使您可以定义和控制到 I/O 设备 (如存储设备和网络)的冗余物理路径。 如果到某设备的有效路径不可用,则该软件可以自动切换到备用路径以保证可用性。这 种能力被称为*自动故障切换*。要利用多路径功能,服务器必须配置冗余硬件,如冗余网 络接口或两个连接到同一个双端口存储器阵列的 FC-AL 主机总线适配器。

多路径软件通常与 Solaris Dynamic Reconfiguration (DR) 软件一同使用 (请参阅 第 113 [页上的 "关于可热插拔和可热交换部件"\)](#page-134-0)。作为对有效路径中部件故障的响 应,多路径软件将自动切换到替换路径,而 DR 功能使您可以在不影响系统正常操作的 情况下,拆除和更换设备。

对于 Sun Fire V890 系统,有两种不同类型的多路径软件可用:

- Solaris IP Network Multipathing 为 IP 网络接口提供了多路径和负载均衡功能。
- Sun StorEdge Traffic Manager。有关此软件的详细信息,请参阅 《Sun Fire V890 服务器产品说明》。

### 详细信息

有关为存储设备或网络安装冗余硬件接口的信息,请参阅:

- 第 69 页上的"关于 [Sun Fire V890](#page-90-0) 海量存储功能"
- 第 80 [页上的 "关于冗余的网络接口"](#page-101-0)

有关如何配置和管理 Solaris IP Network Multipathing 的说明,请参阅随指定 Solaris 版本提供的 *IP Network Multipathing Administration Guide*。

# <span id="page-138-0"></span>关于 Sun Management Center 软件

Sun Management Center 软件为管理多个 Sun 系统、设备和网络资源提供了单独的解 决方案。Sun Management Center 通过直观的基于 Java 技术的图形接口提供了强大的 管理能力, 使您可以:

- 从网络中的任何位置远程管理和监控服务器
- 显示服务器精确配置的物理和逻辑视图
- 监控系统的运行状况
- 实时访问系统性能和配置数据以诊断潜在的性能故障和瓶颈
- 调用 SunVTS 诊断软件以联机诊断硬件问题
- 利用预测故障分析功能,在内存和磁盘可能发生故障之前发生警告
- 按地理位置、服务器功能、管理职责,或其它增强管理灵活性的标准来组织系统
- 执行企业范围的安全措施,例如身份验证、数据完整性和访问控制列表

### 详细信息

Sun Management Center 软件位于您所用版本的 "Solaris 介质工具包"中的 "软件 补充 CD"上。有关安装和使用 Sun Management Center 软件的详细信息,请参阅随 该软件提供的下列文档:

- Sun Management Center 软件安装指南
- *Sun Management Center* 软件用户指南
- *Sun Management Center Software Supplement for Workgroup Servers*

# <span id="page-138-1"></span>关于 Sun 远程系统控制软件

Sun 远程系统控制 (RSC) 软件是一种远程服务器管理工具,它使您可以通过串行线缆或 网络来监控所支持的 Sun 服务器。对于地理上分散或物理上无法访问的系统, RSC 提 供了远程系统管理功能,它弥补了现有 Sun 监控和诊断工具, 如 Sun Management Center、 SunVTS、 OpenBoot PROM 以及 OpenBoot Diagnostics 的不足。

RSC 软件和所有 Sun Fire V890 服务器中配置的系统控制器卡一起工作。系统控制器卡 的运行独立于主机服务器,使用由系统电源供电的 5V 备用电源。硬件和软件一起使 RSC 充当 "无人值守"的管理工具,即使在服务器操作系统脱机或服务器电源关闭的 情况下也会继续工作。

系统控制器卡插在系统 I/O 板上的专用插槽中,并通过系统后面板上的开口提供下列 端口:

- 10-Mbps 以太网端口, 通过一个 RJ-45 双绞线以太网 (TPE) 连接器连接
- EIA-232D 串行端口, 通过一个 RI-45 连接器连接

### RSC 功能

通过 RSC 软件, 您可以:

- 通过系统控制器卡上的串行端口和以太网端口远程访问 Solaris 和 OpenBoot PROM 控制台功能
- 从远程控制台运行加电自检 (POST) 和 OpenBoot 诊断程序
- 在服务器脱机的情况下,也可远程监控服务器环境条件,例如风扇、温度和电源 状态
- 查看服务器前面板图示,包括钥控开关位置和 LED 状态
- 应请求执行远程服务器的重启、加电和断电功能
- 访问 RSC 事件、命令历史记录和检测到的错误的详细日志。

### RSC 用户界面

RSC 提供下列用户界面:

- 作为 Java 客户机应用程序在工作站上运行的图形用户界面 (GUI),这些工作站通过 以太网接口或标准串行连接与服务器相连
- 命令行界面 (CLI), 可以通过以太网网络或直接连接到系统控制器卡的串行端口的字 母数字终端来访问。

基于 Java 技术的 GUI 客户机应用程序可在运行 Solaris、 Microsoft Windows 98 或 Windows NT 操作系统的工作站上运行。

### 详细信息

Sun RSC 软件包含在您所用特定 Solaris 版本的 "软件补充 CD"上。有关安装说明, 请参阅 "Solaris 介质工具包"中提供的 《*Solaris Sun* 硬件平台指南》。有关配置和使 用 RSC 的信息,请参阅 "Sun Fire V890 文档 CD"中的 《*Sun* 远程系统控制 *(RSC) 2.2* 用户指南》。

# <span id="page-140-0"></span>关于卷管理软件

Sun Microsystems 提供有两种适用于 Sun Fire V890 系统的卷管理应用程序:

- Solstice DiskSuite 软件
- Sun StorEdge Traffic Manager

利用卷管理软件可以创建磁盘卷。卷是逻辑上的磁盘设备,它由一个或多个物理磁盘或 来自不同磁盘的各个分区组成。创建卷之后,操作系统即可将该卷视作单个磁盘来使用 和维护。通过提供该逻辑卷管理层,软件可以克服物理磁盘设备自身的缺陷。

Sun 的卷管理产品还具备 RAID 数据冗余性和一些性能特征。RAID 代表*独立磁盘冗余* 库列,是一种有助于防止磁盘和硬件发生故障的技术。通过 RAID 技术,卷管理软件可 提供较高的数据可用性、卓越的 I/O 性能并简化管理。

Sun 的卷管理应用程序提供下列功能:

- 支持若干类型的 RAID 配置 该配置提供不同程度的可用性、容量和性能
- 热备份功能, 可以在磁盘发生故障时自动修复数据
- 性能分析工具, 使您可以监控 I/O 性能, 确定瓶颈
- 简化存储器管理的图形用户界面
- 支持联机大小调整,可以联机增长和缩减卷及其文件系统的容量。
- 联机重新配置功能,使您可以更改到不同的 RAID 配置或修改现有的配置。

### 多路径软件

适用于 Solaris OS 的 Sun StorEdge Traffic Manager 软件 (包含在 Sun SAN Foundation Suite 中),自动进行多路 I/O 故障切换、故障后恢复和 SAN 范围的加载 平衡。有关此产品的详细信息,请参阅 《*Sun Fire V890* 服务器产品说明》。

### RAID 概念

Solstice DiskSuite 软件支持 RAID 技术,以期优化性能、提高可用性并降低用户成本。 RAID 技术可改善性能,缩短文件系统错误的修复时间,提高磁盘出现故障时数据的可 用性。 RAID 配置有多种级别,不同级别的配置提供不同程度的数据可用性,并在性能 和成本之间做出相应的平衡。

本节将说明一些最常见和最有用的配置,包括:

- 磁盘级联
- 磁盘镜像 (RAID 1)
- 磁盘并置 (RAID 0)
- 带奇偶校验的磁盘并置 (RAID 5)
- 热备份

#### 磁盘级联

磁盘级联是一种通过用两个或多个小驱动器创建一个大卷 , 从而将逻辑卷大小增加到超 过一个磁盘驱动器容量的方法。这样便可以创建任意大小的分区。

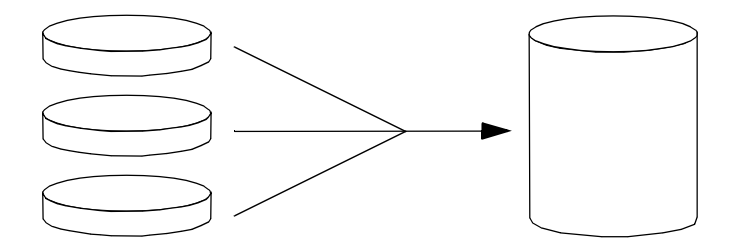

使用该方法可将数据按顺序写满级联磁盘,即第一个磁盘写满后写第二个磁盘,第二个 磁盘写满后写第三个磁盘,依此类推。

#### RAID 1:磁盘镜像

磁盘镜像 (RAID 1) 是一种使用数据冗余 (将所有数据完整地复制两份并分别存储在两 张不同的磁盘上)以避免在磁盘出现故障时丢失数据的技术。一个逻辑卷被复制到两张 不同的磁盘上。

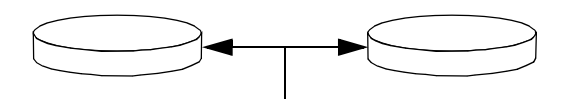

当操作系统需要向镜像卷写入数据时,这两张磁盘便会被更新。磁盘中的信息任何时候 均可保持一致。如果操作系统需要从镜像卷读取信息,它会从当时容易访问的磁盘上读 取信息,从而可提高读取操作的性能。

RAID 1 提供最高级别的数据保护,但存储费用昂贵,同时由于所有数据要存储两次, 导致写入性能降低。

### RAID 0:磁盘并置

磁盘并置 (RAID 0) 是一种通过将若干个磁盘驱动器并行使用来提高系统吞吐量的技 术。在非并置磁盘中,操作系统将单个块写入单个磁盘;而在并置磁盘中,会对每一块 进行分割以便将数据的各个部分同时写入不同的磁盘。

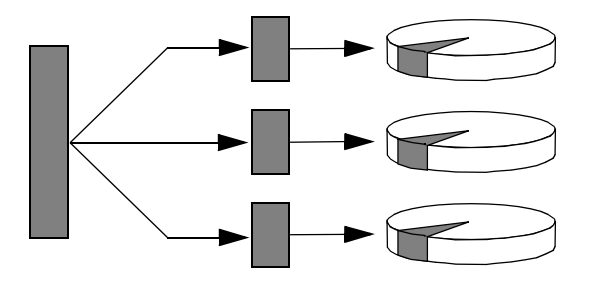

使用 RAID 0 的系统性能优于使用 RAID 1 或 5 的系统, 但是由于无法从故障磁盘驱动 器中检索或重构数据,其丢失数据的可能性比较高。

#### RAID 5:带奇偶校验的磁盘并置

RAID 5 是一种磁盘并置技术,每次写入磁盘时会包括奇偶性信息。该技术的优点是在 RAID 5 阵列中的任何磁盘出现故障时,均可利用其余磁盘上的数据和奇偶性信息来重 构所有信息。

使用 RAID 5 的系统性能介于 RAID 0 和 RAID 1 之间;但 RAID 5 只提供有限的数据 冗余。如果多个磁盘出现故障,便会丢失所有数据。

### 热备份 (热变换)

在热备份系统中,系统内安装有一个或多个在正常运行时并不使用的磁盘驱动器。一旦 某个活动磁盘出现故障,热备份盘便会自动重构并生成故障磁盘上的数据,从而使整个 数据集仍然可用。

有关详细信息,请参阅 Solstice DiskSuite 软件附带的文档。

# <span id="page-143-0"></span>关于 Solaris luxadm 实用程序

luxadm 程序是一种命令行管理实用程序,用于管理 Sun Fire V890 内置的 "光纤通道仲 裁环路 (FC-AL)"存储子系统和所支持的外置存储器阵列。可使用 luxadm 来执行物理磁 盘管理任务,包括磁盘热插拔操作。安装 Solaris OS 时会自动安装 luxadm 实用程序。

luxadm 实用程序利用多个子命令和命令行选项来执行多种控制和查询任务。利用 luxadm,您可以:

- 为 Sun Fire V890 内置存储器阵列指定一个方便的封装名称
- 显示物理和逻辑设备路径、全球通用名称 (WWN), 以及存储器阵列和单个磁盘的封 装名称。
- 显示所有阵列或单个磁盘的配置、环境和状态信息。
- 保留特定磁盘供单台主机专用
- 执行磁盘的热插拔操作
- 下载海量存储部件的固件和 fcode 更新

注意 **–** 将前面板上的钥控开关设置到 "锁定"位置,可防止重新编程系统固件。如果 启动固件更新操作后将钥控开关拨到 "锁定"位置,则允许继续更新以完成操作。有 关前面板上钥控开关的详细信息,请参阅第 9 [页上的 "关于状态和控制面板"。](#page-30-0)

## 详细信息

*Platform Notes: Using luxadm Software* 提供有关 luxadm 实用程序的信息,包括 Sun Fire V890 内置磁盘驱动器热插拔过程的说明。此文档包含在 "Sun Fire V890 文 档 CD"中。另请参阅 luxadm(1M) 手册页,有关最新信息,请参阅 《*Sun Fire V890*  服务器产品说明》。
# 关于 Sun Cluster 软件

Sun Cluster 软件使您可以在群集配置下连接多台 Sun 服务器。群集是一组互相连接的 节点,可作为一个单独的、高度可用的和可伸缩的系统运行。节点是 Solaris 软件的单 个实例,它可在独立的服务器或独立服务器中的某个域上运行。利用 Sun Cluster 软 件,您可以在联机状态下添加或删除节点,混合与匹配服务器以满足特定需求。

Sun Cluster 软件利用自动故障检测和修复功能来提供较高的可用性,以及可伸缩性, 确保在需要时总能提供关键任务应用程序与服务。

安装 Sun Cluster 软件之后, 如果某个节点出现故障, 其它节点会自动接管并承担该故 障节点的工作负荷。其本地应用程序重启动、单独应用程序的故障修复和本地网络适配 器的故障切换等特性使其具有预测能力和快速修复能力。因其有助于确保向所有用户提 供连续服务, Sun Cluster 软件大大减少了故障时间,提高了工作效率。

该软件允许您在同一个群集上既运行标准应用程序又运行并行应用程序。它支持动态添 加或删除节点,并使 Sun 服务器和存储器产品采用多种配置组织在一起。现有的资源 可以得到更充分地利用,并节省额外费用。

Sun Cluster 软件允许节点间的距离达到 10 公里。这样,即使一个位置发生灾难, 也仍 可以使用其它未受影响的位置上的关键任务数据和服务。

有关详细信息,请参阅 Sun Cluster 软件附带的文档。

## LED 状态指示器

本章提供有关系统内部与后面板 LED 状态指示器的信息。本章包含以下主题:

- 第 126 页上的"关于 CPU/ 内存插槽 LED"
- 第 127 页上的"关于 PCI 插槽 LED"
- 第 129 页上的"关于电源 LED"
- 第 130 页上的"关于风扇插槽 LED"
- 第 132 页上的"关于磁盘驱动器 LED"
- 第 134 页上的"关于千兆位以太网 LED"

有关系统前面板 LED 指示器的说明,请参阅第 9 [页上的 "关于状态和控制面板"](#page-30-0)。

# <span id="page-147-0"></span>关于 CPU/ 内存插槽 LED

CPU/ 内存插槽 LED 位于 CPU/ 内存插槽 B 和 C 之间的水平条上,打开右侧门时即可 看到。每个 CPU/ 内存插槽都有两个 LED, 如下所示。

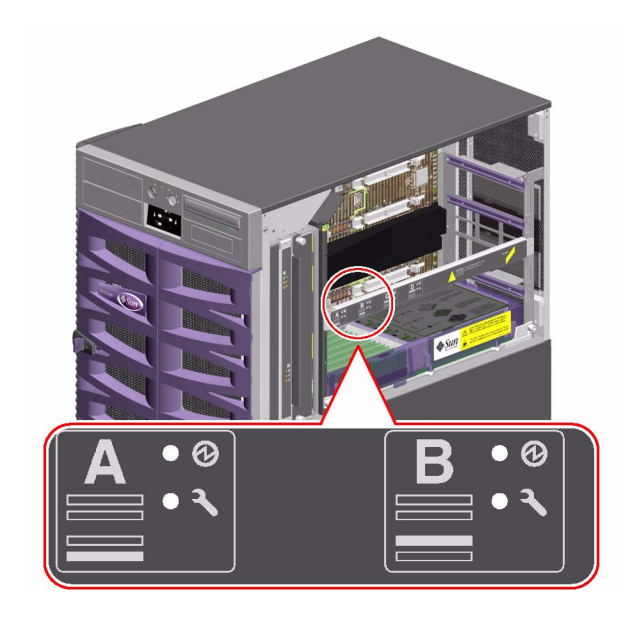

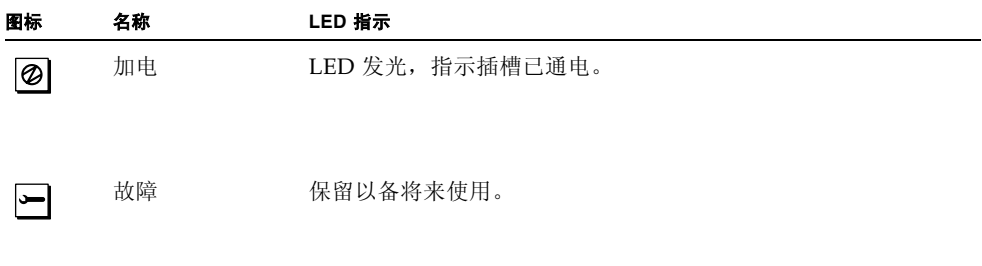

# <span id="page-148-0"></span>关于 PCI 插槽 LED

PCI 插槽 LED 位于 PCI 插槽右侧的垂直支架上,左侧门打开时便可看到。每个 PCI 插 槽都有三个相应的 LED,如下所示。

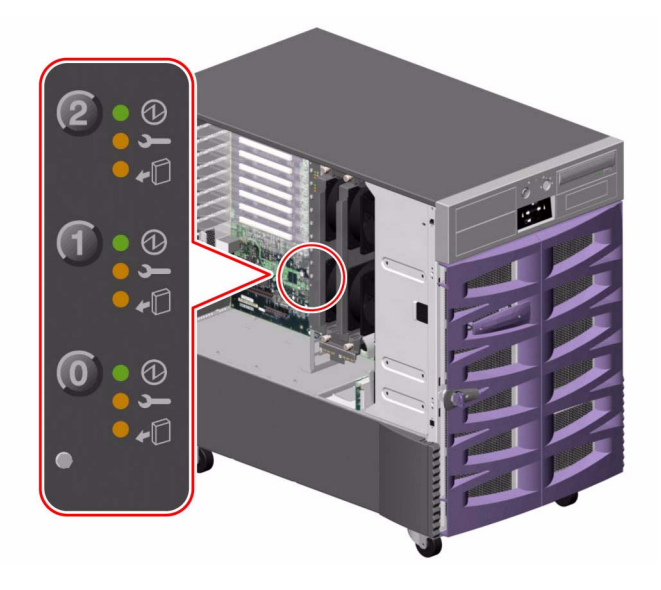

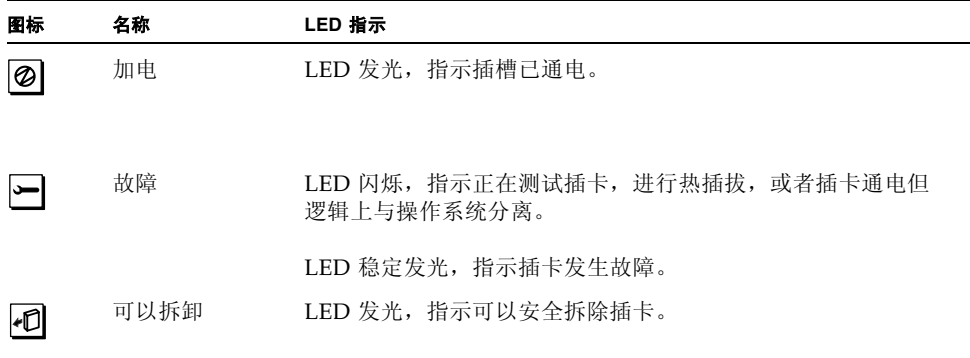

下表对各种可能的 LED 模式进行了说明。

 $\Box$ **ø**  $\boxed{\bullet}$ 解释 不发光 不发光 不发光 关闭了插槽电源。可安全插入 PCI 卡进行热插拔操作。 发光 闪烁 不发光 正在测试、配置或取消配置安装卡,或者插卡已加电但与操 作系统逻辑分离。 发光 不发光 不发光 插槽已加电,且 PCI 卡工作正常。 不发光 发光 发光 PCI 卡发生故障。可以安全拆除该卡。 不发光 不发光 发光 可以安全拆除该卡。

**注意 –** 如果插槽处于空闲状态,"故障"或 "可以拆卸" LED 发光,可以按下插槽的 触摸式按钮清除 LED。

有关 PCI 卡和热插拔操作的详细信息,请参阅:

- 第 49 页上的"关于 PCI 卡和总线"
- 第 113 [页上的 "关于可热插拔和可热交换部件"](#page-134-0)

<span id="page-150-0"></span>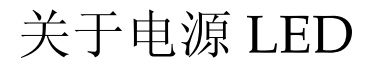

每个电源的后面均有三个 LED, 如下所示。

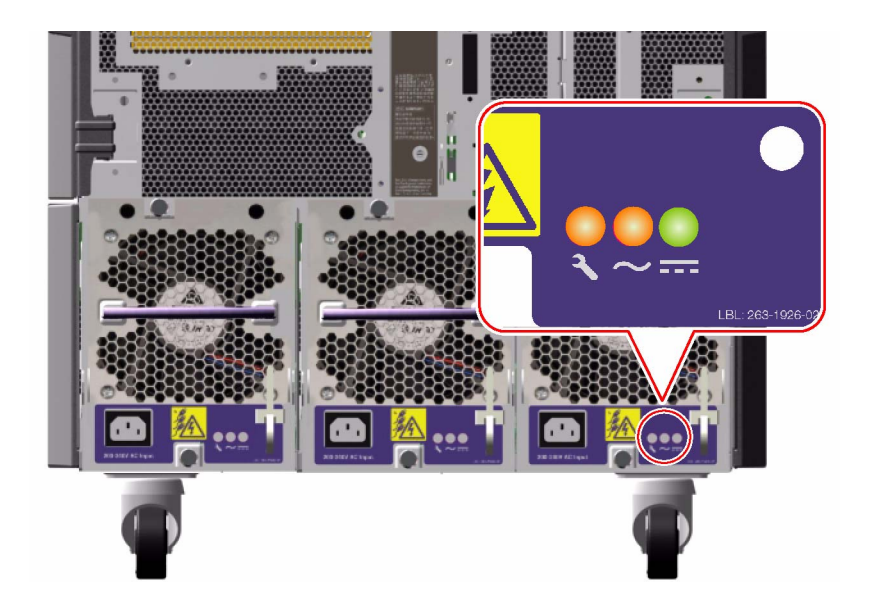

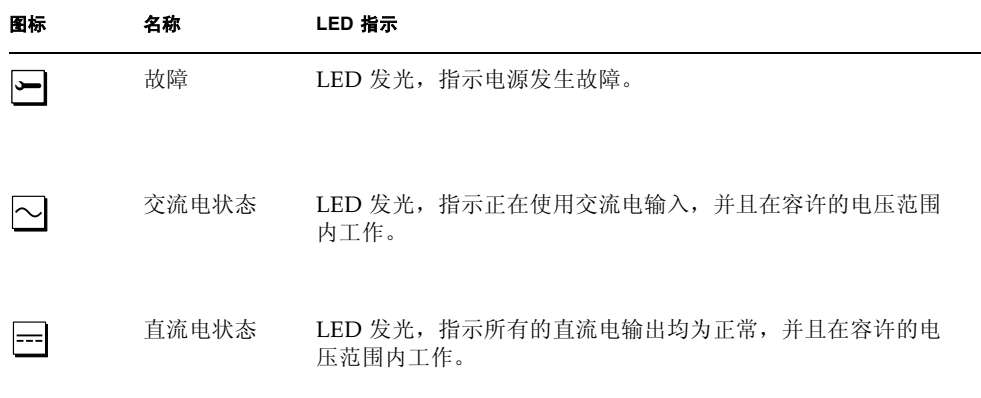

## <span id="page-151-0"></span>关于风扇插槽 LED

系统状态和控制面板上的热故障 LED 可以指示冷却系统的整体状态。当检测到风扇故 障或过热的情况时,热故障 LED 便会发光。系统内的 LED 可以指示每个风扇插槽组件 的故障状态。

风扇插槽 LED 在每个风扇插槽组件的附近或下方的部位。每个风扇插槽都有三个相应 的 LED, 如下所示。

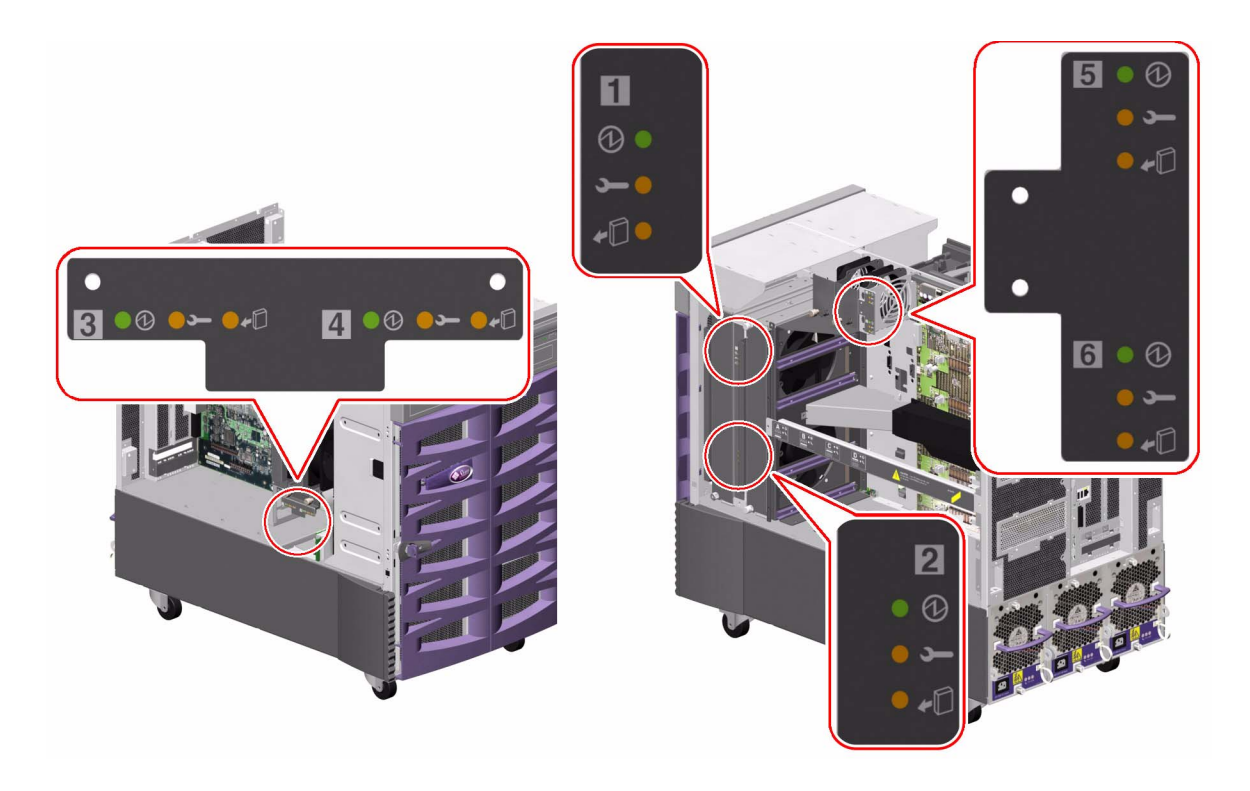

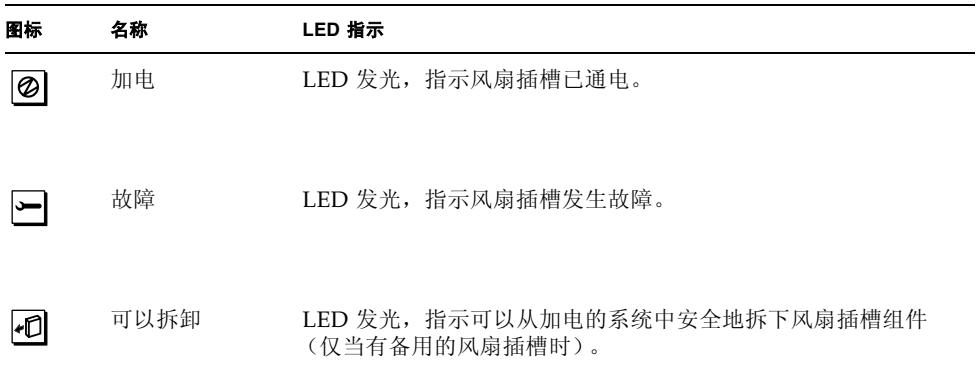

下表对各种可能的 LED 模式进行了说明。

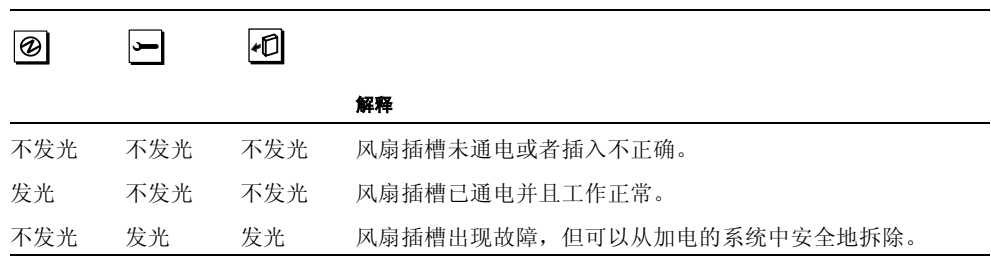

有关风扇插槽和热插拔操作的详细信息,请参阅:

- 第 56 [页上的 "关于风扇插槽"](#page-77-0)
- 第 113 [页上的 "关于可热插拔和可热交换部件"](#page-134-0)

## <span id="page-153-0"></span>关于磁盘驱动器 LED

系统状态和控制面板上的磁盘故障 LED 可以指示磁盘子系统的整体状态。当检测到磁 盘子系统发生故障时,磁盘故障 LED 便会发光。系统内的 LED 可以指示单个磁盘驱动 器的故障状态。

每个磁盘驱动器都有三个 LED。磁盘驱动器 LED 位于磁盘架前端, 如下所示。

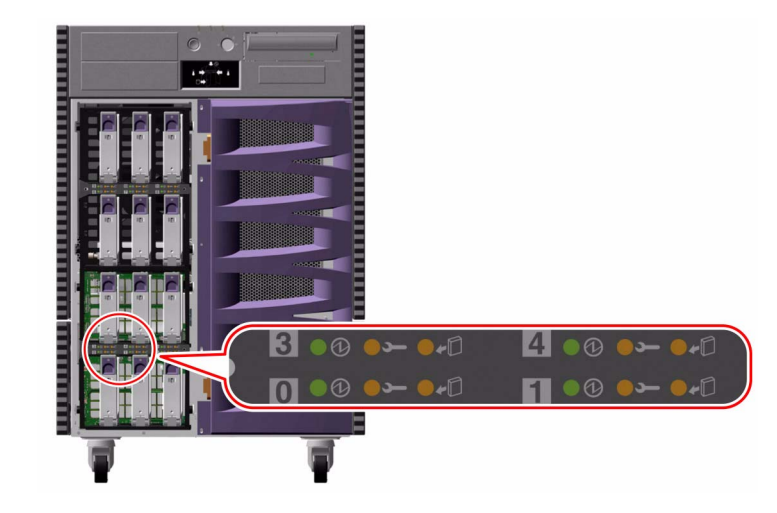

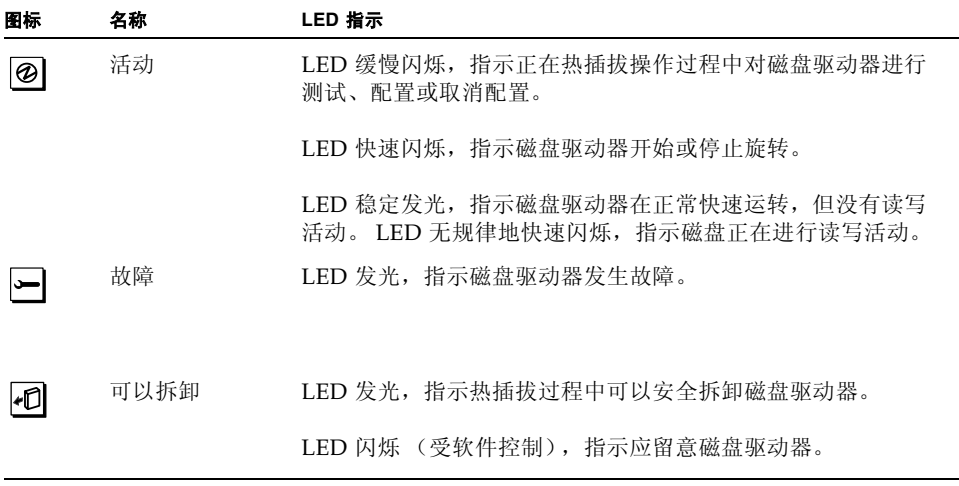

下表对各种可能的 LED 模式进行了说明。

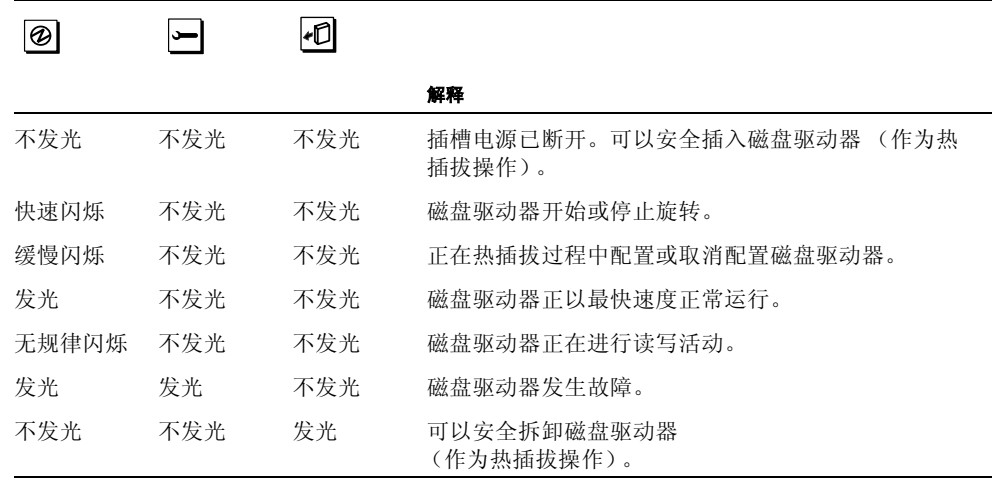

有关磁盘驱动器和热插拔操作的详细信息,请参阅:

- 第 73 [页上的 "关于内置磁盘驱动器"](#page-94-0)
- 第 113 [页上的 "关于可热插拔和可热交换部件"](#page-134-0)

# <span id="page-155-0"></span>关于千兆位以太网 LED

千兆位以太网端口的状态信息由四个 LED 提供。这些 LED 位于系统后面板的千兆位以 太网端口的上方,如下所示。

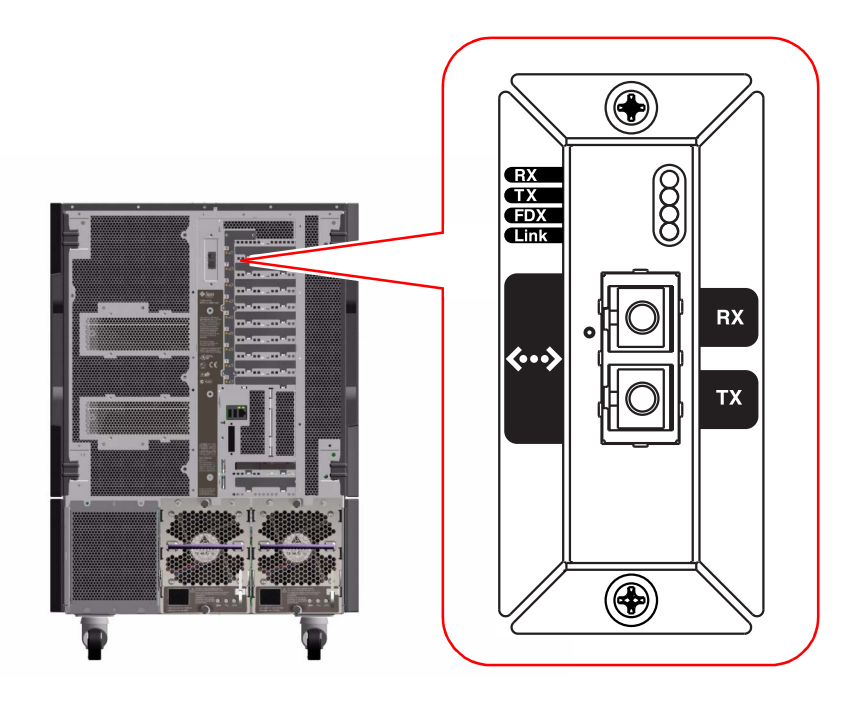

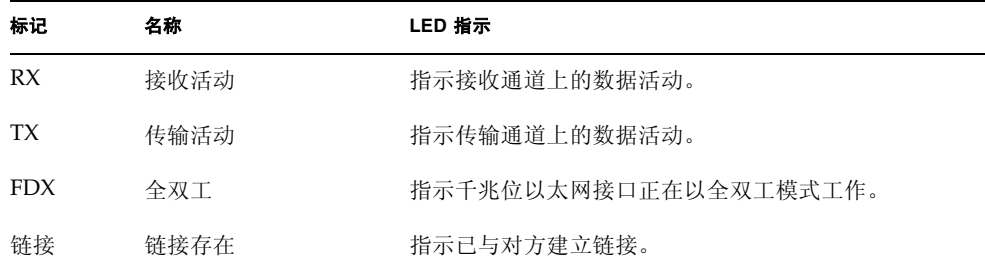

## 使用可拆卸的介质存储设备

本章包含了有关如何使用可拆卸介质存储设备的基本信息。

本章对下列操作任务进行了说明:

- 第 136 页上的"如何将 CD 或 DVD 放入驱动器"
- 第 138 页上的"如何使用软件命令退出 CD 或 DVD"
- 第 139 页上的"如何手动退出 CD 或 DVD"
- 第 141 页上的"如何在紧急情况下退出 CD 或 DVD"
- 第 142 页上的"如何清洁 CD 或 DVD"
- 第 145 [页上的 "如何插入盒式磁带"](#page-166-0)
- 第 146 [页上的 "如何取出盒式磁带"](#page-167-0)
- 第 147 [页上的 "如何控制磁带驱动器"](#page-168-0)
- 第 147 [页上的 "如何清洁磁带驱动器"](#page-168-1)

本章涉及的其它信息包括:

- 第 136 页上的"关于 DVD-ROM 驱动器"
- 第 144 [页上的 "关于磁带驱动器与盒式磁带"](#page-165-0)

可通过 Sun Fire V890 服务器的前面板来使用三个安装架。其中一个安装架用于放置在 所有系统中都属于标准配置的 IDE DVD-ROM 驱动器。

另外两个安装架用于放置可拆卸的较宽 (68 引脚) SCSI 设备, 这些设备是选购件, 必 须单独订购。选购件磁带驱动器还需要配备 SCSI 电缆 (Sun 部件号 X912A) 和 SCSI 适配器卡 (Sun 部件号 X6758A),它们也必须单独订购。

拆掉备用的金属间隔板,可以轻易地将两个 SCSI 设备安装架合并成一个全高安装架。

# <span id="page-157-1"></span>关于 DVD-ROM 驱动器

系统中的 DVD-ROM 驱动器附带一份说明书,其中包括下列信息:

- 可用于该驱动器的 DVD-ROM 光盘的类型
- 处理与存放信息
- 物理特性
- 电源要求
- 清洁说明
- DVD-ROM 驱动器控制器、指示器和跳线设置说明

## <span id="page-157-0"></span>如何将 CD 或 DVD 放入驱动器

如何操作

**1.** 按下 **DVD-ROM** 驱动器上的退出按钮可退出驱动器托盘。

#### **2.** 将 **CD** 或 **DVD** 放入驱动器托盘,带标签的一面朝上。

光盘是一种单面或双面的存储介质。请将其带有标签的那一面朝上放入托盘,如图 所示。

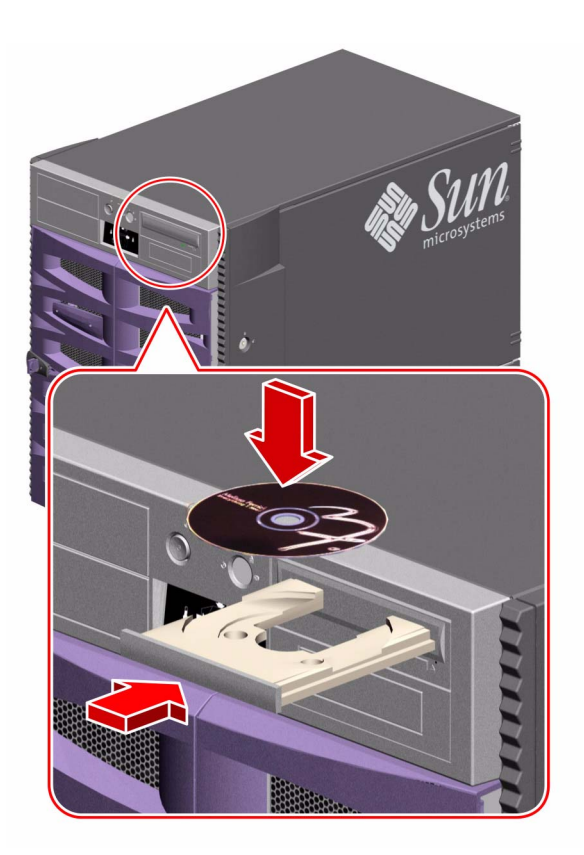

#### **3.** 然后将托盘轻轻地推入驱动器。

驱动器备有自动闭合装置,可使托盘退入驱动器。

#### 下一步

可以使用以下三种方法之一从驱动器中退出 CD 或 DVD:

- 使用软件命令; 请参阅第 138 [页上的 "如何使用软件命令退出](#page-159-0) CD 或 DVD"
- 手动进行; 请参阅第 139 页上的"如何手动退出 CD 或 DVD"
- 使用应急操作; 请参阅第 141 页上的"如何在紧急情况下退出 CD 或 DVD"

## <span id="page-159-0"></span>如何使用软件命令退出 CD 或 DVD

#### 开始之前

如果服务器上未安装系统控制台,则需要安装控制台,才能发出软件命令;请参阅: ■ 第 27 [页上的 "关于安装控制台"](#page-48-0)

如何操作

- 1. 从系统控制台,将目录更改为 /cdrom 层次以外的一个目录。
- **2.** 键入下面的命令以退出 **CD** 或 **DVD**:

% **eject cdrom**

光盘将退出驱动器。

#### **3.** 如果光盘没有退出,请取消所有访问 **DVD-ROM** 驱动器的进程并重复 "步骤 **2**"。

如果磁盘正在使用,则不会退出。若要取消所有访问 DVD-ROM 驱动器的进程,请以 超级用户的身份键入下列信息:

```
% su
password:
# fuser -k /cdrom/cdrom0
```
注意 **–** 在突然中止进程之前,应警告用户。 fuser -u /cdrom/cdrom0 命令有助于确 定正在访问 DVD-ROM 驱动器的用户。有关 fuser 命令的详细信息,请参阅 *Solaris System Administrator's Guide*。

#### 下一步

也可采用下面一种方法退出光盘:

- 手动进行; 请参阅第 139 页上的"如何手动退出 CD 或 DVD"
- 使用应急操作: 请参阅第 141 [页上的 "如何在紧急情况下退出](#page-162-0) CD 或 DVD"

## <span id="page-160-0"></span>如何手动退出 CD 或 DVD

#### 开始之前

如果服务器上未安装系统控制台,则需要安装控制台,才能发出软件命令;请参阅:

■ 第 27 [页上的 "关于安装控制台"](#page-48-0)

如何操作

1. 从系统控制台,将目录更改为 /cdrom 层次以外的一个目录。

#### **2.** 按下前面板上的退出按钮。

驱动器将退出托盘,以将光盘取出。

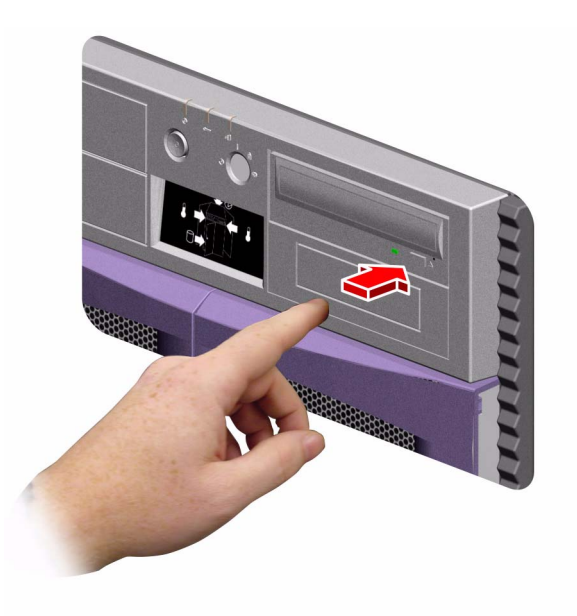

#### **3.** 如果光盘没有退出,请取消所有访问 **DVD-ROM** 驱动器的进程并重复 "步骤 **2**"。

如果磁盘正在使用,则不会退出。若要取消所有访问 DVD-ROM 驱动器的进程,请以 超级用户的身份键入下列信息:

```
% su
password:
# fuser -k /cdrom/cdrom0
```
注意 **–** 在突然中止进程之前,应警告用户。 fuser -u /cdrom/cdrom0 命令有助于确 定正在访问 DVD-ROM 驱动器的用户。有关 fuser 命令的详细信息,请参阅 *Solaris System Administrator* 抯 *AnswerBook*。

#### 下一步

也可采用下面一种方法退出光盘:

- 使用软件命令; 请参阅第 138 [页上的 "如何使用软件命令退出](#page-159-0) CD 或 DVD"
- 使用应急操作: 请参阅第 141 [页上的 "如何在紧急情况下退出](#page-162-0) CD 或 DVD"

## <span id="page-162-0"></span>如何在紧急情况下退出 CD 或 DVD

开始之前

只有在紧急情况下,才可使用应急退出操作;例如,退出光盘时退出按钮不起作用。

如何操作

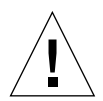

警告 **–** 如果在放入光盘的情况下执行该操作,可能会降级或破坏系统数据。

#### **1.** 关闭系统电源。

请参阅第 34 [页上的 "如何关闭系统电源"](#page-55-0)。

- **2.** 将一个大的金属回形针的一端拉开弄直。
- **3.** 将较直的一端插入应急退出孔并紧紧按住它。
- **4.** 插入回形针以后,将托盘从驱动器拉出。

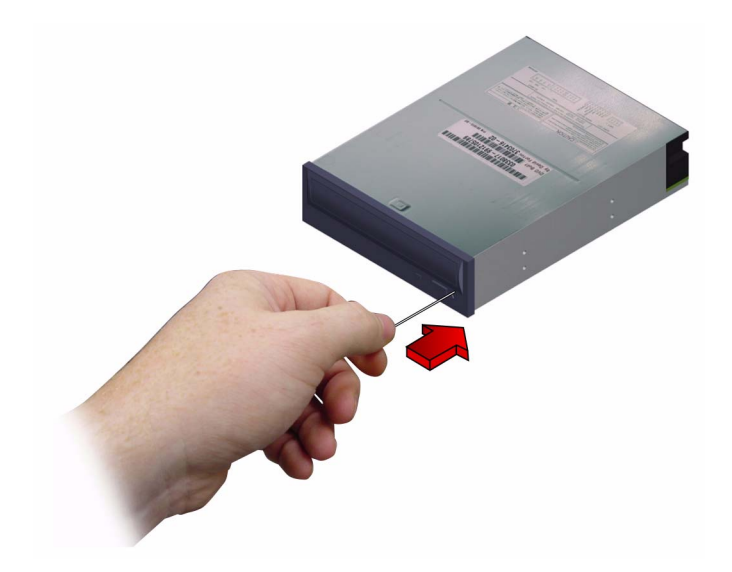

下一步

也可采用下面一种方法退出光盘:

- 使用软件命令; 请参阅第 138 页上的"如何使用软件命令退出 CD 或 DVD"
- 手动进行; 请参阅第 139 页上的"如何手动退出 CD 或 DVD"

## <span id="page-163-0"></span>如何清洁 CD 或 DVD

### 开始之前

退出 CD 或 DVD, 并从托盘中取出; 请参阅:

■ 第 138 页上的"如何使用软件命令退出 CD 或 DVD"

注意 **–** 如果驱动器无法读盘,可能是光盘上有灰尘或有脏污。

如何操作

**1.** 用压缩空气清洁磁盘。

压缩空气可以除去大多数积灰和较大的污点。如果可以取出驱动器的读取头,请查看上 面是否有灰尘。

- 2. 如果喷射压缩空气未能除去光盘上的灰尘,请用柔软、清洁、无毛、*干燥*的布擦拭光盘。
	- 擦拭光盘的数据区 (需要时, 擦拭两面)时, 应从中心向外侧边缘作*径向*擦拭。
	- 不要沿圆周方向擦拭。
	- 仅擦拭光盘上有污迹的区域。

下图显示了清洁 CD 或 DVD 的正确及不正确的方法。

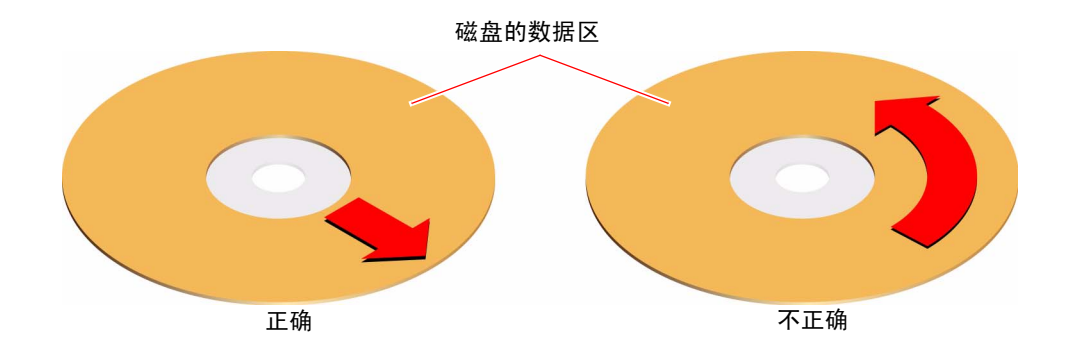

下一步

要将 CD 或 DVD 放入驱动器, 请参阅:

■ 第 136 页上的"如何将 CD 或 DVD 放入驱动器"

### <span id="page-165-0"></span>关于磁带驱动器与盒式磁带

Sun Microsystems 为系统提供了几种不同的磁带驱动器。每种驱动器均附带一份说明 书,其中包含下列信息:

- 可用于该驱动器的磁带类型
- 磁带的存储容量
- 处理与存放信息
- 物理特性
- 电源要求
- 清洁说明
- 控制器、指示器和跳线设置说明

#### 处理和存放盒式磁带

以下有关处理与存放磁带的常规信息适用于系统可使用的任何磁带驱动器的磁带盒:

- 使磁带远离任何磁性物质。
- 将磁带盒存放在无尘的环境中。
- 使磁带盒免受阳光直射, 并远离制冷、加热和加湿装置。建议在湿度为 50% 的室内 常温环境下保存磁带。
- 请勿触摸磁带表面。

#### 温度调节

为确保温度得到适当调节,应使磁带与驱动器 24 小时保持同一温度。这一点适用于系 统可使用的所有磁带驱动器的磁带。

# <span id="page-166-0"></span>如何插入盒式磁带

如何操作

**1.** 检查磁带的写保护开关是否处于正确的位置。 如果锁定窗口是打开的,磁带即处于写保护状态。

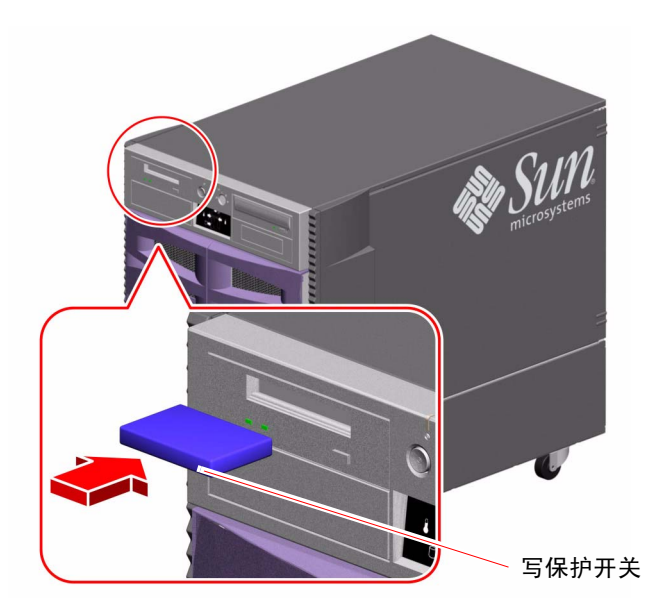

- **2.** 将磁带装入驱动器,并使带标签的一面朝上。
- **3.** 轻轻地将磁带推入驱动器。

下一步

若要从驱动器中取出磁带,请参阅:

■ 第 146 [页上的 "如何取出盒式磁带"](#page-167-0)

## <span id="page-167-0"></span>如何取出盒式磁带

开始之前

本节信息适用于 DDS-3 磁带驱动器。如果您安装了其它类型的磁带驱动器,请参阅该 驱动器所附的说明书。

如何操作

#### **1.** 检查驱动器是否正在运行。

绿色活动指示灯不应亮起。指示灯闪烁即表明驱动器正在运行。

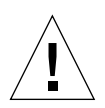

**警告 –** 驱动器处于活动状态时,请勿退出磁带,否则可能会丢失数据或损坏设备。

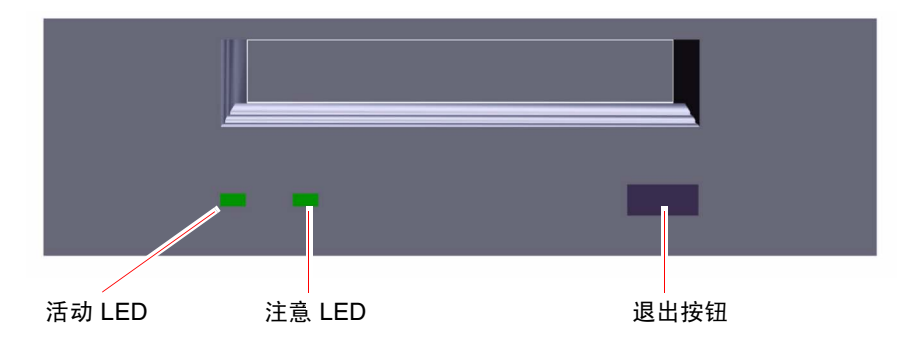

**2.** 按下退出按钮,取出磁带。

下一步

若要将磁带装入驱动器,请参阅:

■ 第 145 [页上的 "如何插入盒式磁带"](#page-166-0)

## <span id="page-168-0"></span>如何控制磁带驱动器

如何操作

有关使用磁带驱动器读写数据的软件命令,请参阅 *Solaris Handbook for Sun Peripherals*  或 *Solaris User's Guide*。

### <span id="page-168-1"></span>如何清洁磁带驱动器

#### 开始之前

请遵守以下关于*何时*清洁磁带驱动器规定:

- 1. 请在首次使用新磁带四个小时以后清洁驱动器。
- 2. 在此之后,累计使用 25 个小时就清洁一次,以确保可靠运行。
- 3. 如果在灰尘较多的环境中使用磁带驱动器或者使用并不频繁,则要将清洗时间间隔 缩短一半。

如何操作

● 将清洁磁带装入驱动器。

磁带会运转一段时间,然后自动退出。

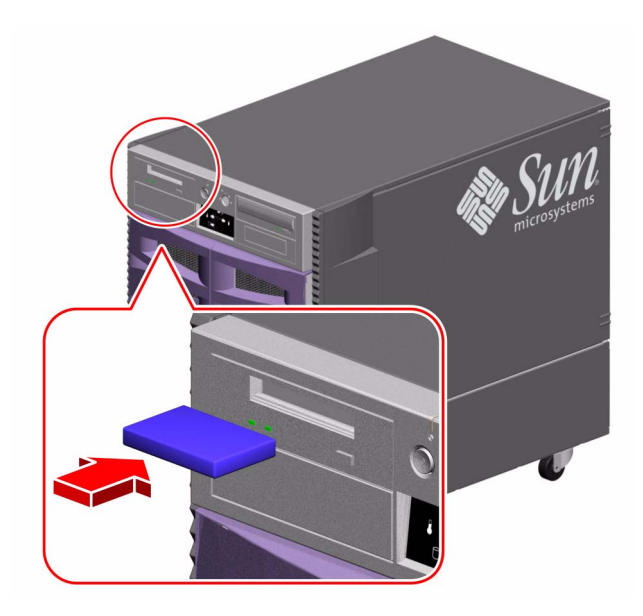

不要使用任何其它未经 DDS 认可的清洁磁带清洁磁带驱动器。

### 连接器引脚说明

本附录提供有关该系统后面板端口和引脚分配的参考信息。本附录涵盖了以下主题:

- 第 149 页上的"关于串行端口 A、B 连接器的参考信息" 149
- 第 151 页上的"关于 USB [连接器的参考信息"](#page-172-0) 151
- 第 152 页上的"关于双绞线以太网连接器的参考信息"152
- 第 153 [页上的 "关于系统控制器以太网连接器的参考信息"](#page-174-0) 153
- 第 154 [页上的 "关于系统控制器串行连接器的参考信息"](#page-175-0) 154

## <span id="page-170-0"></span>关于串行端口 A、 B 连接器的参考信息

串行端口符合 EIA-423 和 EIA-232D 的规范。

串行端口连接器示图

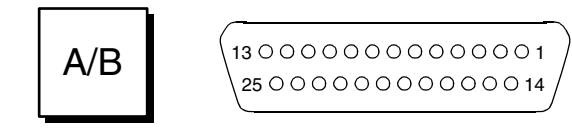

### 串行端口信号

以 "A"结尾的信号说明表示所述信号与标准 DB-25 串行电缆或可选 DB-25 分路电缆 上有 "A"标记的连接器上的端口相关联。以 "B"结尾的信号说明表示所述信号与可 选 DB-25 分路电缆上有 "B"标记的连接器上的端口相关联。

| 引脚             | 信号说明     | 引脚 | 信号说明        |
|----------------|----------|----|-------------|
| $\mathbf{1}$   | 无连接      | 14 | 发送数据 B      |
| $\overline{2}$ | 发送数据 A   | 15 | 发送时钟 A (外部) |
| 3              | 接收数据 A   | 16 | 接收数据 B      |
| 4              | 准备发送 A   | 17 | 收信时钟 A      |
| 5              | 清除发送 A   | 18 | 收信时钟 B      |
| 6              | 同步 A     | 19 | 准备发送 B      |
| 7              | 信号接地 A   | 20 | 数据终端就绪 A    |
| 8              | 数据载波检测 A | 21 | 无连接         |
| 9              | 无连接      | 22 | 无连接         |
| 10             | 无连接      | 23 | 无连接         |
| 11             | 数据终端就绪 B | 24 | 发送时钟 A (内部) |
| 12             | 数据载波检测 B | 25 | 发送时钟 B      |
| 13             | 清除发送 B   |    |             |

# <span id="page-172-0"></span>关于 USB 连接器的参考信息

两个通用串行总线 (USB) 连接器位于系统 I/O 板上,可以从后面板对其进行操作。

USB 连接器示图

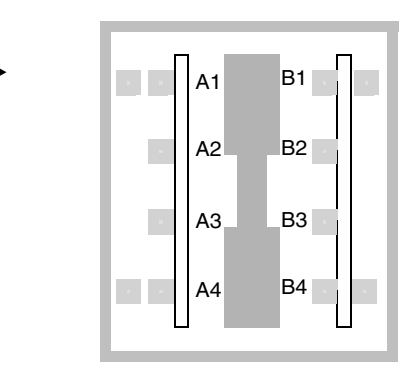

USB 连接器信号

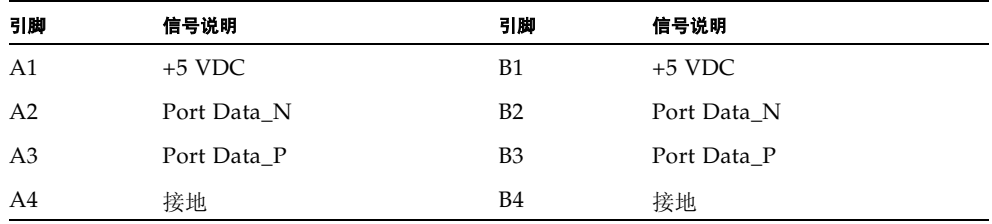

# <span id="page-173-0"></span>关于双绞线以太网连接器的参考信息

双绞线以太网 (TPE) 连接器是一个 RI-45 连接器, 位于系统 I/O 板上, 可以从后面板 对其进行操作。

TPE 连接器示图

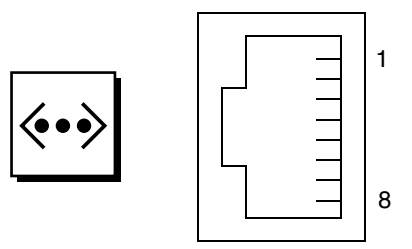

#### TPE 连接器信号

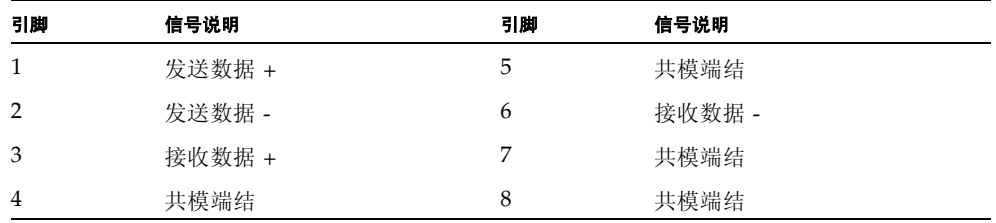

<span id="page-174-0"></span>关于系统控制器以太网连接器的参考信息 系统控制器以太网连接器是一个 RI-45 连接器, 位于系统控制器板上, 可以从后面板对 其进行操作。

系统控制器以太网连接器示图

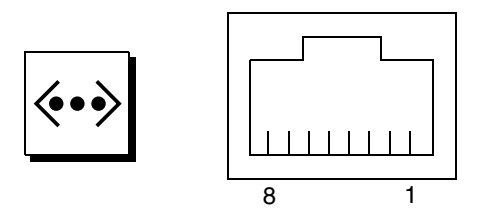

系统控制器以太网连接器信号

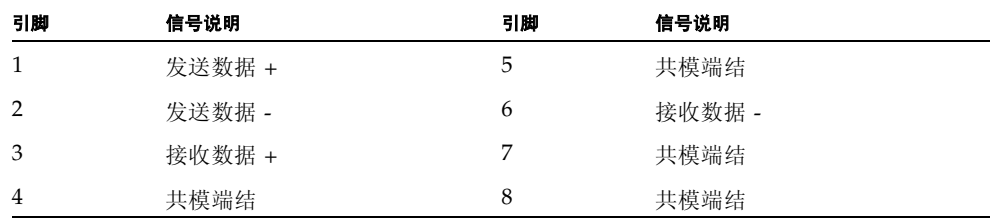

# <span id="page-175-0"></span>关于系统控制器串行连接器的参考信息

系统控制器串行连接器是一个 RI-45 连接器, 位于系统控制器卡上, 可以从后面板对其 进行操作。

系统控制器串行连接器示图

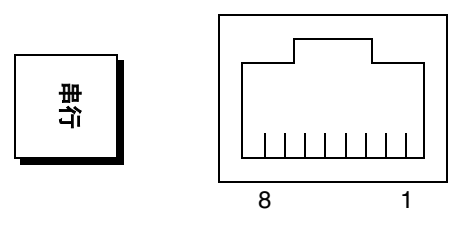

### 系统控制器串行连接器信号

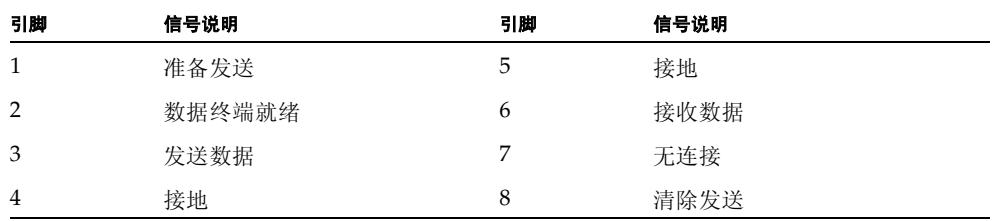

# 系统规格

本附录提供 Sun Fire V890 服务器的下列规格:

- 第 156 [页上的 "物理规格参考"](#page-177-0)
- 第 156 [页上的 "电气规格参考"](#page-177-1)
- 第 157 [页上的 "环境要求参考"](#page-178-0)
- 第 158 [页上的 "机构符合性规范参考"](#page-179-0)
- 第 159 [页上的 "净空和维修通道规范参考"](#page-180-0)

## <span id="page-177-0"></span>物理规格参考

系统的尺寸和重量如下所示 :

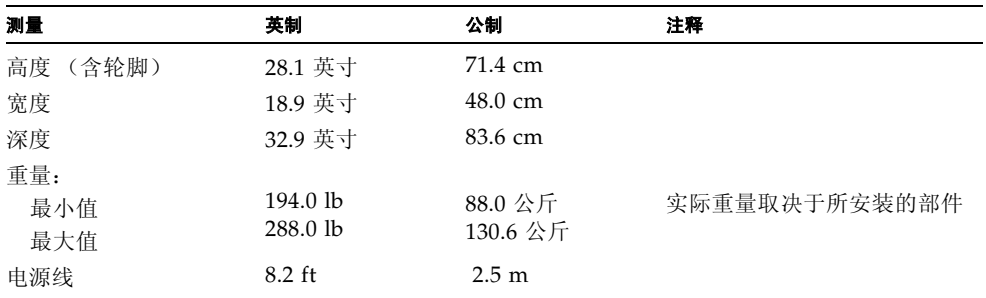

## <span id="page-177-1"></span>电气规格参考

下表中提供了系统的电气规格。

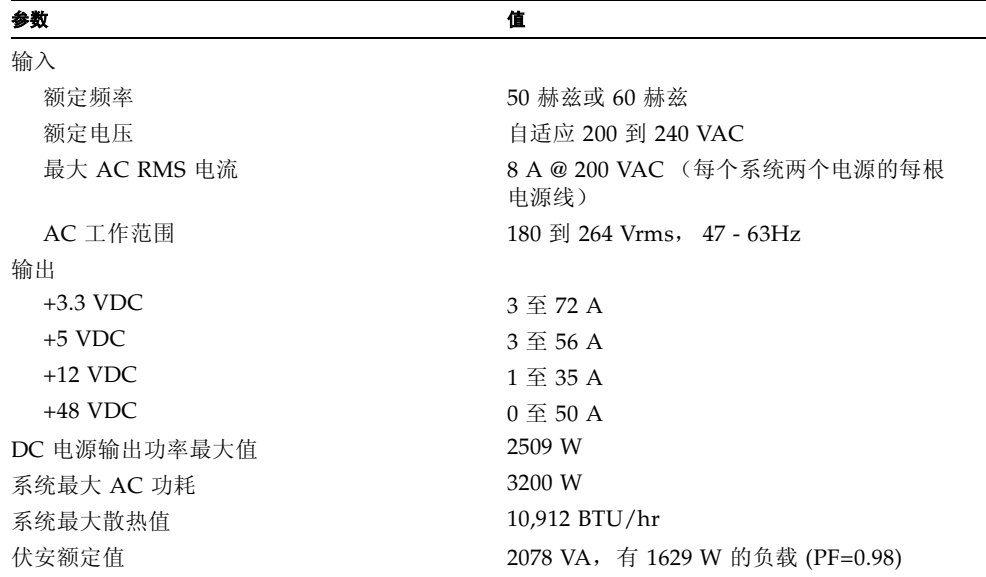

# 环境要求参考

<span id="page-178-0"></span>

对系统工作和不工作的环境要求如下:

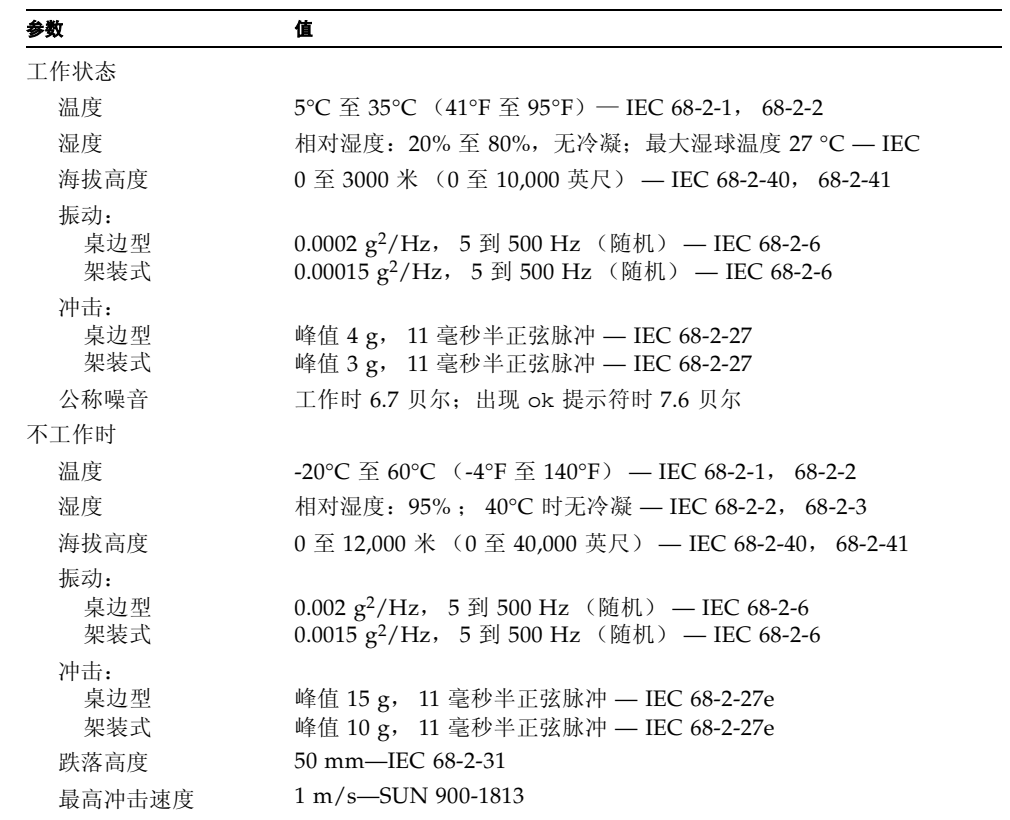

# 机构符合性规范参考

系统符合以下规范:

<span id="page-179-0"></span>

۰

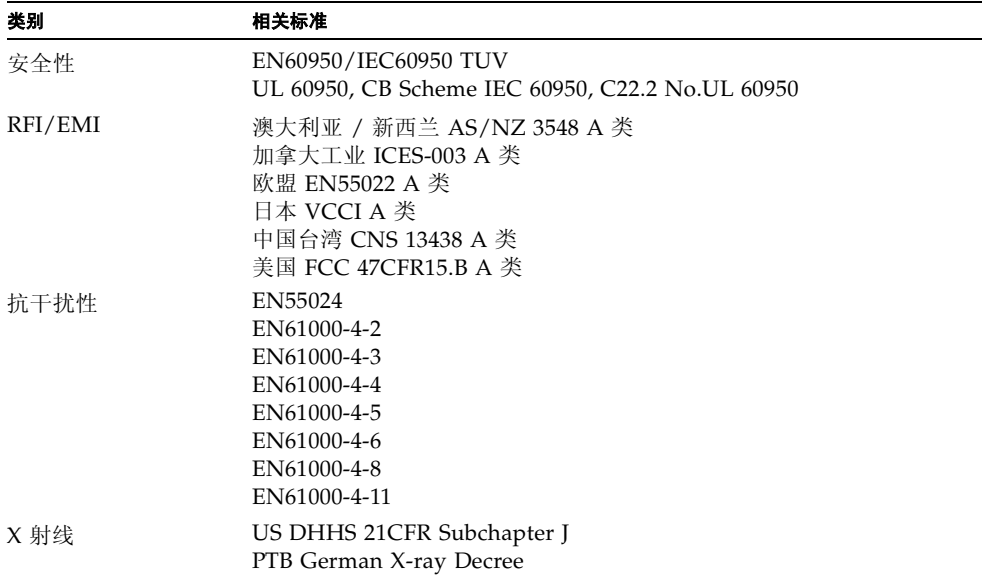
# 净空和维修通道规范参考

<span id="page-180-0"></span>适当冷却所需的最小净空空间如下:

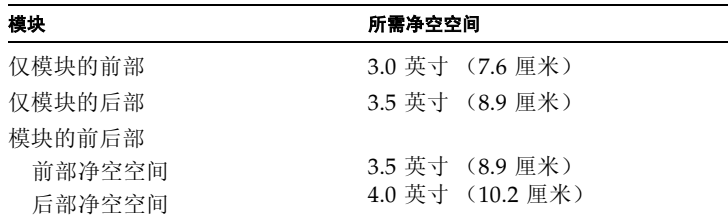

系统维修所需的最小净空空间如下:

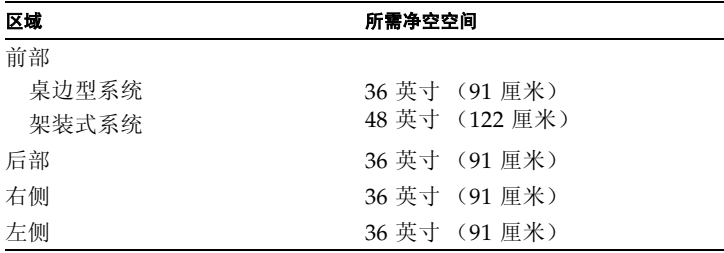

# 安全注意事项

# <span id="page-183-0"></span>安全机构的规章声明

在开始任何操作之前,请先阅读本节内容。下文介绍安装 Sun Microsystems 产品时应注意的安全事项。

安全注意事项

为确保自身安全,请在安装设备时谨记以下安全注意事项:

- 遵循设备上标示的所有警示与说明。
- 确保电源的电压和频率与设备标签上的电压和频率的额定值相符。
- 切勿将任何物品塞入设备的开口。此处可能存在危险电压。导电的异物可能会造成短路,从而引起火灾、电击或 设备损坏。

#### 符号

本书和 / 或本产品中可能出现以下符号:

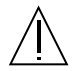

警示 - 可能造成人体伤害和设备损坏。请遵守 相应的说明。

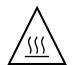

警示 - 表面高温。请避免接触。由于表面温度 较高,如若触摸可能会造成人体伤害。

警示 - 存在危险电压。若要降低电击与人体伤 害的风险,请遵守相应的说明。

依据设备电源开关的不同类型,可能使用下列符号之一:

开 一 使用交流电为系统供电。

关 一 切断系统的交流电源。

待机 - 打开 / 待机开关位于待机位置。

设备改装

请勿对设备进行机械或电气改装。对于改装过的 Sun 产品, Sun Microsystems 不负责其是否符合规章要求。

Sun 产品的放置

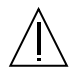

警示 - 不要堵塞或遮盖 Sun 产品的开口部位。 请勿将 Sun 产品靠近散热器或暖器。如果不遵 照上述指导原则,则可能导致设备过热,从而 影响 Sun 产品的稳定性。

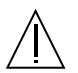

警示 - DIN 45 635 的第 1000 部分中规定的工 作场所噪声级别必须低于 70Db(A)。

符合 SELV 要求

I/O 连接的安全状态符合 SELV 要求。

电源线连接

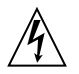

警示 - Sun 产品要在具有接地中线的单相电源 系统下使用。若要降低电击的危险,请不要将 Sun 产品插接任何其它类型的电源系统。如果 无法确定建筑物所提供的电源类型,请联系设 备主管或合格的电气人员。

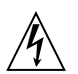

警示 - 并非所有电源线都有相同的电流额定 值。家用延长线没有过载保护,不可用于计算机 系统。请不要在 Sun 产品中使用家用延长线。

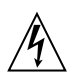

警示 - Sun 产品配有带接地的 (三线) 电源 线。若要降低电击的危险,请始终将电线插接 到接地的电源插座上。

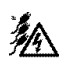

警示 - 若要关闭系统所有电源, 请断开全部三 个电源线。

以下警示信息仅适用于带有备用电源开关的设备:

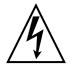

警示 - 本产品的电源开关仅用作备用类型的设 备。电源线是系统的主要断开设备。请务必将 电源线插接到靠近系统、可随时插接的接地电 源插座上。如果系统机架上的电源已拆除, 则 不要连接电源线。

锂电池

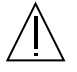

警示 - Sun Fire V890 系统 I/O 板上有锂电 池。电池不属于客户可更换的部件。如果处理 不当,电池可能会爆炸。请勿将电池丢弃到火 中。切勿拆卸电池或试图进行充电。

系统装置盖板

要添加插卡、内存或内部选件,必须打开 Sun Fire V890 服务器的侧门。在开启电源前,要确保此门是紧闭的。

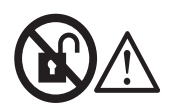

警示 - 请勿打开。仅限合格维修人员操作。如 果不遵守此注意事项,可能导致人体伤害和系 统损坏。

激光符合性声明 使用激光技术的 Sun 产品符合 1 类激光要求。

> Class 1 Laser Product Luokan 1 Laserlaite Klasse 1 Laser Apparat Laser KLasse 1

CD-ROM

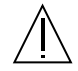

<span id="page-185-0"></span>警示 - 除此处说明的过程外, 其它控制功能的 使用、调节或操作都可能导致遭受辐射的危险。

# GOST-R Certification Mark

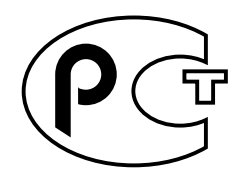

# Nordic Lithium Battery Cautions

Norge

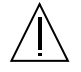

**ADVARSEL** – Litiumbatteri — Eksplosjonsfare.Ved utskifting benyttes kun batteri som anbefalt av apparatfabrikanten. Brukt batteri returneres apparatleverandøren.

Sverige

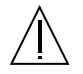

**VARNING** – Explosionsfara vid felaktigt batteribyte. Använd samma batterityp eller en ekvivalent typ som rekommenderas av apparattillverkaren. Kassera använt batteri enligt fabrikantens instruktion.

#### Danmark

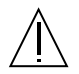

**ADVARSEL!** – Litiumbatteri — Eksplosionsfare ved fejlagtig håndtering. Udskiftning må kun ske med batteri af samme fabrikat og type. Levér det brugte batteri tilbage til leverandøren.

#### Suomi

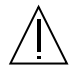

**VAROITUS** – Paristo voi räjähtää, jos se on virheellisesti asennettu. Vaihda paristo ainoastaan laitevalmistajan suosittelemaan tyyppiin. Hävitä käytetty paristo valmistajan ohjeiden mukaisesti.

# 索引

#### 字母

AC 电源线 何时断开连接, [24](#page-45-0) 连接, [23](#page-44-0) AL\_PAs, [77](#page-98-0) [ASCII](#page-22-0) 终端, 清参阅字母数字的终端 .asr 命令, [99,](#page-120-0) [102](#page-123-0) 至 [105](#page-126-0) asr-disable 命令,  $99.103 \n\leq 105$  $99.103 \n\leq 105$  $99.103 \n\leq 105$  $99.103 \n\leq 105$ asr-enable 命令, [99,](#page-120-0) [104](#page-125-0) auto-boot? 配置变量, [39,](#page-60-0) [40,](#page-61-0) [97](#page-118-0) 至 [100](#page-121-0) auto-boot-on-error? 配置变量, [97](#page-118-1) 至 [100](#page-121-1) boot-device 配置变量, [98](#page-119-0) Break 键 禁用, [12](#page-33-0) [CD](#page-158-0),请参阅光盘 (CD) cfgadm 命令, [115](#page-136-0) compactPCI (cPCI)  $\dagger$ , [51](#page-72-0) CPU [风扇插槽,](#page-77-0) 清参阅风扇插槽组件 CPU/ 内存板, [2,](#page-23-0) [42,](#page-63-0) [44](#page-65-0) CPU 编号, [43](#page-64-0) UltraSPARC IV, [42](#page-63-1) 插槽状态 LED, [126](#page-147-0) 空气导流板, [44](#page-65-1) 配置说明, [42,](#page-63-0) [44](#page-65-2) devalias 命令,  $103 \nsubseteq 104$  $103 \nsubseteq 104$  $103 \nsubseteq 104$ diag-console 命令, [38,](#page-59-0) [40](#page-61-1) diag-switch? 配置变量, [98](#page-119-1) 至 [100,](#page-121-2) [108](#page-129-0)

diag-trigger 配置变量, [98](#page-119-2) 至 [100](#page-121-3) [DIMM](#page-65-3), 请参阅内存模块 DVD-ROM 驱动器, [136](#page-157-0) 至 [143](#page-164-0) 规格, [136](#page-157-0) 位置, [6](#page-27-0) [DVD](#page-158-1),请参阅数字通用光盘 (DVD) EIA-232D 串行通信, [25,](#page-46-0) [58,](#page-79-0) [60](#page-81-0) EIA-423 串行通信, [25,](#page-46-1) [58,](#page-79-0) [60](#page-81-1) eject cd 命令, [138,](#page-159-0) [140](#page-161-0) .env 命令, [93,](#page-114-0) [95,](#page-116-0) [96](#page-117-0) env-off 命令, [92,](#page-113-0) [94](#page-115-0) env-on 命令, [37,](#page-58-0) [92,](#page-113-1) [93](#page-114-1) eri 快速以太网驱动程序, [80,](#page-101-0) [85](#page-106-0) /etc/hostname 文件, [83](#page-104-0) /etc/hosts 文件, [84](#page-105-0) FC-AL 管理, [122](#page-143-0) 技术概述, [67,](#page-88-0) [68](#page-89-0) 仲裁环路物理地址 (AL\_PA), [77](#page-98-1) FC-AL 磁盘底板, [2,](#page-23-1) [69,](#page-90-0) [73](#page-94-0) 配置说明, [71,](#page-92-0) [72](#page-93-0) 双环路配置, [2,](#page-23-2) [17,](#page-38-0) [69,](#page-90-1) [72,](#page-93-1) [73,](#page-94-0) [75](#page-96-0) 完整配置和分离配置, [72](#page-93-2) FC-AL [磁盘驱动器,](#page-94-1) 清参阅磁盘驱动器 FC-AL 磁盘驱动器底板 跳线, [64](#page-85-0)

FC-AL 主机适配器, [2,](#page-23-3) [17,](#page-38-1) [69,](#page-90-2) [73,](#page-94-0) [75,](#page-96-1) [76](#page-97-0) 配置说明, [75,](#page-96-1) [76](#page-97-0) fuser 命令, [138,](#page-159-1) [140](#page-161-1) ge 千兆位以太网驱动程序, [80,](#page-101-1) [85](#page-106-1) I/O 板, [17,](#page-38-2) [53,](#page-74-0) [60](#page-81-2) 至 [64,](#page-85-1) [70,](#page-91-0) [80,](#page-101-2) [115,](#page-136-1) [118](#page-139-0) PCI 插槽位置, [50](#page-71-0) 跳线, [58,](#page-79-1) [60](#page-81-3) I/O [风扇插槽,](#page-77-1)*请参阅* 风扇插槽组件 I/O [桥接风扇插槽,](#page-77-2) *请参阅* 风扇插槽组件 I2C 总线, [15](#page-36-0) IDE 奇偶性保护, [18](#page-39-0) input-device 配置变量, [40,](#page-61-2) [108](#page-129-1) input-device 配置参数, [38](#page-59-1) ISP2100 处理器, [76](#page-97-1) ISP2200A 处理器, [75,](#page-96-2) [76](#page-97-2) [LED](#page-31-0), 请参阅状态 LED luxadm 实用程序, [114,](#page-135-0) [122](#page-143-0) [ok](#page-115-1) 提示, 清参阅 OpenBoot 固件 OpenBoot 固件, [4,](#page-25-0) [38,](#page-59-2) [40,](#page-61-3) [88,](#page-109-0) [92](#page-113-2) 至 [106](#page-127-0) OpenBoot 环境监控器, [37,](#page-58-1) [92](#page-113-3) 至 [96](#page-117-1) [另请参阅](#page-58-2)环境监控子系统 获取状态信息, [93,](#page-114-2) [95,](#page-116-1) [96](#page-117-1) 禁用, [37,](#page-58-3) [92,](#page-113-4) [94](#page-115-2) 启用, [37,](#page-58-4) [92,](#page-113-4) [93](#page-114-3) 由 Stop-A 键盘命令禁用, [92,](#page-113-5) [94](#page-115-3) 自动热关闭, [92](#page-113-6) OpenBoot 配置变量 auto-boot?,  $97 \n\mathbb{E} 100$  $97 \n\mathbb{E} 100$  $97 \n\mathbb{E} 100$ auto-boot-on-error?, [97](#page-118-1) 至 [100](#page-121-1) boot-device, [98](#page-119-0) diag-switch?,  $98 \ncong 100, 108$  $98 \ncong 100, 108$  $98 \ncong 100, 108$  $98 \ncong 100, 108$ diag-trigger,  $98 \ncong 100$  $98 \ncong 100$  $98 \ncong 100$ input-device, [108](#page-129-1) output-device, [108](#page-129-2) 重新设置为默认值, [108](#page-129-0) OpenBoot 应急程序, [106](#page-127-1) OpenBoot 诊断, [4,](#page-25-1) [12,](#page-33-1) [19,](#page-40-0) [52](#page-73-0) 在自动系统恢复中的作用, [96](#page-117-2)

output-device 配置变量, [38,](#page-59-3) [40,](#page-61-4) [108](#page-129-2) PBC, [72](#page-93-3) PCI 卡 插槽特性, [49](#page-70-0) 插槽位置, [50](#page-71-1) 插槽状态 LED, [50,](#page-71-2) [127](#page-148-0) 配置说明, [49](#page-70-1) 至 [51](#page-72-1) 热插拔操作, [49](#page-70-2) 设备名称, [89](#page-110-0) 帧缓冲卡, [4,](#page-25-2) [27,](#page-48-0) [29](#page-50-0) 主机适配器, [73,](#page-94-0) [80](#page-101-3) PCI 桥接芯片, [49](#page-70-3) 至 [51](#page-72-1) PCI 总线, [2,](#page-23-4) [49](#page-70-1) 至 [51](#page-72-1) 插槽特性, [49](#page-70-0) 可用性考虑, [51,](#page-72-2) [80](#page-101-4) 配置说明, [49](#page-70-1) 至 [51](#page-72-1) 奇偶性保护, [18](#page-39-1) 性能考虑, [51](#page-72-3) .post 命令, [105](#page-126-2) Qlogic ISP2100 处理器, [76](#page-97-3) Qlogic ISP2200A 处理器, [75,](#page-96-3) [76](#page-97-4) [RAID](#page-22-0),请参阅 磁盘设置 reset-all 命令, [39,](#page-60-1) [40,](#page-61-5) [90](#page-111-0) reset-all 命令, [104,](#page-125-2) [113](#page-134-0) [RSC](#page-132-0), 清参阅远程系统控制 (RSC) SBus  $\pm$ , [51](#page-72-4) **SCSI** 配置说明, [58](#page-79-2) SCSI Enclosure Services (SES) 处理器, [72](#page-93-4) SES 处理器, [72](#page-93-5) show-devs 命令, [89](#page-110-1) show-devs 命令, [101,](#page-122-0) [103](#page-124-2) Solaris 操作系统, [3,](#page-24-0) [4,](#page-25-3) [53,](#page-74-1) [114,](#page-135-1) [122](#page-143-1) 安装, [81](#page-102-0) Solstice DiskSuite, [18,](#page-39-2) [69,](#page-90-3) [112,](#page-133-0) [119](#page-140-0) SSC-100 处理器, [72](#page-93-6) Stop-A 键盘组合, [92,](#page-113-7) [94,](#page-115-4) [106](#page-127-2) 禁用, [12](#page-33-2) 禁用 OpenBoot 环境监控器, [92,](#page-113-8) [94](#page-115-5)

Stop-C 键盘组合, [93](#page-114-4) Stop-D 键盘组合, [106](#page-127-3) Stop-F 键盘组合, [106](#page-127-4) Stop-N 键盘组合, [108](#page-129-0) Sun Cluster 软件, [123](#page-144-0) Sun Management Center 软件, [19,](#page-40-1) [112,](#page-133-1) [117](#page-138-0) Sun StorEdge PCI 双光纤通道主机适配器卡,[75,](#page-96-4) [76](#page-97-5) Sun 验证测试程序组 (Sun Validation Test Suite, SunVTS), [19](#page-40-2) SunSolve Online 网址, [62](#page-83-0) tip 连接, [27](#page-48-1) [UltraSPARC IV](#page-22-0) 处理器, *请参阅* CPU/ 内存板 [USB](#page-80-0), 清参阅通用串行总线端口 /var/adm/messages 文件, [15](#page-36-1) (CD 或 DVD 的)紧急退出, [141](#page-162-0)

# **A**

安全功能, [7,](#page-28-0) [9,](#page-30-0) [12](#page-33-3) 安全机构符合性, [158](#page-179-0) 安装服务器, [22](#page-43-0)

# **B**

扳手 [LED](#page-31-1), 请参阅系统故障 LED, 状态 LED 本书中使用的约定, [xviii](#page-17-0) 波特率, [29,](#page-50-1) [58](#page-79-3)

# **C**

操作系统软件,安装, [81](#page-102-1) [尺寸,](#page-22-0) 清参阅规格 串行端口, [4,](#page-25-4) [58](#page-79-0) 分路电缆, [4,](#page-25-5) [28,](#page-49-0) [58](#page-79-4) 连接到, [28](#page-49-1) 配置, [25,](#page-46-2) [58,](#page-79-0) [60](#page-81-3) 跳线, [60](#page-81-3) 位置, [8](#page-29-0)

磁带盒 插入驱动器, [145](#page-166-0) 处理, [144](#page-165-0) 磁场和, [144](#page-165-1) 存储, [144](#page-165-2) 日照和, [144](#page-165-3) 退出, [146](#page-167-0) 写保护, [145](#page-166-1) 允许写入, [145](#page-166-2) 磁带驱动器 清洁, [147](#page-168-0) 以软件命令控制, [147](#page-168-1) 磁带写保护, [145](#page-166-3) [磁盘,数字通用,](#page-158-2)请参阅数字通用光盘 [磁盘,压缩,](#page-158-3)清参阅光盘 磁盘并置, [18,](#page-39-3) [69,](#page-90-4) [121](#page-142-0) [磁盘底板,](#page-85-2) 清参阅 FC-AL 磁盘驱动器底板 磁盘级联, [120](#page-141-0) 磁盘驱动器, [2,](#page-23-5) [73,](#page-94-2) [74](#page-95-0) LED, [6,](#page-27-0) [10,](#page-31-2) [74,](#page-95-1) [132](#page-153-0) 存储能力, [73](#page-94-3) 定位驱动器安装架, [6,](#page-27-0) [74](#page-95-2) 配置说明, [73,](#page-94-2) [74](#page-95-3) 热插拔, [2,](#page-23-5) [13,](#page-34-0) [69,](#page-90-5) [74,](#page-95-4) [113](#page-134-1) 至 [115,](#page-136-2) [122](#page-143-0) 双端口, [17,](#page-38-3) [69,](#page-90-6) [73](#page-94-0) 通道门, [7](#page-28-1) 磁盘设置 RAID 0, [18,](#page-39-3) [69,](#page-90-7) [121](#page-142-1) RAID 1, [18,](#page-39-3) [120](#page-141-1) RAID 5, [18,](#page-39-3) [69,](#page-90-8) [121](#page-142-2) 并置, [18,](#page-39-3) [69,](#page-90-4) [121](#page-142-0) 级联, [120](#page-141-0) 镜像, [18,](#page-39-3) [120](#page-141-2) 配置说明, [73,](#page-94-2) [74](#page-95-3) 热备份, [18,](#page-39-4) [121](#page-142-3) 热插拔, [13,](#page-34-0) [74,](#page-95-4) [113](#page-134-1) 至 [115,](#page-136-2) [122](#page-143-0) 错误消息 可更正的 ECC 错误, [18](#page-39-5) 日志文件, [15](#page-36-2) 与电源有关, [16,](#page-37-0) [113](#page-134-2) 与风扇有关, [15,](#page-36-3) [113](#page-134-2) 与温度有关, [15](#page-36-4)

#### **D**

[底板,](#page-85-2) 清参阅 FC-AL 磁盘驱动器底板 电缆 串行端口分路电缆, [28](#page-49-2) 键盘 / 鼠标, [31](#page-52-0) 千兆位以太网, [85](#page-106-2) 双绞线以太网 (TPE), [87](#page-108-0) 电气规格, [156](#page-177-0) 电源, [5,](#page-26-0) [8](#page-29-0) LED, [9,](#page-30-1) [11,](#page-32-0) [16,](#page-37-1) [55,](#page-76-0) [129](#page-150-0) LED 指示器, [10,](#page-31-3) [34](#page-55-0) 打开, [32](#page-53-0) 故障监控和报告, [16,](#page-37-2) [113](#page-134-2) 关闭, [34](#page-55-1) 规格, [156](#page-177-0) 配置说明, [54,](#page-75-0) [55](#page-76-1) 热交换能力, [5,](#page-26-1) [14,](#page-35-0) [55](#page-76-2) 冗余, [5,](#page-26-2) [14,](#page-35-1) [55,](#page-76-3) [113](#page-134-3) 输出能力, [5,](#page-26-3) [55,](#page-76-4) [156](#page-177-0) 位置, [8](#page-29-0) 直流电输出电压, [55](#page-76-5) 电源按钮, [11,](#page-32-1) [33,](#page-54-0) [34,](#page-55-2) [36](#page-57-0) 禁用, [12](#page-33-4) 位置, [6,](#page-27-0) [9](#page-30-2) 电源故障 LED, [11,](#page-32-2) [16](#page-37-3) 电源线, AC 何时断开连接, [24](#page-45-0) 连接, [23](#page-44-0) 动态多路径 (DMP), [69](#page-90-9) 动态重新配置 (DR), [114](#page-135-2) 端口旁路控制器 (PBC), [72](#page-93-7) 多路径软件, [3,](#page-24-1) [69,](#page-90-10) [112,](#page-133-2) [115,](#page-136-3) [116](#page-137-0)

# **F**

风扇 [另请参阅](#page-36-5) 风扇插槽组件 故障监控和报告, [15,](#page-36-6) [57,](#page-78-0) [113](#page-134-2) 风扇插槽组件 [另请参阅](#page-77-3)风扇 CPU 风扇插槽填充板, [57](#page-78-1)

LED, [57,](#page-78-2) [130](#page-151-0) 配置说明, [56](#page-77-3) 至 [57](#page-78-3) 热交换能力, [14,](#page-35-2) [57,](#page-78-4) [113](#page-134-1) 至 [115](#page-136-2) 冗余, [14](#page-35-3) 服务器安装, [22](#page-43-0)

#### **G**

故障切换能力, [3,](#page-24-2) [5,](#page-26-4) [14,](#page-35-4) [69,](#page-90-11) [80](#page-101-5) [故障指示器,](#page-31-0) 清参阅状态 LED 固件更新, [62,](#page-83-1) [122](#page-143-2) 关闭, [11,](#page-32-3) [12,](#page-33-5) [15,](#page-36-7) [34,](#page-55-1) [92](#page-113-6) 光盘 插入驱动器, [136](#page-157-1) 紧急情况退出, [141](#page-162-1) 清洁, [142](#page-163-0) 驱动器无法读取时, [142](#page-163-0) 手动退出, [139](#page-160-0) 以软件命令退出, [138](#page-159-2) [光纤通道仲裁环路,](#page-88-1)请参阅 FC-AL 规范, [158](#page-179-0) 规格 DVD-ROM 驱动器, [136](#page-157-2) 电气, [156](#page-177-0) 环境, [157](#page-178-0) 机构符合性, [158](#page-179-0) 净空空间, [159](#page-180-0) 维修通道, [159](#page-180-0) 物理, [156](#page-177-1) 以太网电缆要求, [85,](#page-106-3) [87](#page-108-1) 过热, [15,](#page-36-8) [92](#page-113-9)

#### **H**

后面板功能, [8](#page-29-0) 环境规格, [157](#page-178-0) 环境监控器子系统 监控电源故障, [92](#page-113-3) 监控风扇故障, [92](#page-113-3) 温度监控, [92](#page-113-3)

环境监控子系统 [另请参阅](#page-58-5) OpenBoot 环境监控器 错误消息, [92,](#page-113-6) [113](#page-134-2) 和 RSC, [52](#page-73-1) 和热交换事件, [113](#page-134-4) 监控电源故障, [113](#page-134-2) 监控风扇故障, [57,](#page-78-0) [92,](#page-113-10) [113](#page-134-2) 温度监控, [92](#page-113-6) 自动热关闭, [44,](#page-65-4) [57,](#page-78-5) [92](#page-113-6) 环境监视器子系统 错误消息, [15](#page-36-9) 和 RSC, [4](#page-25-6) 监控电源故障, [16](#page-37-4) 监控风扇故障, [15](#page-36-10) 温度监控, [15](#page-36-11) 自动热关闭, [15](#page-36-12)

# **J**

机构符合性规范, [158](#page-179-0) 机架安装工具, [5](#page-26-5) 机架接地螺丝, [9](#page-30-3) 加电自检 (POST), [4,](#page-25-7) [12,](#page-33-6) [19,](#page-40-3) [105](#page-126-3) 和 RSC, [52](#page-73-2) 监视程序,硬件 启用, [16](#page-37-5) 监视器,连接, [29](#page-50-2) 键盘 / 鼠标接头, 位置, [8](#page-29-0) 键盘,连接, [29](#page-50-3) 键锁定, [7](#page-28-2) 交叉存取,内存, [46](#page-67-0) 接地螺丝, [8,](#page-29-0) [9](#page-30-4) 紧急关机, [11,](#page-32-4) [12](#page-33-7) 警告和警示, [162](#page-183-0) 至 [164](#page-185-0) 警示和警告, [162](#page-183-0) 至 [164](#page-185-0) 镜像,磁盘, [18,](#page-39-3) [120](#page-141-2) 净空规格, [159](#page-180-0) 纠错码 (ECC), [18](#page-39-6)

# **K**

可拆卸的介质设备 配置, [58](#page-79-2) 可拆卸的介质设备配置, [58](#page-79-2) 可更正的 ECC 错误, [18](#page-39-5) 可靠性、可用性和可维修性 (RAS), [5,](#page-26-6) [13](#page-34-1) 可视化指令集 (VIS), [44](#page-65-5) 可以拆卸 LED, [10,](#page-31-4) [127,](#page-148-1) [131,](#page-152-0) [132](#page-153-1) 空气导流板, CPU, [44](#page-65-1) [控制台,](#page-48-2) 清参阅 系统控制台 快闪 PROM 编程, [62](#page-83-2) 禁用, [12,](#page-33-8) [64,](#page-85-3) [122](#page-143-3) 跳线, [62](#page-83-3) 快速以太网端口, [3,](#page-24-3) [80](#page-101-6) 连接双绞线电缆, [87](#page-108-0) 位置, [8](#page-29-1)

# **L**

链接完整性测试, [82,](#page-103-0) [85](#page-106-4) 零件清单, [21](#page-42-0)

#### **M**

门锁定, [7](#page-28-2)

#### **N**

内存模块, [2,](#page-23-6) [44](#page-65-6) 处理, [47](#page-68-0) 内存交叉存取, [46,](#page-67-1) [48](#page-69-0) 配置说明, [44](#page-65-6) 容量, [2,](#page-23-7) [44](#page-65-7) 组, [44](#page-65-8) 内置磁盘驱动器安装架,定位, 6.[74](#page-95-2)

#### **P**

配电板, [54](#page-75-1) [配置,](#page-62-0)请参阅 硬件配置

### **Q**

奇偶校验, [18,](#page-39-7) [29,](#page-50-4) [121](#page-142-4) 启动 在安装新硬件之后, [35](#page-56-0) 千兆位以太网端口, [3,](#page-24-4) [80](#page-101-7) LED, [134](#page-155-0) 布线要求, [85](#page-106-5) 位置, [8](#page-29-0) 前面板功能, [6](#page-27-0) 群集配置, [123](#page-144-1)

#### **R**

[热备份,](#page-142-5)请参阅 磁盘设置 热插拔功能 PCI 卡, [2,](#page-23-8) [13,](#page-34-2) [49,](#page-70-4) [51,](#page-72-5) [113](#page-134-1) 至 [115](#page-136-2) 磁盘驱动器, [2,](#page-23-9) [13,](#page-34-0) [69,](#page-90-5) [73,](#page-94-2) [113](#page-134-1) 至 [115,](#page-136-2) [122](#page-143-0) 定义, [113](#page-134-5) 可以拆卸 LED, [10,](#page-31-5) [127,](#page-148-1) [131,](#page-152-0) [132](#page-153-1) 用户接口, [115,](#page-136-4) [122](#page-143-0) 热故障 LED, [11,](#page-32-5) [15,](#page-36-13) [130](#page-151-1) 热关闭, [15,](#page-36-12) [44,](#page-65-9) [57,](#page-78-5) [92](#page-113-6) 热交换功能 电源, [14,](#page-35-5) [113](#page-134-1) 至 [115](#page-136-2) 定义, [113](#page-134-6) 风扇插槽组件, [14,](#page-35-6) [113](#page-134-1) 至 [115](#page-136-2) 日志文件 RSC, [17](#page-38-4) 错误, [15](#page-36-14) [冗余,](#page-35-7)请参阅 硬件冗余

# **S**

设备树,重建, [37](#page-58-6) 数字通用光盘 插入驱动器, [136](#page-157-1)

紧急情况退出, [141](#page-162-2) 清洁, [142](#page-163-1) 驱动器无法读取时, [142](#page-163-1) 手动退出, [139](#page-160-0) 以软件命令退出, [138](#page-159-3) 双环路 FC-AL 配置, [2,](#page-23-2) [17,](#page-38-0) [69,](#page-90-1) [73,](#page-94-0) [75](#page-96-0) [双列直插式内存模块](#page-23-10) (DIMM), 清参阅内存模块 损害,防止 对磁带, [144](#page-165-2) 静电放电, [47](#page-68-1)

#### **T**

填充板 CPU 风扇插槽, [57](#page-78-1) CPU 空气导流板, [44](#page-65-1) 跳线, [60](#page-81-4) FC-AL 磁盘驱动器底板, [64](#page-85-0) 串行端口跳线, [60](#page-81-3) 快闪 PROM 跳线, [62](#page-83-3) 通用 PCI 卡, [51](#page-72-6) 通用串行总线 (USB) 端口, [4,](#page-25-8) [31](#page-52-1) 热插拔功能, [59](#page-80-1) 通用串行总线端口, [59](#page-80-0) USB 集线器, [59](#page-80-2) 位置, [8](#page-29-0) 硬件配置, [59](#page-80-0) 退出 CD 或 DVD, [138](#page-159-3) 至 [141](#page-162-3)

#### **W**

[外设部件互连,](#page-22-0) 清参阅 PCI 卡, PCI 总线 外置存储, [3,](#page-24-5) [76](#page-97-6) 网络 [另请参阅](#page-100-0) 以太网 类型, [25](#page-46-3) 命名服务器, [85](#page-106-6) 配置接口, [25,](#page-46-4) [79](#page-100-0) 冗余接口, [80](#page-101-8) 主要接口, [81](#page-102-2) 维修通道规格, [159](#page-180-0)

温度传感器, [15](#page-36-5) 温度过低, [15](#page-36-15) 文档 相关, [xx](#page-19-0) 物理规格, [156](#page-177-1)

# **X**

系统标识, [37](#page-58-7) 系统功能 后面板, [8](#page-29-0) 前面板, [6](#page-27-0) 系统故障 LED , [10,](#page-31-6) [15](#page-36-16) [系统规格,](#page-176-0) 清参阅规格 系统互连总线, [44](#page-65-10) 系统控制器卡, [52](#page-73-3) 从故障 RSC 控制台修复, [39](#page-60-2) 和钥控开关 "强制关机"位置, [12](#page-33-9) 连接器位置, [53](#page-74-2) 位置, [8](#page-29-0) 硬件配置, [52](#page-73-4) 系统控制台, [4,](#page-25-9) [27](#page-48-3) 安装, [27](#page-48-4) 重定向到 RSC , [38](#page-59-4) 重定向到本地控制台, [40](#page-61-6) [系统配置,](#page-62-0) 请参阅 硬件配置 芯片多线程处理器, [42](#page-63-2) 虚拟处理器, [43](#page-64-1)

# **Y**

[千兆位以太网端口](#page-103-1) 以太网, [3,](#page-24-6) [79](#page-100-0) 电缆要求, [85,](#page-106-3) [87](#page-108-1) 链接完整性测试, [82,](#page-103-0) [85](#page-106-4) [另请参阅](#page-103-1) 快速以太网端口 配置接口, [25,](#page-46-5) [79](#page-100-0) 驱动程序, [80,](#page-101-9) [85](#page-106-7) 冗余网络接口, [80](#page-101-10) 使用多个接口, [3,](#page-24-7) [80](#page-101-11) 双绞线电缆,连接, [87](#page-108-0) 添加接口, [82](#page-103-1)

因特网协议 (IP) 地址, 81,[83](#page-104-1) 引导设备,如何选择, [88](#page-109-1) 印刷约定, [xviii](#page-17-0) 硬件监视程序,启用,[16](#page-37-5) 硬件配置, [41](#page-62-0) CPU/ 内存板, [42,](#page-63-0) [44](#page-65-2) FC-AL 磁盘底板, [71,](#page-92-0) [72](#page-93-0) FC-AL 主机适配器, [75,](#page-96-1) [76](#page-97-0) PCI 卡, [49](#page-70-1)  至 [51](#page-72-1) SCSI 设备, [58](#page-79-2) USB 端口, [59](#page-80-0) 串行端口, [58](#page-79-0) 磁盘驱动器, [73,](#page-94-2) [74](#page-95-3) 电源, [54,](#page-75-0) [55](#page-76-1) 风扇插槽组件, [56](#page-77-3)  至 [57](#page-78-3) 可拆卸的介质设备, [58](#page-79-2) 内存, [44](#page-65-6) 系统控制器卡, [52](#page-73-5) 硬件跳线, [60](#page-81-4) FC-AL 磁盘驱动器底板, [64](#page-85-0) 串行端口, [60](#page-81-3) 快闪 PROM , [62](#page-83-3) 硬件冗余, [3,](#page-24-8) [5,](#page-26-7) [14,](#page-35-8) [51,](#page-72-7) [69,](#page-90-12) [80](#page-101-12) [硬件跳线,](#page-81-4) 请参阅 跳线 用户接口, [118](#page-139-1) 远程系统控制 (RSC) , [4,](#page-25-10) [17,](#page-38-5) [117,](#page-138-1) [118](#page-139-2) 串行端口, [118](#page-139-3) 概述, [4,](#page-25-11) [17,](#page-38-5) [52,](#page-73-3) [53](#page-74-3) 功能, [4,](#page-25-11) [17,](#page-38-5) [52,](#page-73-6) [53,](#page-74-4) [118](#page-139-4) 和钥控开关位置, [35](#page-56-1) 软件安装, [26,](#page-47-0) [53](#page-74-5) 以太网端口, [118](#page-139-5) 用户接口, [118](#page-139-1) 用户指南, [26](#page-47-1) 重定向系统控制台, [38](#page-59-4) 钥控开关 Forced Off 位置, [12](#page-33-10) 监控, [15](#page-36-17) 强制关机位置, [35](#page-56-2) 对 RSC 的影响, [12,](#page-33-11) [35](#page-56-3) 设置, [12](#page-33-3) 锁定位置, [12,](#page-33-12) [64,](#page-85-4) [122](#page-143-4) 位置, [6,](#page-27-0) [9](#page-30-5)

诊断位置, [12,](#page-33-13) [32,](#page-53-1) [64](#page-85-5) 正常位置, [32,](#page-53-2) [64](#page-85-6) 允许写入磁带, [145](#page-166-2) 运送 (将收到的物品), [21](#page-42-0) 运送的包装箱, [21](#page-42-0)

#### **Z**

诊断测试, [4,](#page-25-7) [12,](#page-33-6) [19,](#page-40-3) [105](#page-126-3) 帧缓冲卡, [4,](#page-25-12) [27](#page-48-5) 插槽位置, [8](#page-29-0) 热插拔操作, [2,](#page-23-11) [13,](#page-34-3) [113](#page-134-1) 至 [115](#page-136-2) 设备名称, [101](#page-122-1) 主机适配器, [3,](#page-24-9) [17,](#page-38-6) [69,](#page-90-13) [75](#page-96-1) 终端,字母数字, [4,](#page-25-13) [28](#page-49-3) [重量,](#page-22-0) 清参阅 规格 重新配置启动, [35,](#page-56-0) [44](#page-65-11) 主板, [2,](#page-23-12) [42,](#page-63-3) [56,](#page-77-4) [70,](#page-91-1) [75,](#page-96-5) [80,](#page-101-13) [115](#page-136-5) [主板风扇插槽,](#page-77-5) 清参阅 风扇插槽组件 主机名称, [81,](#page-102-4) [83](#page-104-2) 状态 LED, 9至 [11,](#page-32-6) [18,](#page-39-8) [125](#page-146-0) 至 [134](#page-155-1) CPU/ 内存板插槽, [126](#page-147-0) PCI 插槽, [50,](#page-71-2) [127](#page-148-0) POST 状态, [10](#page-31-7) 磁盘故障 LED, [10,](#page-31-2) [132](#page-153-2) 磁盘驱动器 LED, [6,](#page-27-0) [74,](#page-95-1) [132](#page-153-0) 电源 LED, [9,](#page-30-6) [10,](#page-31-8) [11,](#page-32-7) [16,](#page-37-6) [55,](#page-76-6) [129](#page-150-0) 电源故障 LED, [11,](#page-32-8) [16](#page-37-3) 风扇插槽 LED, [57,](#page-78-6) [130](#page-151-0) 含义, [10,](#page-31-9) [125](#page-146-0) 至 [134](#page-155-1) 环境故障指示器, [16](#page-37-7) 可以拆卸 LED, [10,](#page-31-10) [126,](#page-147-0) [127,](#page-148-0) [130,](#page-151-0) [132](#page-153-0) 千兆位以太网 LED, [134](#page-155-0) 热故障 LED, [11,](#page-32-9) [15,](#page-36-13) [130](#page-151-1) 位置, [9,](#page-30-2) [125](#page-146-0) 至 [134](#page-155-1) 系统故障 LED, [10,](#page-31-11) [15](#page-36-16)

状态和控制面板, 6.[9](#page-30-2) 自动故障切换, [80](#page-101-14) 自动系统恢复 (ASR) 概述, [16](#page-37-8) 获取状态信息, [105,](#page-126-4) [106](#page-127-5) 禁用, [100](#page-121-4) 启用, [97](#page-118-2) 手动取消配置设备, [102,](#page-123-1) [103](#page-124-3) 手动重新配置设备, [102,](#page-123-2) [104](#page-125-3) 字母数字终端, [4,](#page-25-13) [28](#page-49-3) 连接, [28](#page-49-4) 设置用于, [28](#page-49-4)